**LVM Administrator's Guide**

# **Configuration and Administration**

**5.2**

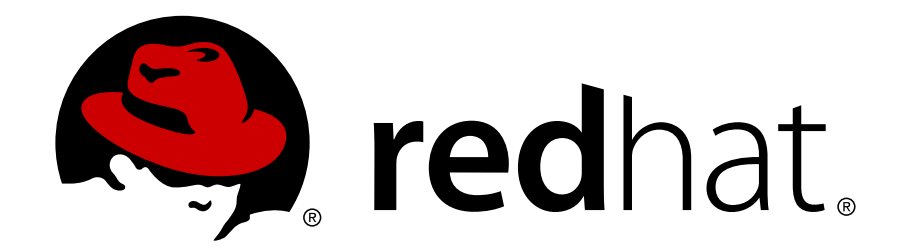

**Cluster\_Logical\_Volume\_Manager ISBN: N/A Publication date: May 2008**

This book describes the LVM logical volume manager for Red Hat Enterprise Linux 5.2, including information on running LVM in a clustered environment. The content of this document is specific to the LVM2 release.

#### **LVM Administrator's Guide: Configuration and Administration**

Copyright © 2008 Red Hat, Inc.

Copyright © 2008 Red Hat, Inc. This material may only be distributed subject to the terms and conditions set forth in the Open Publication License, V1.0 or later with the restrictions noted below (the latest version of the OPL is presently available at <http://www.opencontent.org/openpub/>).

Distribution of substantively modified versions of this document is prohibited without the explicit permission of the copyright holder.

Distribution of the work or derivative of the work in any standard (paper) book form for commercial purposes is prohibited unless prior permission is obtained from the copyright holder.

Red Hat and the Red Hat "Shadow Man" logo are registered trademarks of Red Hat, Inc. in the United States and other countries.

All other trademarks referenced herein are the property of their respective owners.

The GPG fingerprint of the security@redhat.com key is:

CA 20 86 86 2B D6 9D FC 65 F6 EC C4 21 91 80 CD DB 42 A6 0E

1801 Varsity Drive Raleigh, NC 27606-2072 USA Phone: +1 919 754 3700 Phone: 888 733 4281 Fax: +1 919 754 3701 PO Box 13588 Research Triangle Park, NC 27709 USA

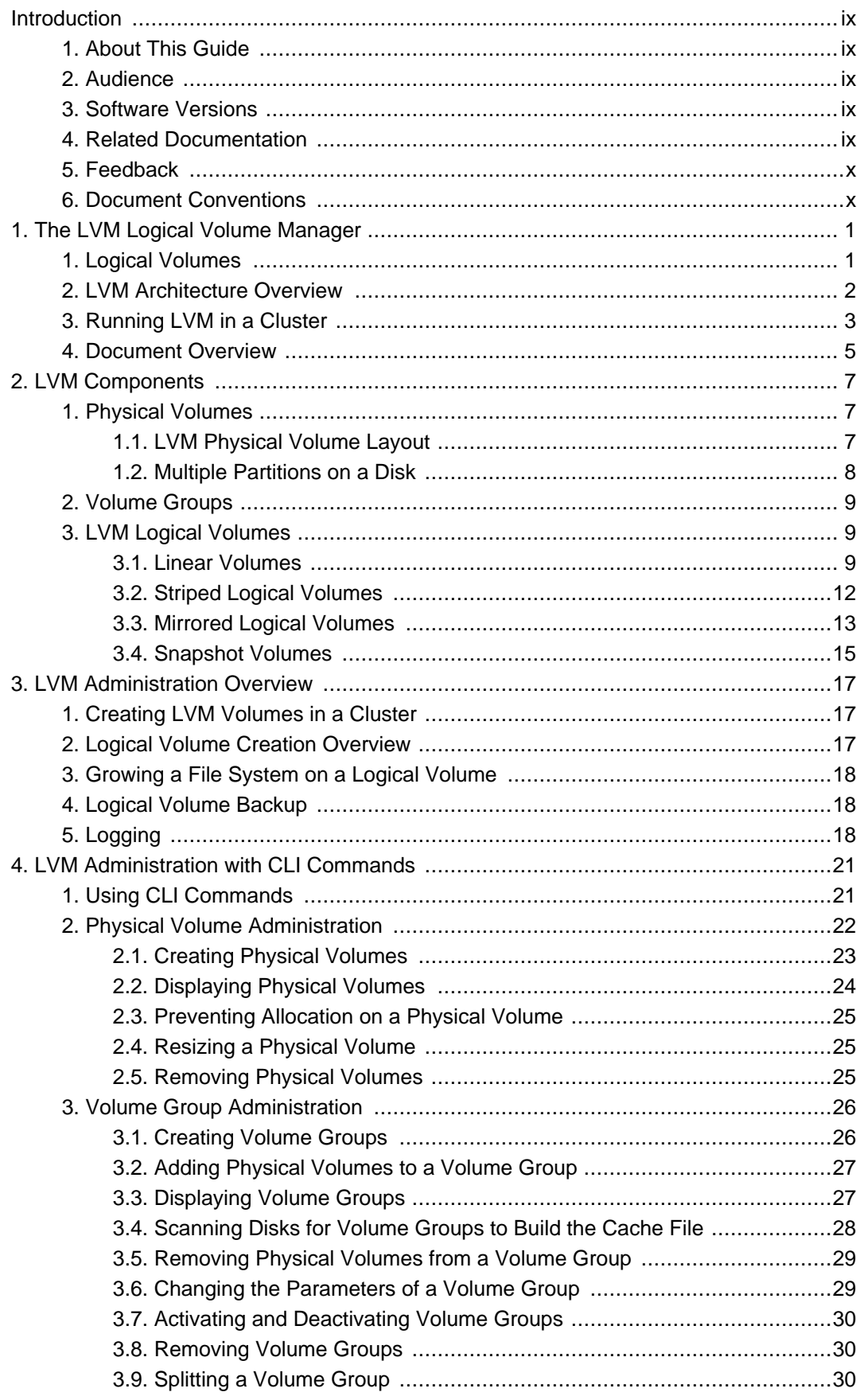

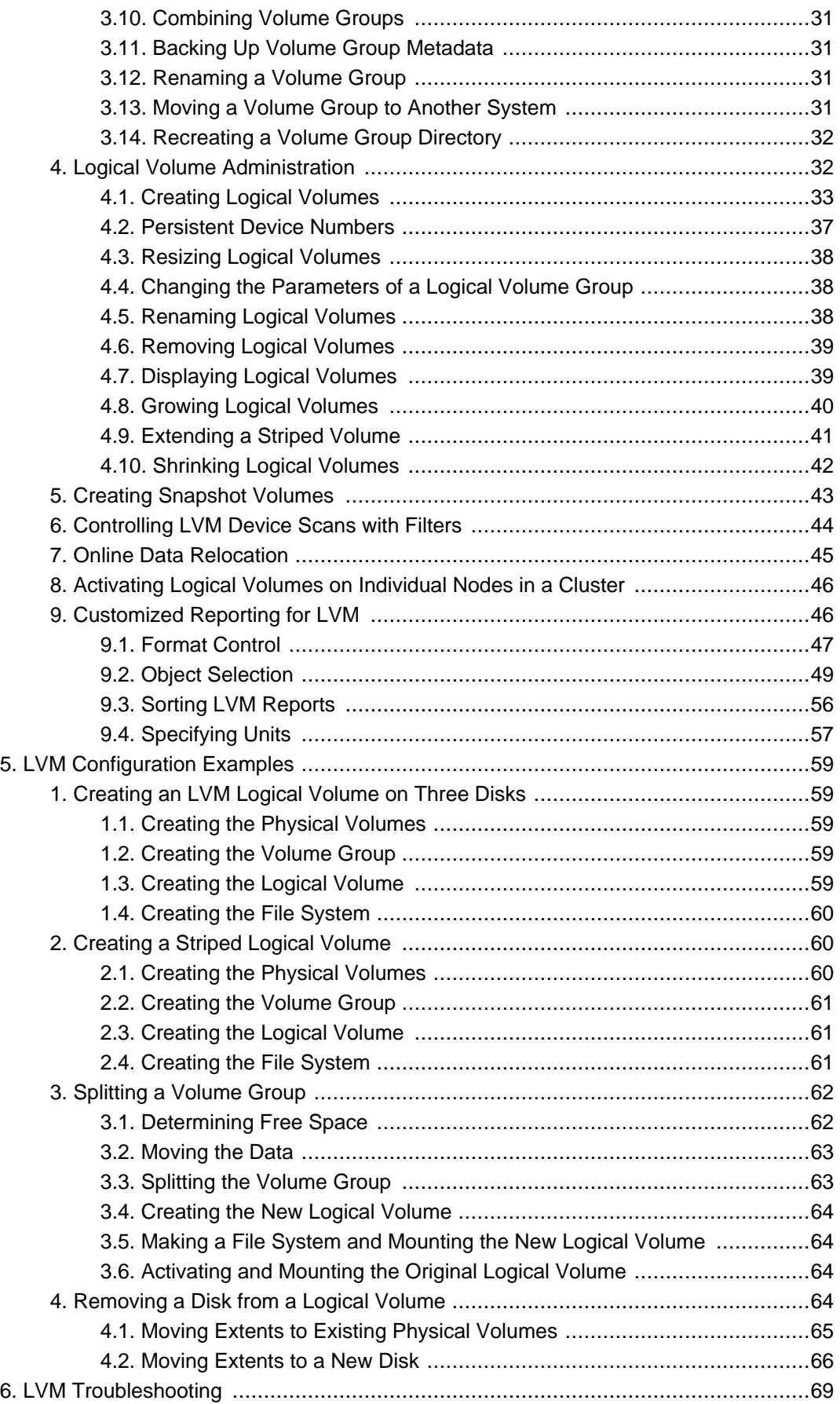

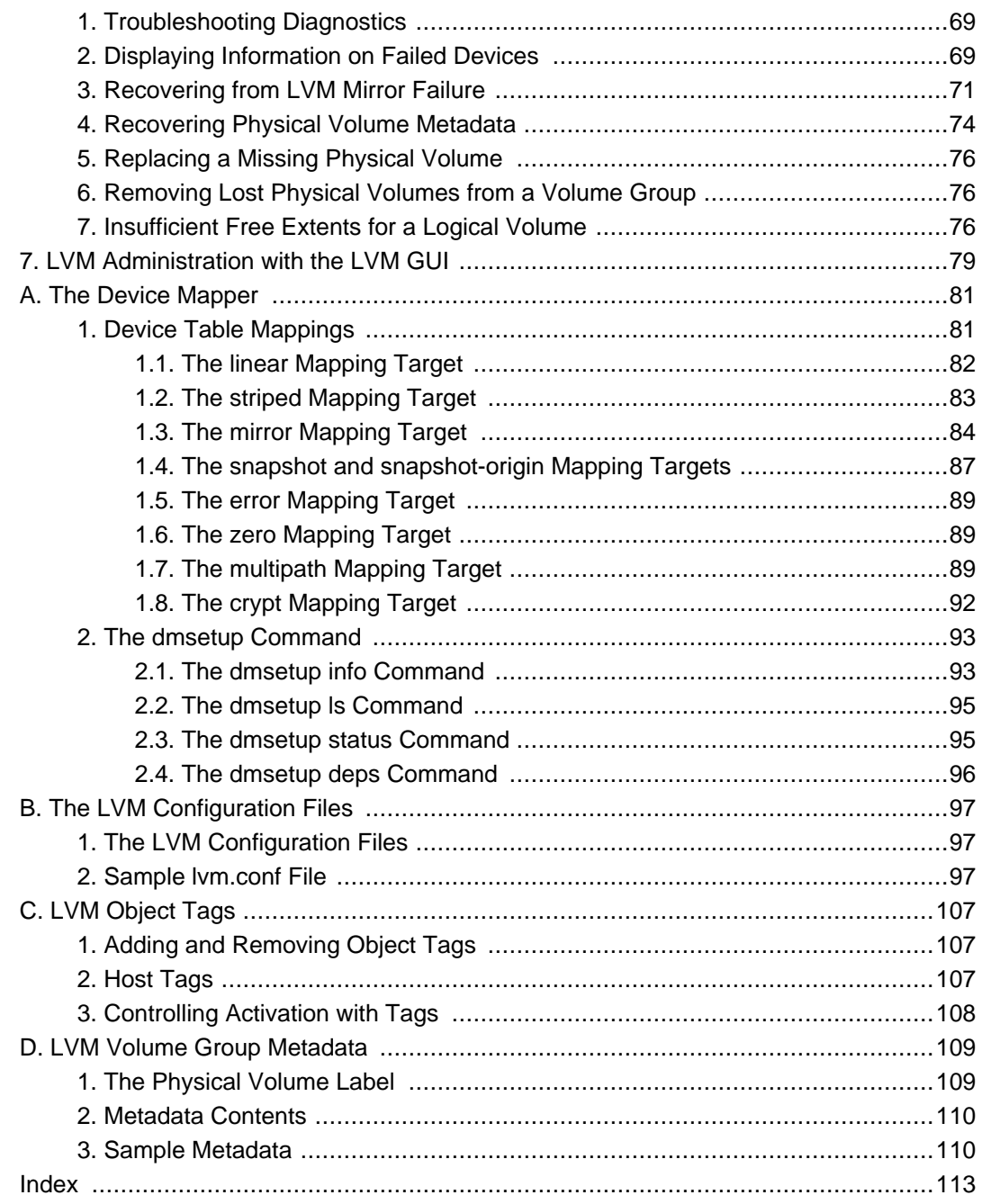

#### <span id="page-8-1"></span><span id="page-8-0"></span>**Introduction**

### **1. About This Guide**

This book describes the Logical Volume Manager (LVM), including information on running LVM in a clustered environment. The content of this document is specific to the LVM2 release.

### <span id="page-8-2"></span>**2. Audience**

This book is intended to be used by system administrators managing systems running the Linux operating system. It requires familiarity with Red Hat Enterprise Linux 5 and GFS file system administration.

### <span id="page-8-3"></span>**3. Software Versions**

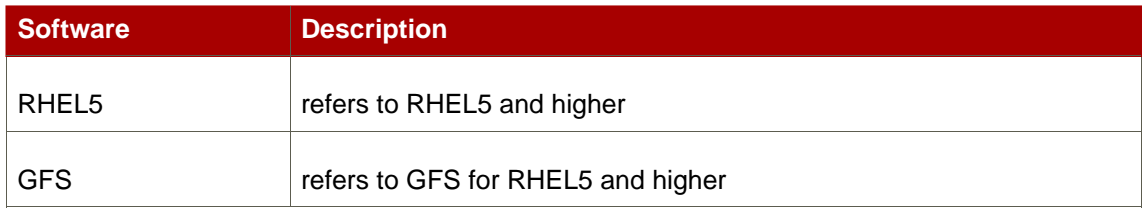

#### **Table 1. Software Versions**

### <span id="page-8-4"></span>**4. Related Documentation**

For more information about using Red Hat Enterprise Linux, refer to the following resources:

- Red Hat Enterprise Linux Installation Guide Provides information regarding installation of Red Hat Enterprise Linux 5.
- Red Hat Enterprise Linux Deployment Guide Provides information regarding the deployment, configuration and administration of Red Hat Enterprise Linux 5.

For more information about Red Hat Cluster Suite for Red Hat Enterprise Linux 5, refer to the following resources:

- Red Hat Cluster Suite Overview Provides a high level overview of the Red Hat Cluster Suite.
- Configuring and Managing a Red Hat Cluster Provides information about installing, configuring and managing Red Hat Cluster components.
- Global File System: Configuration and Administration Provides information about installing, configuring, and maintaining Red Hat GFS (Red Hat Global File System).
- Using Device-Mapper Multipath Provides information about using the Device-Mapper Multipath feature of Red Hat Enterprise Linux 5.
- Using GNBD with Global File System Provides an overview on using Global Network Block Device (GNBD) with Red Hat GFS.
- Linux Virtual Server Administration Provides information on configuring high-performance systems and services with the Linux Virtual Server (LVS).
- Red Hat Cluster Suite Release Notes Provides information about the current release of Red Hat Cluster Suite.

Red Hat Cluster Suite documentation and other Red Hat documents are available in HTML, PDF, and RPM versions on the Red Hat Enterprise Linux Documentation CD and online at <http://www.redhat.com/docs/>.

### <span id="page-9-0"></span>**5. Feedback**

If you spot a typo, or if you have thought of a way to make this manual better, we would love to hear from you. Please submit a report in Bugzilla (<http://bugzilla.redhat.com/bugzilla/>) against the component rh-cs.

Be sure to mention the manual's identifier:

```
Bugzilla component: Documentation-cluster
Book identifier: Cluster_Logical_Volume_Manager(EN)-5.2 (2008-05-21T15:20)
```
By mentioning this manual's identifier, we know exactly which version of the guide you have.

If you have a suggestion for improving the documentation, try to be as specific as possible. If you have found an error, please include the section number and some of the surrounding text so we can find it easily.

#### <span id="page-9-1"></span>**6. Document Conventions**

Certain words in this manual are represented in different fonts, styles, and weights. This highlighting indicates that the word is part of a specific category. The categories include the following:

```
Courier font
   Courier font represents commands, file names and paths, and prompts .
   When shown as below, it indicates computer output:
```
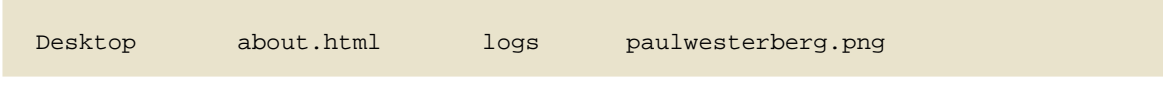

Mail backupfiles mail reports

#### **bold Courier font**

Bold Courier font represents text that you are to type, such as: **service jonas start**

If you have to run a command as root, the root prompt (#) precedes the command:

# **gconftool-2**

#### italic Courier font

Italic Courier font represents a variable, such as an installation directory: install\_dir/bin/

#### **bold font**

Bold font represents **application programs** and **text found on a graphical interface**.

When shown like this: **OK** , it indicates a button on a graphical application interface.

Additionally, the manual uses different strategies to draw your attention to pieces of information. In order of how critical the information is to you, these items are marked as follows:

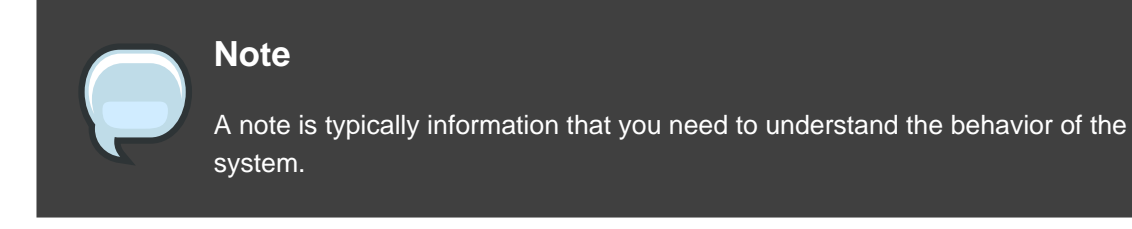

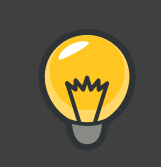

#### **Tip**

A tip is typically an alternative way of performing a task.

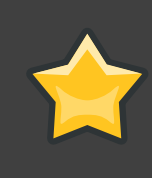

#### **Important**

Important information is necessary, but possibly unexpected, such as a configuration change that will not persist after a reboot.

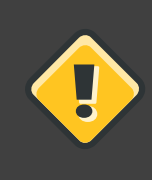

#### **Caution**

A caution indicates an act that would violate your support agreement, such as recompiling the kernel.

U

### **Warning**

A warning indicates potential data loss, as may happen when tuning hardware for maximum performance.

## <span id="page-12-0"></span>**The LVM Logical Volume Manager**

This chapter provides a high-level overview of the components of the Logical Volume Manager (LVM).

### <span id="page-12-1"></span>**1. Logical Volumes**

Volume management creates a layer of abstraction over physical storage, allowing you to create logical storage volumes. This provides much greater flexibility in a number of ways than using physical storage directly.

A logical volume provides storage virtualization. With a logical volume, you are not restricted to physical disk sizes. In addition, the hardware storage configuration is hidden from the software so it can be resized and moved without stopping applications or unmounting file systems. This can reduce operational costs.

Logical volumes provide the following advantages over using physical storage directly:

• Flexible capacity

When using logical volumes, file systems can extend across multiple disks, since you can aggregate disks and partitions into a single logical volume.

• Resizeable storage pools

You can extend logical volumes or reduce logical volumes in size with simple software commands, without reformatting and repartitioning the underlying disk devices.

• Online data relocation

To deploy newer, faster, or more resilient storage subsystems, you can move data will your system is active. Data can be rearranged on disks while the disks are in use. For example, you can empty a hot-swappable disk before removing it.

• Convenient device naming

Logical storage volumes can be managed in user-defined groups, which you can name according to your convenience.

• Disk striping

You can create a logical volume that stripes data across two or more disks. This can dramatically increase throughput.

• Mirroring volumes

Logical volumes provide a convenient way to configure a mirror for your data.

• Volume Snapshots

Using logical volumes, you can take device snapshots for consistent backups or to test the effect of changes without affecting the real data.

<span id="page-13-0"></span>The implementation of these features in LVM is described in the remainder of this document.

### **2. LVM Architecture Overview**

For the RHEL 4 release of the Linux operating system, the original LVM1 logical volume manager was replaced by LVM2, which has a more generic kernel framework than LVM1. LVM2 provides the following improvements over LVM1:

- flexible capacity
- more efficient metadata storage
- better recovery format
- new ASCII metadata format
- atomic changes to metadata
- redundant copies of metadata

LVM2 is backwards compatible with LVM1, with the exception of snapshot and cluster support. You can convert a volume group from LVM1 format to LVM2 format with the vgconvert command. For information on converting LVM metadata format, see the vgconvert(8) man page.

The underlying physical storage unit of an LVM logical volume is a block device such as a partition or whole disk. This device is initialized as an LVM physical volume (PV).

To create an LVM logical volume, the physical volumes are combined into a volume group (VG). This creates a pool of disk space out of which LVM logical volumes (LVs) can be allocated. This process is analogous to the way in which disks are divided into partitions. A logical volume is used by file systems and applications (such as databases).

[Figure 1.1, "LVM Logical Volume Components"](#page-14-1) shows the components of a simple LVM logical volume:

<span id="page-14-1"></span>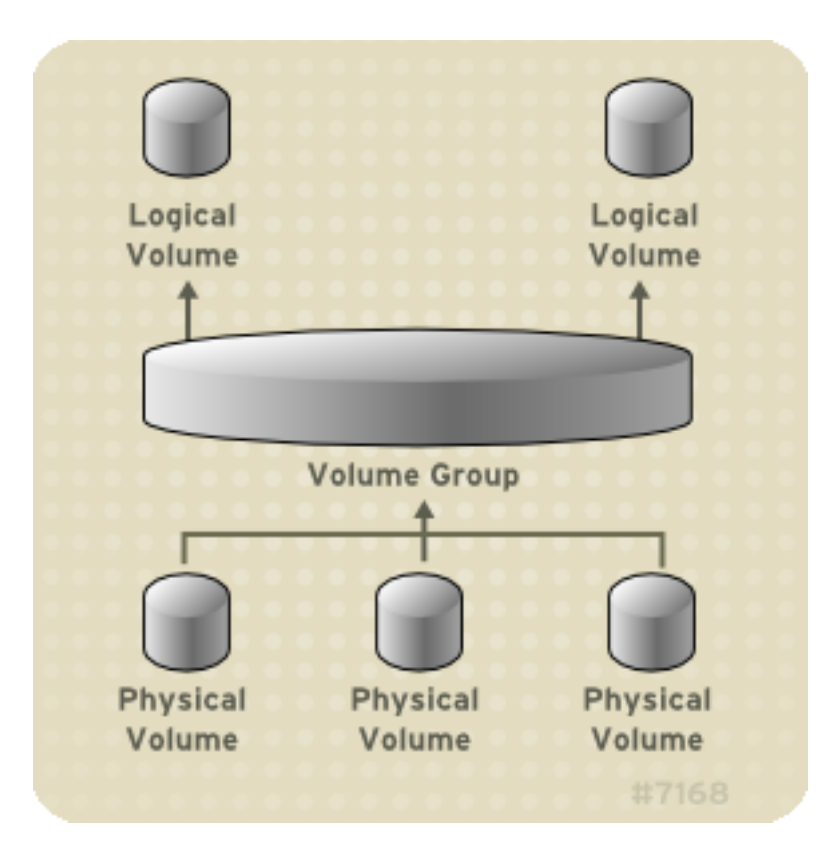

#### **Figure 1.1. LVM Logical Volume Components**

For detailed information on the components of an LVM logical volume, see [Chapter 2, LVM](#page-18-0) [Components](#page-18-0).

### <span id="page-14-0"></span>**3. Running LVM in a Cluster**

The Clustered Logical Volume Manager (CLVM) is a set of clustering extensions to LVM. These extensions allow a cluster of computers to manage shared storage (for example, on a SAN) using LVM.

The clmvd daemon is the key clustering extension to LVM. The clymd daemon runs in each cluster computer and distributes LVM metadata updates in a cluster, presenting each cluster computer with the same view of the logical volumes.

[Figure 1.2, "CLVM Overview"](#page-15-0) shows a CLVM overview in a Red Hat cluster.

<span id="page-15-0"></span>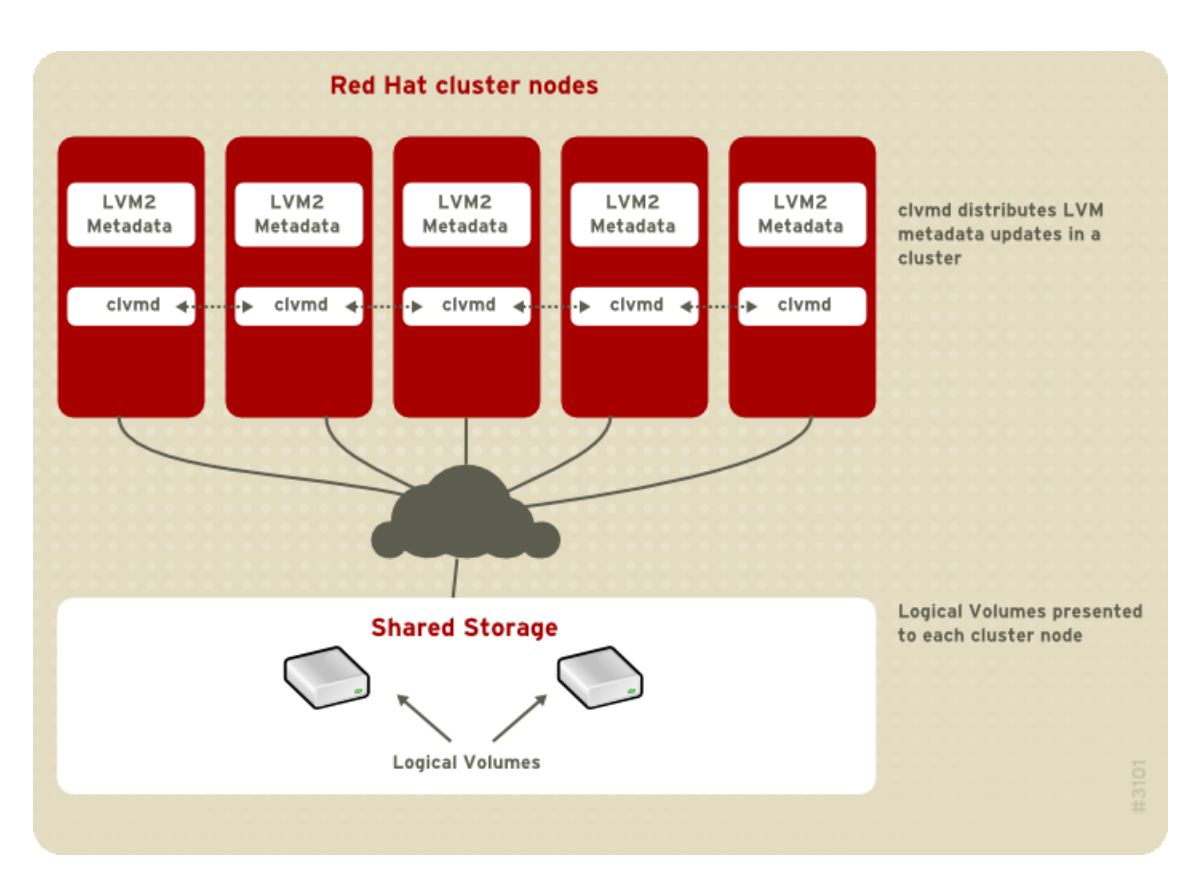

#### **Figure 1.2. CLVM Overview**

Logical volumes created with CLVM on shared storage are visible to all computers that have access to the shared storage.

CLVM allows a user to configure logical volumes on shared storage by locking access to physical storage while a logical volume is being configured. CLVM uses the locking services provided by the high availability symmetric infrastructure.

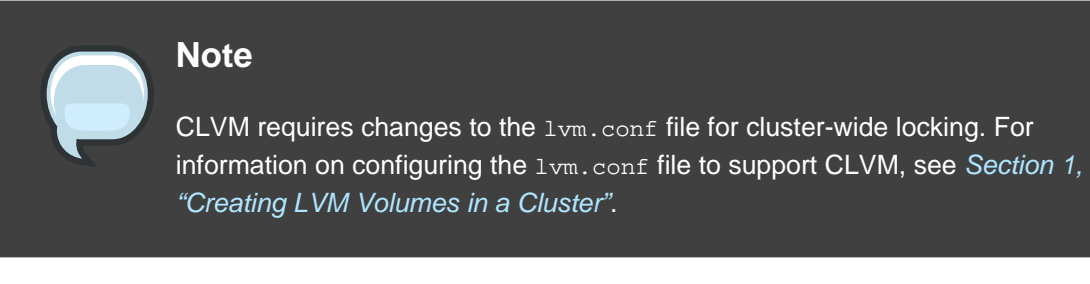

You configure LVM volumes for use in a cluster with the standard set of LVM commands or the LVM graphical user interface, as described in *[Chapter 4, LVM Administration with CLI](#page-32-0)* [Commands](#page-32-0) and [Chapter 7, LVM Administration with the LVM GUI](#page-90-0).

For information on installing LVM in a Red Hat Cluster, see Configuring and Managing a Red Hat Cluster.

### <span id="page-16-0"></span>**4. Document Overview**

This remainder of this document includes the following chapters:

- [Chapter 2, LVM Components](#page-18-0) describes the components that make up an LVM logical volume.
- [Chapter 3, LVM Administration Overview](#page-28-0) provides an overview of the basic steps you perform to configure LVM logical volumes, whether you are using the LVM Command Line Interface (CLI) commands or the LVM Graphical User Interface (GUI).
- [Chapter 4, LVM Administration with CLI Commands](#page-32-0) summarizes the individual administrative tasks you can perform with the LVM CLI commands to create and maintain logical volumes.
- [Chapter 5, LVM Configuration Examples](#page-70-0) provides a variety of LVM configuration examples.
- [Chapter 6, LVM Troubleshooting](#page-80-0) provide instructions for troubleshooting a variety of LVM issues.
- [Chapter 7, LVM Administration with the LVM GUI](#page-90-0) summarizes the operating of the LVM GUI.
- [Appendix A, The Device Mapper](#page-92-0) describes the Device Mapper that LVM uses to map logical and physical volumes.
- [Appendix B, The LVM Configuration Files](#page-108-0) describes the LVM configuration files.
- [Appendix C, LVM Object Tags](#page-118-0) describes LVM object tags and host tags.
- [Appendix D, LVM Volume Group Metadata](#page-120-0) describes LVM volume group metadata, and includes a sample copy of metadata for an LVM volume group.

## <span id="page-18-0"></span>**LVM Components**

<span id="page-18-1"></span>This chapter describes the components of an LVM Logical volume.

### **1. Physical Volumes**

The underlying physical storage unit of an LVM logical volume is a block device such as a partition or whole disk. To use the device for an LVM logical volume the device must be initialized as a physical volume (PV). Initializing a block device as a physical volume places a label near the start of the device.

By default, the LVM label is placed in the second 512-byte sector. You can overwrite this default by placing the label on any of the first 4 sectors. This allows LVM volumes to co-exist with other users of these sectors, if necessary.

An LVM label provides correct identification and device ordering for a physical device, since devices can come up in any order when the system is booted. An LVM label remains persistent across reboots and throughout a cluster.

The LVM label identifies the device as an LVM physical volume. It contains a random unique identifier (the UUID) for the physical volume. It also stores the size of the block device in bytes, and it records where the LVM metadata will be stored on the device.

The LVM metadata contains the configuration details of the LVM volume groups on your system. By default, an identical copy of the metadata is maintained in every metadata area in every physical volume within the volume group. LVM metadata is small and stored as ASCII.

Currently LVM allows you to store 0, 1 or 2 identical copies of its metadata on each physical volume. The default is 1 copy. Once you configure the number of metadata copies on the physical volume, you cannot change that number at a later time. The first copy is stored at the start of the device, shortly after the label. If there is a second copy, it is placed at the end of the device. If you accidentally overwrite the area at the beginning of your disk by writing to a different disk than you intend, a second copy of the metadata at the end of the device will allow you to recover the metadata.

For detailed information about the LVM metadata and changing the metadata parameters, see [Appendix D, LVM Volume Group Metadata](#page-120-0).

### <span id="page-18-2"></span>**1.1. LVM Physical Volume Layout**

[Figure 2.1, "Physical Volume layout"](#page-19-1) shows the layout of an LVM physical volume. The LVM label is on the second sector, followed by the metadata area, followed by the usable space on the device.

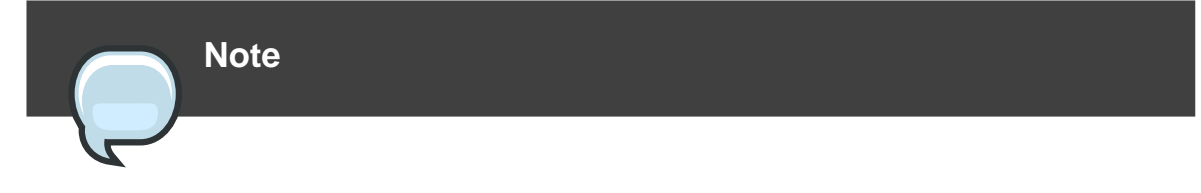

In the Linux kernel (and throughout this document), sectors are considered to be 512 bytes in size.

<span id="page-19-1"></span>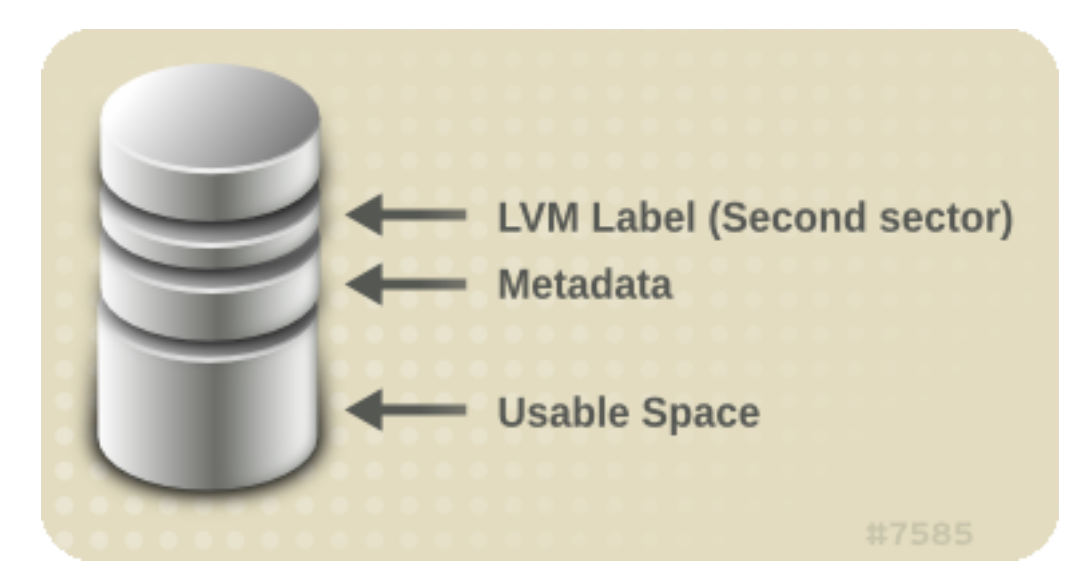

**Figure 2.1. Physical Volume layout**

#### <span id="page-19-0"></span>**1.2. Multiple Partitions on a Disk**

LVM allows you to create physical volumes out of disk partitions. It is generally recommended that you create a single partition that covers the whole disk to label as an LVM physical volume for the following reasons:

• Administrative convenience

It is easier to keep track of the hardware in a system if each real disk only appears once. This becomes particularly true if a disk fails. In addition, multiple physical volumes on a single disk may cause a kernel warning about unknown partition types at boot-up.

• Striping performance

LVM can not tell that two physical volumes are on the same physical disk. If you create a striped logical volume when two physical volumes are on the same physical disk, the stripes could be on different partitions on the same disk. This would result in a decrease in performance rather than an increase.

Although it it is not recommended, there may be specific circumstances when you will need to divide a disk into separate LVM physical volumes. For example, on a system with few disks it may be necessary to move data around partitions when you are migrating an existing system to LVM volumes. Additionally, if you have a very large disk and want to have more than one volume group for administrative purposes then it is necessary to partition the disk. If you do have a disk with more than one partition and both of those partitions are in the same volume group, take care to specify which partitions are to be included in a logical volume when creating striped volumes.

### <span id="page-20-0"></span>**2. Volume Groups**

Physical volumes are combined into volume groups (VGs). This creates a pool of disk space out of which logical volumes can be allocated.

Within a volume group, the disk space available for allocation is divided into units of a fixed-size called extents. An extent is the smallest unit of space that can be allocated, Within a physical volume, extents are referred to as physical extents.

A logical volume is allocated into logical extents of the same size as the physical extents. The extent size is thus the same for all logical volumes in the volume group. The volume group maps the logical extents to physical extents.

### <span id="page-20-1"></span>**3. LVM Logical Volumes**

In LVM, a volume group is divided up into logical volumes. There are three types of LVM logical volumes: linear volumes, striped volumes, and mirrored volumes. These are described in the following sections.

#### <span id="page-20-2"></span>**3.1. Linear Volumes**

A linear volume aggregates multiple physical volumes into one logical volume. For example, if you have two 60GB disks, you can create a 120GB logical volume. The physical storage is concatenated.

Creating a linear volume assigns a range of physical extents to an area of a logical volume in order. For example, as shown in *[Figure 2.2, "Extent Mapping"](#page-21-0)* logical extents 1 to 99 could map to one physical volume and logical extents 100 to 198 could map to a second physical volume. From the point of view of the application, there is one device that is 198 extents in size.

<span id="page-21-0"></span>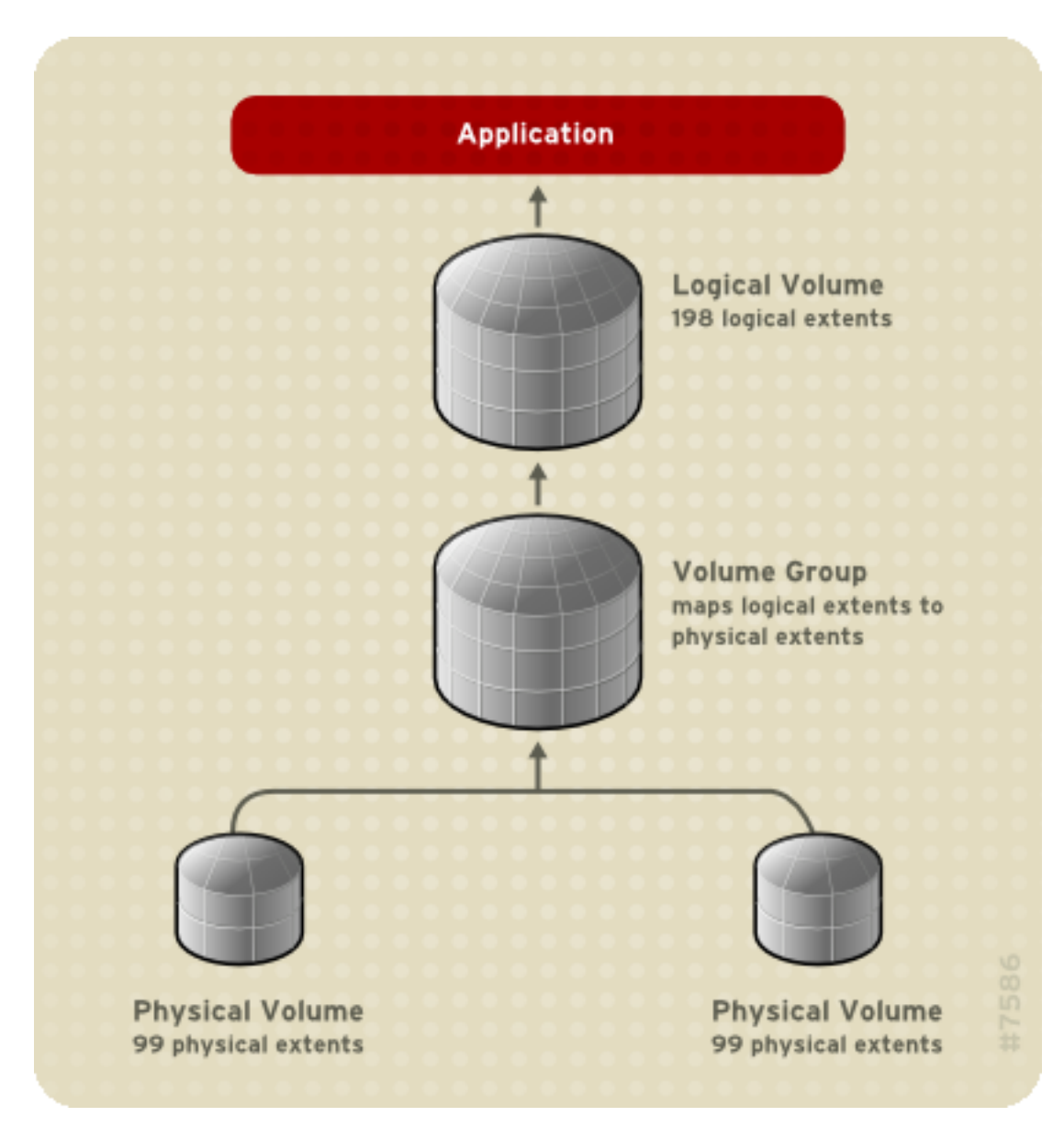

#### **Figure 2.2. Extent Mapping**

The physical volumes that make up a logical volume do not have to be the same size. [Figure 2.3, "Linear Volume with Unequal Physical Volumes"](#page-22-0) shows volume group vG1 with a physical extent size of 4MB. This volume group includes 2 physical volumes named PV1 and PV2. The physical volumes are divided into 4MB units, since that is the extent size. In this example, PV1 is 100 extents in size (400MB) and PV2 is 200 extents in size (800MB). You can create a linear volume any size between 1 and 300 extents (4MB to 1200MB). In this example, the linear volume named LV1 is 300 extents in size.

<span id="page-22-0"></span>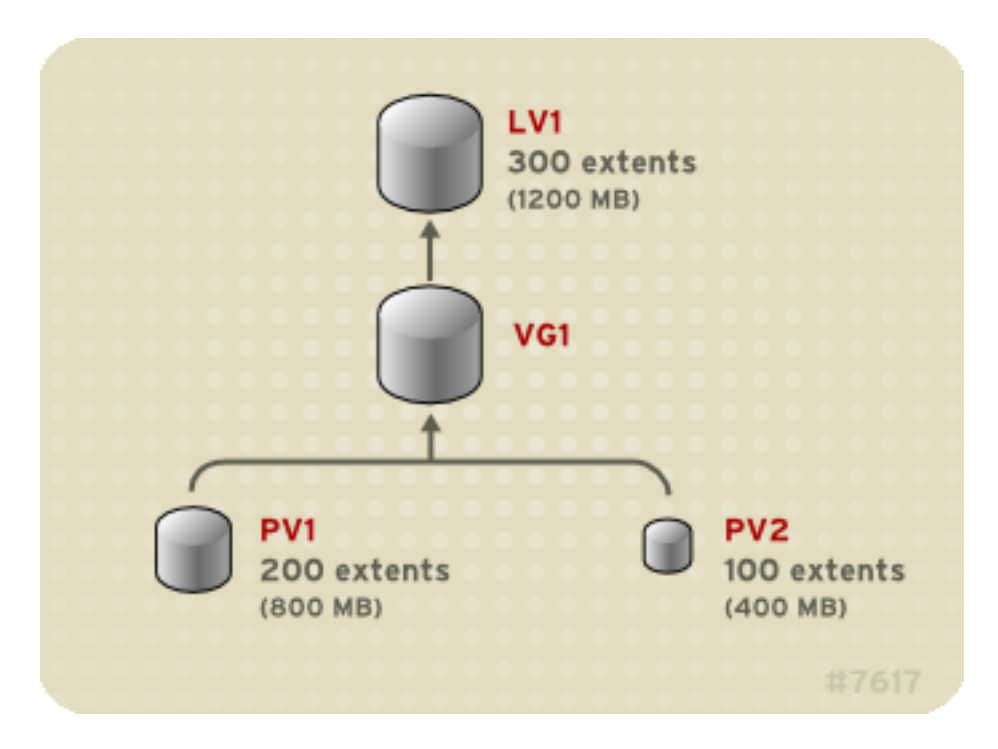

#### **Figure 2.3. Linear Volume with Unequal Physical Volumes**

You can configure more than one linear logical volume of whatever size you desire from the pool of physical extents. [Figure 2.4, "Multiple Logical Volumes"](#page-22-1) shows the same volume group as in [Figure 2.3, "Linear Volume with Unequal Physical Volumes"](#page-22-0), but in this case two logical volumes have been carved out of the volume group: LV1, which is 250 extents in size (1000MB) and LV2 which is 50 extents in size (200MB).

<span id="page-22-1"></span>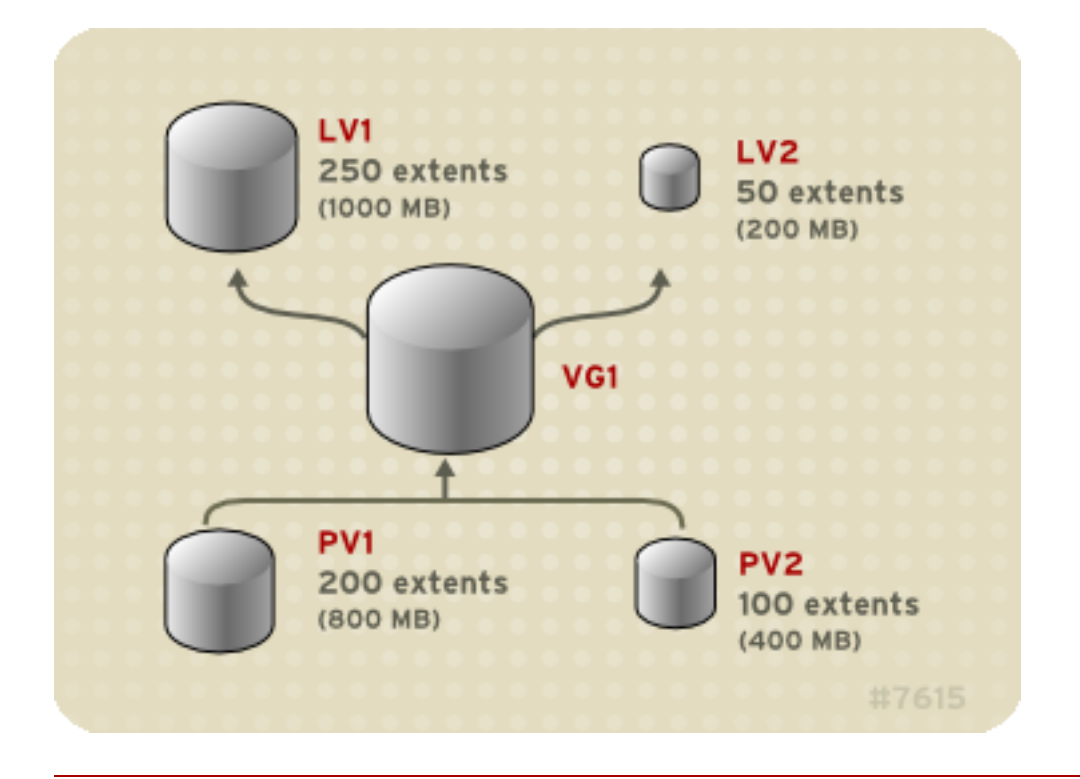

#### **Figure 2.4. Multiple Logical Volumes**

#### <span id="page-23-0"></span>**3.2. Striped Logical Volumes**

When you write data to an LVM logical volume, the file system lays the data out across the underlying physical volumes. You can control the way the data is written to the physical volumes by creating a striped logical volume. For large sequential reads and writes, this can improve the efficiency of the data I/O.

Striping enhances performance by writing data to a predetermined number of physical volumes in round-round fashion. With striping, I/O can be done in parallel. In some situations, this can result in near-linear performance gain for each additional physical volume in the stripe.

The following illustration shows data being striped across three physical volumes. In this figure:

- the first stripe of data is written to PV1
- the second stripe of data is written to PV2
- the third stripe of data is written to PV3
- the fourth stripe of data is written to PV1

In a striped logical volume, the size of the stripe cannnot exceed the size of an extent.

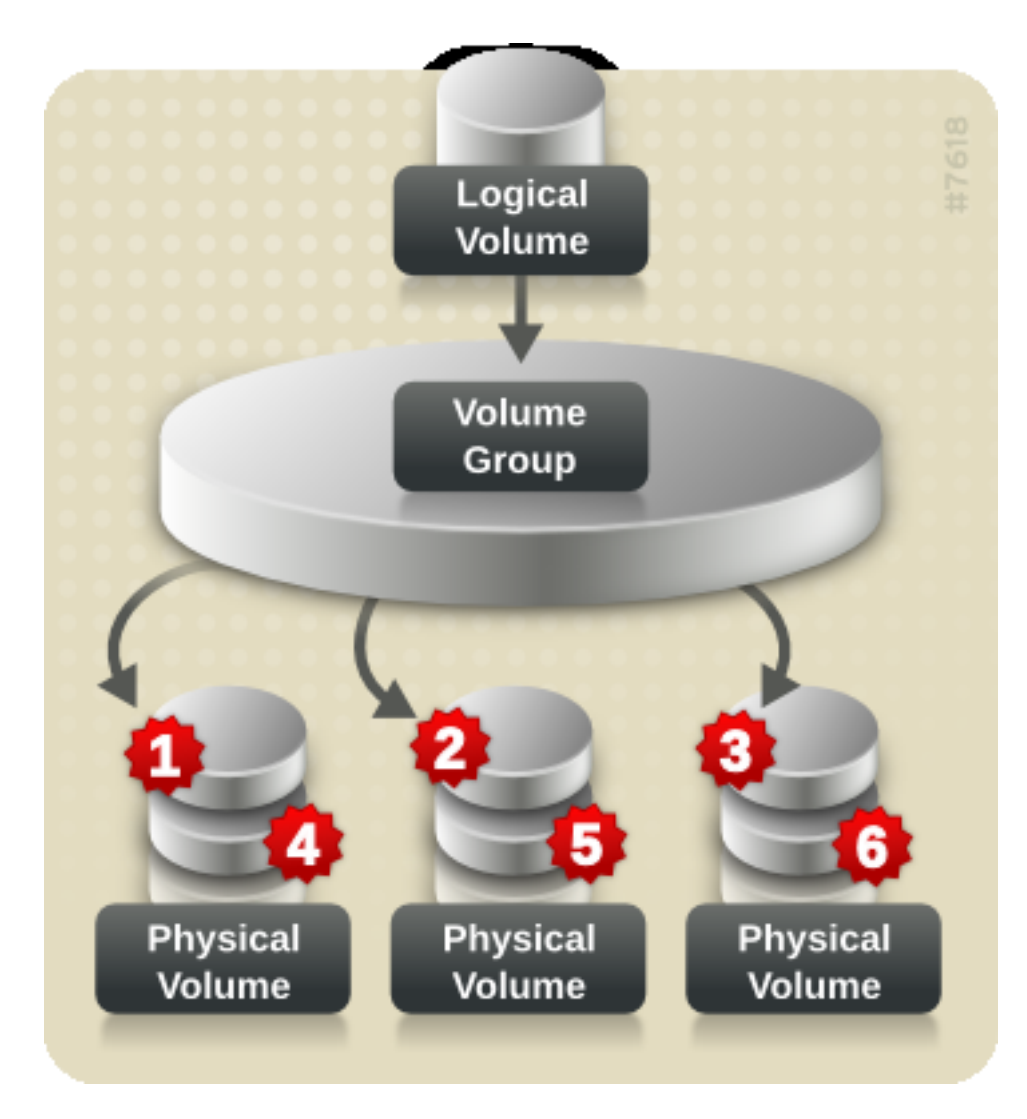

**Figure 2.5. Striping Data Across Three PVs**

Striped logical volumes can be extended by concatenating another set of devices onto the end of the first set. In order extend a striped logical volume, however, there must be enough free space on the underlying physical volumes that make up the volume group to support the stripe. For example, if you have a two-way stripe that uses up an entire volume group, adding a single physical volume to the volume group will not enable you to extend the stripe. Instead, you must add at least two physical volumes to the volume group. For more information on extending a striped volume, see [Section 4.9, "Extending a Striped Volume"](#page-52-0).

#### <span id="page-24-0"></span>**3.3. Mirrored Logical Volumes**

A mirror maintains identical copies of data on different devices. When data is written to one device, it is written to a second device as well, mirroring the data. This provides protection for device failures. When one leg of a mirror fails, the logical volume becomes a linear volume and can still be accessed.

LVM supports mirrored volumes. When you create a mirrored logical volume, LVM ensures that data written to an underlying physical volume is mirrored onto a separate physical volume. With LVM, you can create mirrored logical volumes with multiple mirrors.

An LVM mirror divides the device being copied into regions that are typically 512KB in size. LVM maintains a small log which it uses to keep track of which regions are in sync with the mirror or mirrors. This log can be kept on disk, which will keep it persistent across reboots, or it can be maintained in memory.

[Figure 2.6, "Mirrored Logical Volume"](#page-25-0) shows a mirrored logical volume with one mirror. In this configuration, the log is maintained on disk.

<span id="page-25-0"></span>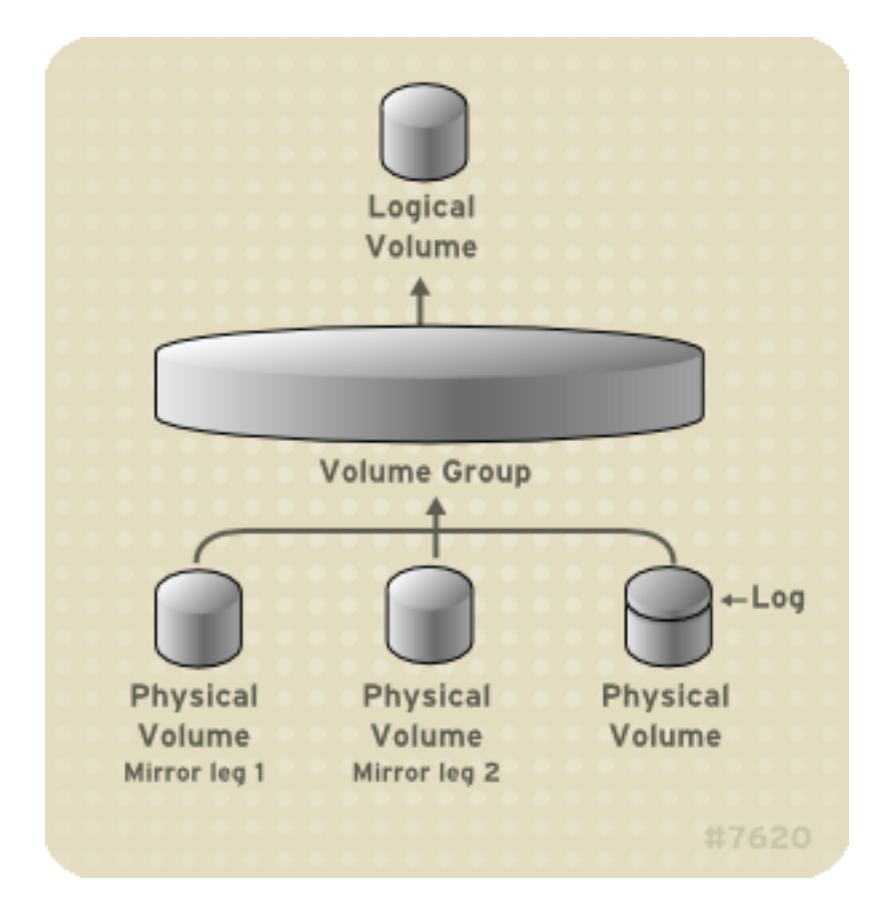

#### **Figure 2.6. Mirrored Logical Volume**

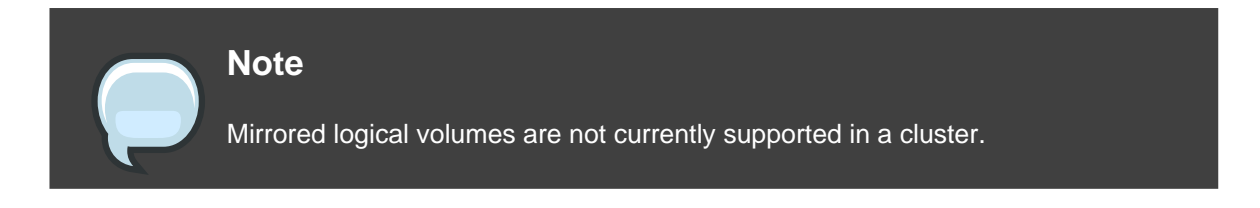

For information on creating and modifying mirrors, see [Section 4.1.3, "Creating Mirrored](#page-46-0) [Volumes"](#page-46-0).

#### <span id="page-26-0"></span>**3.4. Snapshot Volumes**

The LVM snapshot feature provides the ability to create virtual images of a device at a particular instant without causing a service interruption. When a change is made to the original device (the origin) after a snapshot is taken, the snapshot feature makes a copy of the changed data area as it was prior to the change so that it can reconstruct the state of the device.

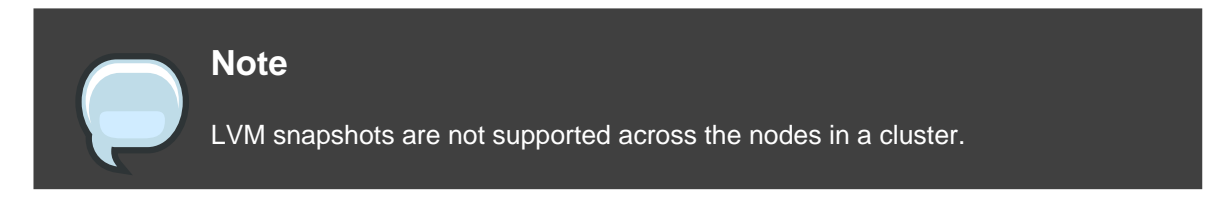

Because a snapshot copies only the data areas that change after the snapshot is created, the snapshot feature requires a minimal amount of storage. For example, with a rarely updated origin, 3-5 % of the origin's capacity is sufficient to maintain the snapshot.

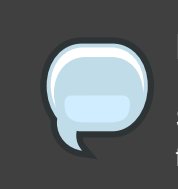

#### **Note**

Snapshot copies of a file system are virtual copies, not actual media backup for a file system. Snapshots do not provide a substitute for a backup procedure.

If a snapshot runs full, the snapshot is dropped. This is to be sure that there is enough space for the origin file system. You should regularly monitor the size of the snapshot. Snapshots are fully resizeable, however, so if you have the storage capacity you can increase the size of the snapshot volume to prevent it from getting dropped. Conversely, if you find that the snapshot volume is larger than you need, you can reduce the size of the volume to free up space that is needed by other logical volumes.

When you create a snapshot file system, full read and write access to the origin stays possible. If a chunk on a snapshot is changed, that chunk is marked and never gets copied from the original volume.

There are several uses for the snapshot feature:

- Most typically, a snapshot is taken when you need to perform a backup on a logical volume without halting the live system that is continuously updating the data.
- You can execute the  $f_{SCK}$  command on a snapshot file system to check the file system integrity and determine whether the original file system requires file system repair.
- Because the snapshot is read/write, you can test applications against production data by taking a snapshot and running tests against the snapshot, leaving the real data untouched.
- You can create volumes for use with the Xen virtual machine monitor. You can use the snapshot feature to create a disk image, snapshot it, and modify the snapshot for a particular

domU instance. You can then create another snapshot and modify it for another domU instance. Since the only storage used is chunks that were changed on the origin or snapshot, the majority of the volume is shared.

## <span id="page-28-0"></span>**LVM Administration Overview**

This chapter provides an overview of the administrative procedures you use to configure LVM logical volumes. This chapter is intended to provide a general understanding of the steps involved. For specific step-by-step examples of common LVM configuration procedures, see [Chapter 5, LVM Configuration Examples](#page-70-0).

For descriptions of the CLI commands you can use to perform LVM administration, see [Chapter 4, LVM Administration with CLI Commands](#page-32-0). Alternately, you can use the LVM GUI, which is described in *[Chapter 7, LVM Administration with the LVM GUI](#page-90-0)*.

### <span id="page-28-1"></span>**1. Creating LVM Volumes in a Cluster**

Creating LVM logical volumes in a cluster environment is identical to creating LVM logical volumes on a single node. There is no difference in the LVM commands themselves, or in the LVM GUI interface. In order to enable the LVM volumes you are creating in a cluster, the cluster infrastructure must be running and the cluster must be quorate.

For information on how to set up the cluster infrastructure, see Configuring and Managing a Red **Hat Cluster.** 

### <span id="page-28-2"></span>**2. Logical Volume Creation Overview**

The following is a summary of the steps to perform to create an LVM logical volume.

- 1. Initialize the partitions you will use for the LVM volume as physical volumes (this labels them).
- 2. Create a volume group.
- 3. Create a logical volume.

After creating the logical volume you can create and mount the file system. The examples in this document use GFS file systems.

- 1. Create a GFS file system on the logical volume with the  $qfs_mkfs$  command.
- 2. Create a new mount point with the  $m$ kdir command. In a clustered system, create the mount point on all nodes in the cluster.
- 3. Mount the file system. You may want to add a line to the  $f$ stab file for each node in the system.

Alternately, you can create and mount the GFS file system with the LVM GUI.

Creating the LVM volume is machine independent, since the storage area for LVM setup

information is on the physical volumes and not the machine where the volume was created. Servers that use the storage have local copies, but can recreate that from what is on the physical volumes. You can attach physical volumes to a different server if the LVM versions are compatible.

### <span id="page-29-0"></span>**3. Growing a File System on a Logical Volume**

To grow a file system on a logical volume, perform the following steps:

- 1. Make a new physical volume.
- 2. Extend the volume group that contains the logical volume with the file system you are growing to include the new physical volume.
- 3. Extend the logical volume to include the new physical volume.
- 4. Grow the file system.

If you have sufficient unallocated space in the volume group, you can use that space to extend the logical volume instead of performing steps 1 and 2.

### <span id="page-29-1"></span>**4. Logical Volume Backup**

Metadata backups and archives are automatically created on every volume group and logical volume configuration change unless disabled in the  $1vm$ .conf file. By default, the metadata backup is stored in the /etc/lvm/backup file and the metadata archives are stored in the /etc/lvm/archive file. How long the the metadata archives stored in the /etc/lvm/archive file are kept and how many archive files are kept is determined by parameters you can set in the  $lvm.com$  file. A daily system backup should include the contents of the  $/etc/lvm$  directory in the backup.

Note that a metadata backup does not back up the user and system data contained in the logical volumes.

You can manually back up the metadata to the /etc/lvm/backup file with the vgcfgbackup command. You can restore metadata with the vgcfgrestore command. The vgcfgbackup and vgcfgrestore commands are described in [Section 3.11, "Backing Up Volume Group](#page-42-1) Metadata".

### <span id="page-29-2"></span>**5. Logging**

All message output passes through a logging module with independent choices of logging levels for:

• standard output/error

- syslog
- log file
- external log function

The logging levels are set in the  $/etc/1vm/1vm$ .conf file, which is described in *Appendix B*, [The LVM Configuration Files](#page-108-0).

## <span id="page-32-0"></span>**LVM Administration with CLI Commands**

This chapter summarizes the individual administrative tasks you can perform with the LVM Command Line Interface (CLI) commands to create and maintain logical volumes.

### <span id="page-32-1"></span>**1. Using CLI Commands**

There are several general features of all LVM CLI commands.

When sizes are required in a command line argument, units can always be specified explicitly. If you do not specify a unit, then a default is assumed, usually KB or MB. LVM CLI commands do not accept fractions.

When specifying units in a command line argument, LVM is case-insensitive; specifying M or m is equivalent, for example, and powers of 2 (multiples of 1024) are used. However, when specifying the --units argument in a command, lower-case indicates that units are in multiples of 1024 while upper-case indicates that units are in multiples of 1000.

Where commands take volume group or logical volume names as arguments, the full path name is optional. A logical volume called  $1\text{vol}0$  in a volume group called  $\text{vg}0$  can be specified as vg0/lvol0. Where a list of volume groups is required but is left empty, a list of all volume groups will be substituted. Where a list of logical volumes is required but a volume group is given, a list of all the logical volumes in that volume group will be substituted. For example, the  $l$ vdisplay vg0 command will display all the logical volumes in volume group vg0.

All LVM commands accept a  $-v$  argument, which can be entered multiple times to increase the output verbosity. For example, the following examples shows the default output of the lvcreate command.

```
# lvcreate -L 50MB new_vg
 Rounding up size to full physical extent 52.00 MB
 Logical volume "lvol0" created
```
The following command shows the output of the  $1$ vcreate command with the  $-v$  argument.

```
# lvcreate -v -L 50MB new_vg
   Finding volume group "new_vg"
 Rounding up size to full physical extent 52.00 MB
   Archiving volume group "new_vg" metadata (seqno 4).
   Creating logical volume lvol0
   Creating volume group backup "/etc/lvm/backup/new_vg" (seqno 5).
   Found volume group "new_vg"
   Creating new vg-lvol0
   Loading new_vg-lvol0 table
   Resuming new_vg-lvol0 (253:2)
```

```
Clearing start of logical volume "lvol0"
 Creating volume group backup "/etc/lvm/backup/new_vg" (seqno 5).
Logical volume "lvol0" created
```
You could also have used the  $-vv$ ,  $-vv\bar{v}$  or the  $-vv\bar{v}$  argument to display increasingly more details about the command execution. The  $-<sub>VVV</sub>$  argument provides the maximum amount of information at this time. The following example shows only the first few lines of output for the lvcreate command with the -vvvv argument specified.

```
# lvcreate -vvvv -L 50MB new_vg
#lvmcmdline.c:913 Processing: lvcreate -vvvv -L 50MB new_vg
#lvmcmdline.c:916 O_DIRECT will be used
#config/config.c:864 Setting global/locking_type to 1
#locking/locking.c:138 File-based locking selected.
#config/config.c:841 Setting global/locking_dir to /var/lock/lvm
#activate/activate.c:358 Getting target version for linear
#ioctl/libdm-iface.c:1569 dm version OF [16384]
#ioctl/libdm-iface.c:1569 dm versions OF [16384]
#activate/activate.c:358 Getting target version for striped
#ioctl/libdm-iface.c:1569 dm versions OF [16384]
#config/config.c:864 Setting activation/mirror_region_size to 512
...
```
You can display help for any of the LVM CLI commands with the  $\text{-help}$  argument of the command.

```
commandname --help
```
To display the man page for a command, execute the man command:

man commandname

The man lvm command provides general online information about LVM.

All LVM objects are referenced internally by a UUID, which is assigned when you create the object. This can be useful in a situation where you remove a physical volume called /dev/sdf which is part of a volume group and, when you plug it back in, you find that it is now /dev/sdk. LVM will still find the physical volume because it identifies the physical volume by its UUID and not its device name. For information on specifying the UUID of a physical volume when creating a physical volume, see see [Section 4, "Recovering Physical Volume Metadata"](#page-85-0).

### <span id="page-33-0"></span>**2. Physical Volume Administration**

This section describes the commands that perform the various aspects of physical volume

<span id="page-34-0"></span>administration.

#### **2.1. Creating Physical Volumes**

The following subsections describe the commands used for creating physical volumes.

#### **2.1.1. Setting the Partition Type**

If you are using a whole disk device for your physical volume, the disk must have no partition table. For DOS disk partitions, the partition id should be set to 0x8e using the fdisk or cfdisk command or an equivalent. For whole disk devices only the partition table must be erased, which will effectively destroy all data on that disk. You can remove an existing partition table by zeroing the first sector with the following command:

dd if=/dev/zero of=PhysicalVolume bs=512 count=1

#### **2.1.2. Initializing Physical Volumes**

Use the pvcreate command to initialize a block device to be used as a physical volume. Initialization is analogous to formatting a file system.

The following command initializes /dev/sdd1, /dev/sde1, and /dev/sdf1 for use as LVM physical volumes.

pvcreate /dev/sdd1 /dev/sde1 /dev/sdf1

To initialize partitions rather than whole disks: run the pycreate command on the partition. The following example initializes /dev/hdb1 as an LVM physical volume for later use as part of an LVM logical volume.

pvcreate /dev/hdb1

#### **2.1.3. Scanning for Block Devices**

You can scan for block devices that may be used as physical volumes with the lvmdiskscan command, as shown in the following example.

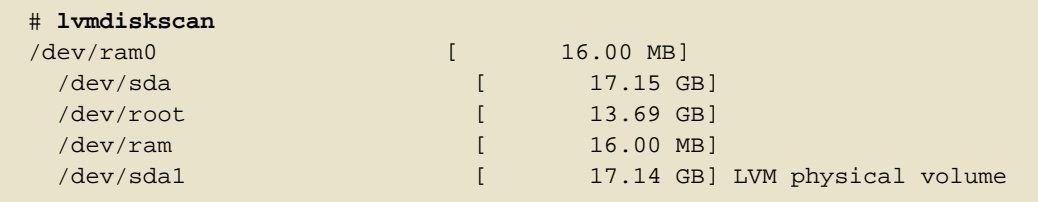

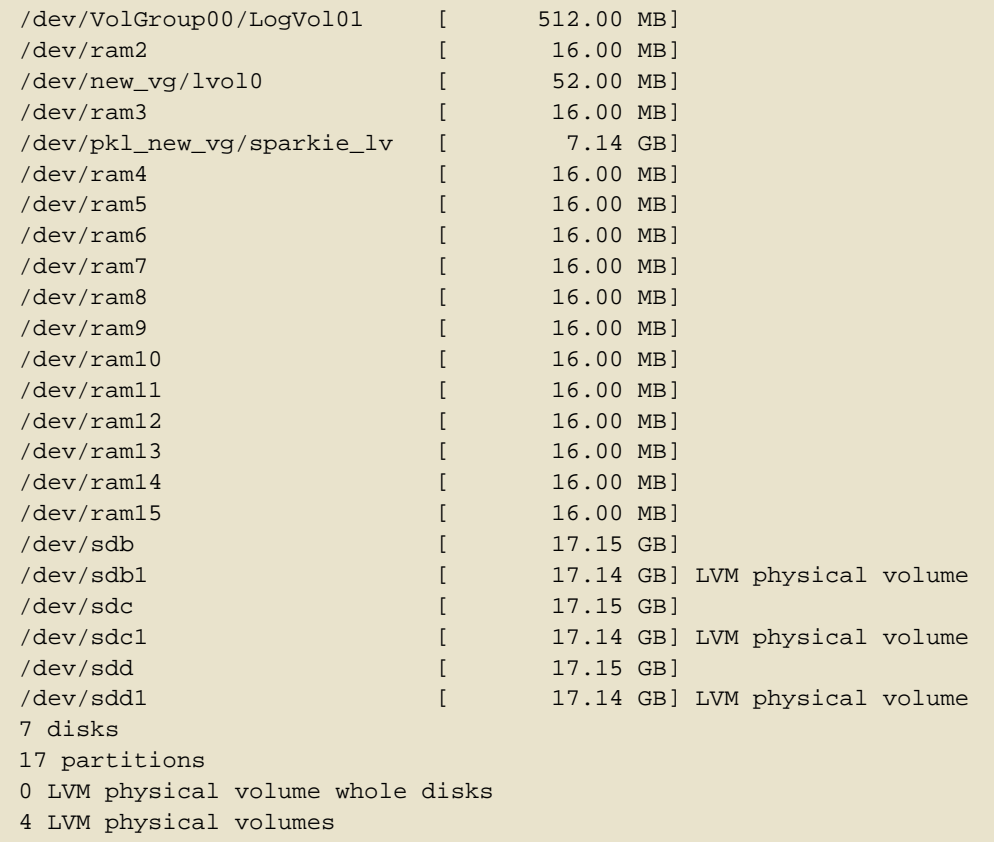

#### <span id="page-35-0"></span>**2.2. Displaying Physical Volumes**

There are three commands you can use to display properties of LVM physical volumes: pvs, pvdisplay, and pvscan.

The pvs command provides physical volume information in a configurable form, displaying one line per physical volume. The pvs command provides a great deal of format control, and is useful for scripting. For information on using the pvs command to customize your output, see [Section 9, "Customized Reporting for LVM"](#page-57-1).

The pvdisplay command provides a verbose multi-line output for each physical volume. It displays physical properties (size, extents, volume group, etc.) in a fixed format.

The following example shows the output of the  $\frac{1}{2}$  pusing command for a single physical volume.

```
# pvdisplay
 --- Physical volume ---
PV Name /dev/sdc1
 VG Name new_vg
 PV Size 17.14 GB / not usable 3.40 MB<br>Allocatable yes
 Allocatable yes
 PE Size (KByte) 4096
 Total PE 4388
```
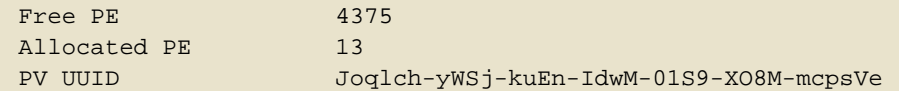

The pvscan command scans all supported LVM block devices in the system for physical volumes.

The following command shows all physical devices found:

```
# pvscan
PV /dev/sdb2 VG vg0 lvm2 [964.00 MB / 0 free]
PV /dev/sdc1 VG vg0 lvm2 [964.00 MB / 428.00 MB free]
PV /dev/sdc2 lvm2 [964.84 MB]
Total: 3 [2.83 GB] / in use: 2 [1.88 GB] / in no VG: 1 [964.84 MB]
```
You can define a filter in the  $lvm \, \text{conf}$  so that this command will avoid scanning specific physical volumes. For information on using filters to control which devices are scanned, see [Section 6, "Controlling LVM Device Scans with Filters"](#page-55-0).

#### **2.3. Preventing Allocation on a Physical Volume**

You can prevent allocation of physical extents on the free space of one or more physical volumes with the pvchange command. This may be necessary if there are disk errors, or if you will be removing the physical volume.

The following command disallows the allocation of physical extents on  $/$ dev $/$ sdk1.

pvchange -x n /dev/sdk1

You can also use the  $-xy$  arguments of the  $pvchange$  command to allow allocation where it had previously been disallowed.

#### **2.4. Resizing a Physical Volume**

If you need to change the size of an underlying block device for any reason, use the pvresize command to update LVM with the new size. You can execute this command while LVM is using the physical volume.

#### **2.5. Removing Physical Volumes**

If a device is no longer required for use by LVM, you can remove the LVM label with the pvremove command. Executing the pvremove command zeroes the LVM metadata on an empty physical volume.

If the physical volume you want to remove is currently part of a volume group, you must remove

it from the volume group with the vgreduce command, as described in [Section 3.5, "Removing](#page-40-0) [Physical Volumes from a Volume Group"](#page-40-0).

```
# pvremove /dev/ram15
 Labels on physical volume "/dev/ram15" successfully wiped
```
## **3. Volume Group Administration**

This section describes the commands that perform the various aspects of volume group administration.

#### <span id="page-37-0"></span>**3.1. Creating Volume Groups**

To create a volume group from one or more physical volumes, use the vgcreate command. The vgcreate command creates a new volume group by name and adds at least one physical volume to it.

The following command creates a volume group named  $vq1$  that contains physical volumes /dev/sdd1 and /dev/sde1.

vgcreate vg1 /dev/sdd1 /dev/sde1

When physical volumes are used to create a volume group, its disk space is divided into 4MB extents, by default. This extent is the minimum amount by which the logical volume may be increased or decreased in size. Large numbers of extents will have no impact on I/O performance of the logical volume.

You can specify the extent size with the vgcreate command if the default is not suitable with the -s argument. You can put limits on the number of physical or logical volumes the volume group can have by using the  $-p$  and  $-1$  arguments of the vgcreate command.

By default, a volume group allocates physical extents according to common-sense rules such as not placing parallel stripes on the same physical volume. This is the normal allocation policy. You can use the --alloc argument of the vgcreate command to specify an allocation policy of contiguous, anywhere, or cling.

The contiguous policy requires that new extents are adjacent to existing extents. If there are sufficient free extents to satisfy an allocation request but a normal allocation policy would not use them, the anywhere allocation policy will, even if that reduces performance by placing two stripes on the same physical volume. The cling policy places new extents on the same physical volume as existing extents in the same stripe of the logical volume. These policies can be changed using the vgchange command.

In general, allocation policies other than normal are required only in special cases where you need to specify unusual or nonstandard extent allocation.

LVM volume groups and underlying logical volumes are included in the device special file directory tree in the /dev directory with the following layout:

```
/dev/vg/lv/
```
For example, if you create two volume groups  $m y y q1$  and  $m y y q2$ , each with three logical volumes named  $1\text{vol}$ ,  $1\text{vol}$ , and  $1\text{vol}$ , this create six device special files:

```
/dev/myvg1/lv01
/dev/myvg1/lv02
/dev/myvg1/lv03
/dev/myvg2/lv01
/dev/myvg2/lv02
/dev/myvg2/lv03
```
The maximum device size with LVM is 8 Exabytes on 64-bit CPUs.

#### **3.2. Adding Physical Volumes to a Volume Group**

To add additional physical volumes to an existing volume group, use the vgextend command. The vgextend command increases a volume group's capacity by adding one or more free physical volumes.

The following command adds the physical volume  $/$ dev $/$ sdf1 to the volume group  $vg1$ .

```
vgextend vg1 /dev/sdf1
```
## **3.3. Displaying Volume Groups**

There are two commands you can use to display properties of LVM volume groups:  $vgs$  and vgdisplay.

The vgscan command will also display the volume groups, although its primary purpose is to scan all the disks for volume groups and rebuild the LVM cache file. For information on the vgscan command, see [Section 3.4, "Scanning Disks for Volume Groups to Build the Cache](#page-39-0) File".

The vgs command provides volume group information in a configurable form, displaying one line per volume group. The  $v_{\text{GS}}$  command provides a great deal of format control, and is useful for scripting. For information on using the vgs command to customize your output, see [Section 9, "Customized Reporting for LVM"](#page-57-0).

The vedisplay command displays volume group properties (such as size, extents, number of physical volumes, etc.) in a fixed form. The following example shows the output of a vedisplay command for the volume group  $new\_vg$ . If you do not specify a volume group, all existing volume groups are displayed.

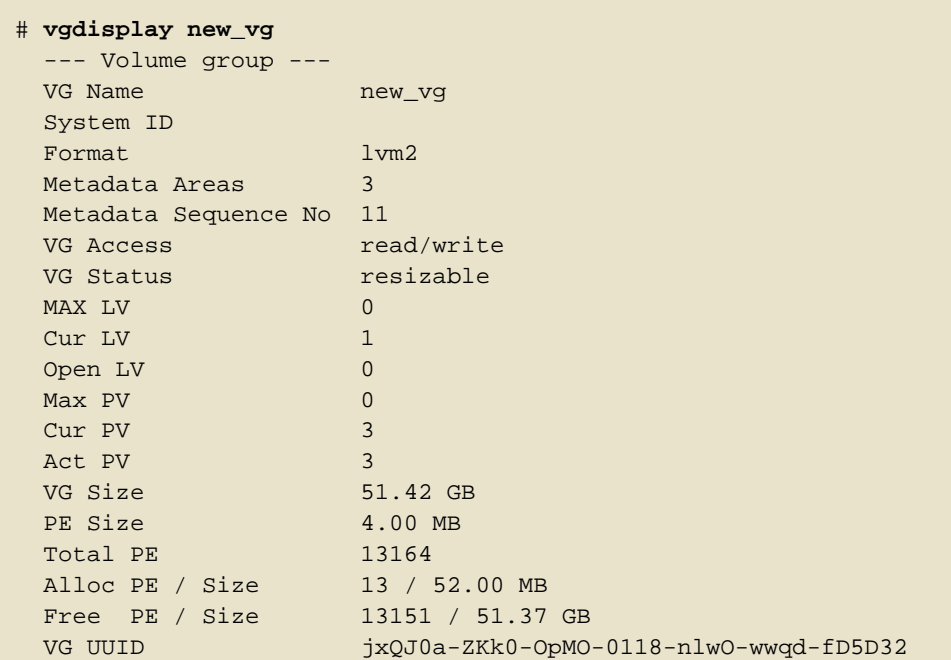

## <span id="page-39-0"></span>**3.4. Scanning Disks for Volume Groups to Build the Cache File**

The vgscan command scans all supported disk devices in the system looking for LVM physical volumes and volume groups. This builds the LVM cache in the /etc/lvm/.cache file, which maintains a listing of current LVM devices.

LVM runs the vgscan command automatically at system startup and at other times during LVM operation, such as when you execute a vgcreate command or when LVM detects an inconsistency. You may need to run the vgscan command manually when you change your hardware configuration, causing new devices to be visible to the system that were not present at system bootup. This may be necessary, for example, when you add new disks to the system on a SAN or hotplug a new disk that has been labeled as a physical volume.

You can define a filter in the lvm.conf file to restrict the scan to avoid specific devices. For information on using filters to control which devices are scanned, see [Section 6, "Controlling](#page-55-0) [LVM Device Scans with Filters"](#page-55-0).

The following example shows the output of a vgscan command.

```
# vgscan
 Reading all physical volumes. This may take a while...
 Found volume group "new_vg" using metadata type lvm2
 Found volume group "officevg" using metadata type lvm2
```
#### <span id="page-40-0"></span>**3.5. Removing Physical Volumes from a Volume Group**

To remove unused physical volumes from a volume group, use the vgreduce command. The vgreduce command shrinks a volume group's capacity by removing one or more empty physical volumes. This frees those physical volumes to be used in different volume groups or to be removed from the system.

Before removing a physical volume from a volume group, you can make sure that the physical volume is not used by any logical volumes by using the pvdisplay command.

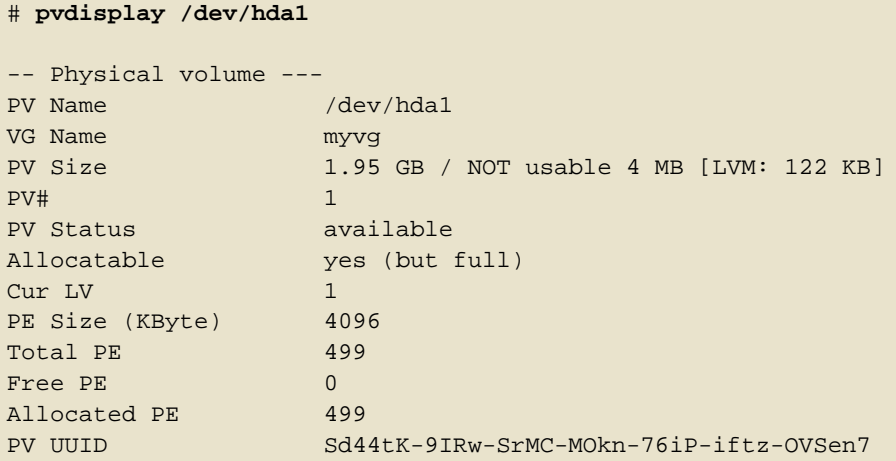

If the physical volume is still being used you will have to migrate the data to another physical volume using the pvmove command. Then use the vgreduce command to remove the physical volume:

The following command removes the physical volume /dev/hda1 from the volume group my\_volume\_group.

# **vgreduce my\_volume\_group /dev/hda1**

#### <span id="page-40-1"></span>**3.6. Changing the Parameters of a Volume Group**

There are several volume group parameters that you can change for an existing volume group with the vgchange command. Primarily, however, this command is used to deactivate and activate volume groups, as described in [Section 3.7, "Activating and Deactivating Volume](#page-41-0) [Groups"](#page-41-0),

The following command changes the maximum number of logical volumes of volume group vg00 to 128.

```
vgchange -l 128 /dev/vg00
```
For a description of the volume group parameters you can change with the vgchange command, see the vgchange(8) man page.

#### <span id="page-41-0"></span>**3.7. Activating and Deactivating Volume Groups**

When you create a volume group it is, by default, activated. This means that the logical volumes in that group are accessible and subject to change.

There are various circumstances for which you you need to make a volume group inactive and thus unknown to the kernel. To deactivate or activate a volume group, use the  $-a$ (--available) argument of the vgchange command.

The following example deactivates the volume group my\_volume\_group.

```
vgchange -a n my_volume_group
```
If clustered locking is enabled, add 'e' to activate or deactivate a volume group exclusively on one node or 'l' to activate or/deactivate a volume group only on the local node. Logical volumes with single-host snapshots are always activated exclusively because they can only be used on one node at once.

You can deactivate individual logical volumes with the lvchange command, as described in [Section 4.4, "Changing the Parameters of a Logical Volume Group"](#page-49-0), For information on activating logical volumes on individual nodes in a cluster, see [Section 8, "Activating Logical](#page-57-1) [Volumes on Individual Nodes in a Cluster"](#page-57-1).

#### **3.8. Removing Volume Groups**

To remove a volume group that contains no logical volumes, use the vgremove command.

```
# vgremove officevg
 Volume group "officevg" successfully removed
```
## **3.9. Splitting a Volume Group**

To split the physical volumes of a volume group and create a new volume group, use the vgsplit command.

Logical volumes cannot be split between volume groups. Each existing logical volume must be entirely on the physical volumes forming either the old or the new volume group. If necessary, however, you can use the pymove command to force the split.

The following example splits off the new volume group  $\frac{\text{smallvg}}{\text{smallvg}}$  from the original volume group bigvg.

# **vgsplit bigvg smallvg /dev/ram15** Volume group "smallvg" successfully split from "bigvg"

#### **3.10. Combining Volume Groups**

Two combine two volume groups into a single volume group, use the vgmerge command. You can merge an inactive "source" volume with an active or an inactive "destination" volume if the physical extent sizes of the volume are equal and the physical and logical volume summaries of both volume groups fit into the destination volume groups limits.

The following command merges the inactive volume group  $m_y$  vq into the active or inactive volume group databases giving verbose runtime information.

vgmerge -v databases my\_vg

#### **3.11. Backing Up Volume Group Metadata**

Metadata backups and archives are automatically created on every volume group and logical volume configuration change unless disabled in the  $1vm$ .conf file. By default, the metadata backup is stored in the /etc/lvm/backup file and the metadata archives are stored in the /etc/lvm/archives file. You can manually back up the metadata to the /etc/lvm/backup file with the vgcfgbackup command.

The vgcfrestore command restores the metadata of a volume group from the archive to all the physical volumes in the volume groups.

For an example of using the vgcfgrestore command to recover physical volume metadata, see [Section 4, "Recovering Physical Volume Metadata"](#page-85-0).

#### **3.12. Renaming a Volume Group**

Use the vgrename command to rename an existing volume group.

Either of the following commands renames the existing volume group  $\text{vq02}$  to  $\text{my}$  volume group

vgrename /dev/vg02 /dev/my\_volume\_group

vgrename vg02 my\_volume\_group

## **3.13. Moving a Volume Group to Another System**

You can move an entire LVM volume group to another system. It is recommended that you use the vgexport and vgimport commands when you do this.

The vgexport command makes an inactive volume group inaccessible to the system, which allows you to detach its physical volumes. The vgimport command makes a volume group accessible to a machine again after the vgexport command has made it inactive.

To move a volume group form one system to another, perform the following steps:

- 1. Make sure that no users are accessing files on the active volumes in the volume group, then unmount the logical volumes.
- 2. Use the -a n argument of the vgchange command to mark the volume group as inactive, which prevents any further activity on the volume group.
- 3. Use the vgexport command to export the volume group. This prevents it from being accessed by the system from which you are removing it.

After you export the volume group, the physical volume will show up as being in an exported volume group when you execute the pvscan command, as in the following example.

```
[root@tng3-1]# pvscan
 PV /dev/sda1 is in exported VG myvg [17.15 GB / 7.15 GB free]<br>PV /dev/sdc1 is in exported VG myvg [17.15 GB / 15.15 GB free
                     is in exported VG myvg [17.15 GB / 15.15 GB free]
  PV /dev/sdd1 is in exported VG myvg [17.15 GB / 15.15 GB free]
  ...
```
When the system is next shut down, you can unplug the disks that constitute the volume group and connect them to the new system.

- 4. When the disks are plugged into the new system, use the vgimport command to import the volume group, making it accessible to the new system.
- 5. Activate the volume group with the  $-a$  y argument of the vgchange command.
- 6. Mount the file system to make it available for use.

#### **3.14. Recreating a Volume Group Directory**

To recreate a volume group directory and logical volume special files, use the vgmknodes command. This command checks the LVM2 special files in the  $/$ dev directory that are needed for active logical volumes. It creates any special files that are missing removes unused ones.

You can incorporate the vgmknodes command into the vgscan command by specifying the --mknodes argument to the command.

## **4. Logical Volume Administration**

This section describes the commands that perform the various aspects of logical volume administration.

## **4.1. Creating Logical Volumes**

To create a logical volume, use the lvcreate command. You can create linear volumes, striped volumes, and mirrored volumes, as described in the following subsections.

If you do not specify a name for the logical volume, the default name  $1\text{vol}$ # is used where # is the internal number of the logical volume.

The following sections provide examples of logical volume creation for the three types of logical volumes you can create with LVM.

#### **4.1.1. Creating Linear Volumes**

When you create a logical volume, the logical volume is carved from a volume group using the free extents on the physical volumes that make up the volume group. Normally logical volumes use up any space available on the underlying physical volumes on a next-free basis. Modifying the logical volume frees and reallocates space in the physical volumes.

The following command creates a logical volume 10 gigabytes in size in the volume group  $\text{vgl.}$ 

lvcreate -L 10G vg1

The following command creates a 1500 megabyte linear logical volume named  $testlv$  in the volume group testvg, creating the block device /dev/testvg/testlv.

lvcreate -L1500 -n testlv testvg

The following command creates a 50 gigabyte logical volume named  $qfslv$  from the free extents in volume group vq0.

lvcreate -L 50G -n gfslv vg0

You can use the  $-1$  argument of the lvcreate command to specify the size of the logical volume in extents. You can also use this argument to specify the percentage of the volume group to use for the logical volume. The following command creates a logical volume called myly that uses 60% of the total space in volume group testvol.

lvcreate -l 60%VG -n mylv testvg

You can also use the  $-1$  argument of the lvcreate command to specify the percentage of the remaining free space in a volume group as the size of the logical volume. The following command creates a logical volume called  $\gamma_{\text{ourlv}}$  that uses all of the unallocated space in the volume group testvol.

```
lvcreate -l 100%FREE -n yourlv testvg
```
You can use  $-1$  argument of the  $1$ <sub>vcreate</sub> command to create a logical volume that uses the entire volume group. Another way to create a logical volume that uses the entire volume group is to use the  $v$  display command to find the "Total PE" size and to use those results as input to the the lvcreate command.

The following commands create a logical volume called  $m$ <sub>y</sub>l<sub>v</sub> that fills the volume group named testvg.

```
# vgdisplay testvg | grep "Total PE"
Total PE 10230
# lvcreate -l 10230 testvg -n mylv
```
The underlying physical volumes used to create a logical volume can be important if the physical volume needs to be removed, so you may need to consider this possibility when you create the logical volume. For information on removing a physical volume from a volume group, see [Section 3.5, "Removing Physical Volumes from a Volume Group"](#page-40-0).

To create a logical volume to be allocated from a specific physical volume in the volume group, specify the physical volume or volumes at the end at the lvcreate command line. The following command creates a logical volume named  $testlv$  in volume group  $testvq$  allocated from the physical volume /dev/sdg1,

lvcreate -L 1500 -ntestlv testvg /dev/sdg1

You can specify which extents of a physical volume are to be used for a logical volume. The following example creates a linear logical volume out of extents 0 through 25 of physical volume /dev/sda1 and extents 50 through 125 of physical volume /dev/sdb1 in volume group testvg.

lvcreate -l 100 -n testlv testvg /dev/sda1:0-25 /dev/sdb1:50-125

The following example creates a linear logical volume out of extents 0 through 25 of physical volume /dev/sda1 and then continues laying out the logical volume at extent 100.

lvcreate -l 100 -n testlv testvg /dev/sda1:0-25:100-

The default policy for how the extents of a logical volume are allocated is inherit, which applies the same policy as for the volume group. These policies can be changed using the lvchange command. For information on allocation policies, see [Section 3.1, "Creating Volume](#page-37-0) [Groups"](#page-37-0).

#### **4.1.2. Creating Striped Volumes**

For large sequential reads and writes, creating a striped logical volume can improve the efficiency of the data I/O. For general information about striped volumes, see [Section 3.2,](#page-23-0) ["Striped Logical Volumes"](#page-23-0).

When you create a striped logical volume, you specify the number of stripes with the  $-i$ argument of the  $1$ <sub>vcreate</sub> command. This determines over how many physical volumes the logical volume will be striped. The number of stripes cannot be greater than the number of physical volumes in the volume group (unless the --alloc anywhere argument is used).

The stripe size should be tuned to a power of 2 between 4kB and 512kB, and matched to the application's I/O that is using the striped volume. The  $-I$  argument of the  $1$ vcreate command specifies the stripe size in kilobytes.

If the underlying physical devices that make up a striped logical volume are different sizes, the maximum size of the striped volume is determined by the smallest underlying device. For example, in a two-legged stripe, the maximum size is twice the size of the smaller device. In a three-legged stripe, the maximum size is three times the size of the smallest device.

The following command creates a striped logical volume across 2 physical volumes with a stride of 64kB. The logical volume is 50 gigabytes in size, is named  $gfslv$ , and is carved out of volume group vg0.

lvcreate -L 50G -i2 -I64 -n gfslv vg0

As with linear volumes, you can specify the extents of the physical volume that you are using for the stripe. The following command creates a striped volume 100 extents in size that stripes across two physical volumes, is named  $stringely$  and is in volume group  $testve$ . The stripe will use sectors 0-50 of /dev/sda1 and sectors 50-100 of /dev/sdb1.

# **lvcreate -l 100 -i2 -nstripelv testvg /dev/sda1:0-50 /dev/sdb1:50-100** Using default stripesize 64.00 KB Logical volume "stripelv" created

#### **4.1.3. Creating Mirrored Volumes**

When you create a mirrored volume, you specify the number of copies of the data to make with

the  $-m$  argument of the  $1$ <sub>vcreate</sub> command. Specifying  $-m1$  creates one mirror, which yields two copies of the file system: a linear logical volume plus one copy. Similarly, specifying  $-m<sub>2</sub>$ creates two mirrors, yielding three copies of the file system.

The following command creates a mirrored logical volume with a single mirror. The volume is 50 gigabytes in size, is named  $minr$ orly, and is carved out of volume group  $vg0$ :

lvcreate -L 50G -m1 -n gfslv vg0

An LVM mirror divides the device being copied into regions that, by default, are 512KB in size. You can use the  $-R$  argument to specify the region size in MB. LVM maintains a small log which it uses to keep track of which regions are in sync with the mirror or mirrors. By default, this log is kept on disk, which keeps it persistent across reboots. You can specify instead that this log be kept in memory with the  $\frac{-\text{correl}\sigma}{\text{correl}}$  argument; this eliminates the need for an extra log device, but it requires that the entire mirror be resynchronized at every reboot.

The following command creates a mirrored logical volume from the volume group bigvg. The logical is named ondiskmirvol and has a single mirror. The volume is 12MB in size and keeps the mirror log in memory.

# **lvcreate -L 12MB -m1 --corelog -n ondiskmirvol bigvg** Logical volume "ondiskmirvol" created

When a mirror is created, the mirror regions are synchronized. For large mirror components, the sync process may take a long time. When you are creating a new mirror that does not need to be revived, you can specify the nosync argument to indicate that an initial synchronization from the first device is not required.

You can specify which devices to use for the mirror logs and log, and which extents of the devices to use. To force the log onto a particular disk, specify exactly one extent on the disk on which it will be placed. LVM does not necessary respect the order in which devices are listed in the command line. If any physical volumes are listed that is the only space on which allocation will take place. Any physical extents included in the list that are already allocated will get ignored.

The following command creates a mirrored logical volume with a single mirror. The volume is 500 megabytes in size, it is named  $\text{mirror}_v$ , and it is carved out of volume group  $\text{vg}_0$ . The first leg of the mirror is on device /dev/sda1, the second leg of the mirror is on device /dev/sdb1, and the mirror log is on /dev/sdc1.

lvcreate -L 500M -m1 -n mirrorlv vg0 /dev/sda1 /dev/sdb1 /dev/sdc1

The following command creates a mirrored logical volume with a single mirror. The volume is

500 megabytes in size, it is named  $minr$  and it is carved out of volume group  $vg0$ . The first leg of the mirror is on extents 0 through 499 of device  $/dev/sdal$ , the second leg of the mirror is on extents 0 through 499 of device /dev/sdb1, and the mirror log starts on extent 0 of device /dev/sdc1. These are 1MB extents. If any of the specified extents have already been allocated, they will be ignored.

lvcreate -L 500M -m1 -n mirrorlv vg0 /dev/sda1:0-499 /dev/sdb1:0-499 /dev/sdc1:0

#### **4.1.4. Changing Mirrored Volume Configuration**

You can convert a logical volume from a mirrored volume to a linear volume or from a linear volume to a mirrored volume with the lvconvert command. You can also use this command to reconfigure other mirror parameters of an existing logical volume, such as corelog.

When you convert a logical volume to a mirrored volume, you are basically creating mirror legs for an existing volume. This means that your volume group must contain the devices and space for the mirror legs and for the mirror log.

If you lose a leg of a mirror, LVM converts the volume to a linear volume so that you still have access to the volume, without the mirror redundancy. After you replace the leg, you can use the Ivconvert command to restore the mirror. This procedure is provided in [Section 3, "Recovering](#page-82-0) [from LVM Mirror Failure"](#page-82-0)

The following command converts the linear logical volume  $vq00/1$ vol1 to a mirrored logical volume.

```
lvconvert -m1 vg00/lvol1
```
The following command converts the mirrored logical volume  $vg00/1vol1$  to a linear logical volume, removing the mirror leg.

```
lvconvert -m0 vg00/lvol1
```
## **4.2. Persistent Device Numbers**

Major and minor device numbers are allocated dynamically at module load. Some applications work best if the block device always is activated with the same device (major and minor) number. You can specify these with the lvcreate and the lvchange commands by using the following arguments:

```
--persistent y --major major --minor minor
```
Use a large minor number to be sure that it hasn't already been allocated to another device dynamically.

If you are exporting a file system using NFS, specifying the fsid parameter in the exports file may avoid the need to set a persistent device number within LVM.

#### **4.3. Resizing Logical Volumes**

To change the size of a logical volume, use the lvreduce command. If the logical volume contains a file system, be sure to reduce the file system first (or use the LVM GUI) so that the logical volume is always at least as large as the file system expects it to be.

The following command reduces the size of logical volume  $1$  voles in volume group vg00 by 3 logical extents.

```
lvreduce -l -3 vg00/lvol1
```
#### <span id="page-49-0"></span>**4.4. Changing the Parameters of a Logical Volume Group**

To change the parameters of a logical volume, use the lvchange command. For a listing of the parameters you can change, see the lvchange(8) man page.

You can use the lvchange command to activate and deactivate logical volumes. To activate and deactivate all the logical volumes in a volume group at the same time, use the vgchange command, as described in [Section 3.6, "Changing the Parameters of a Volume Group"](#page-40-1).

The following command changes the permission on volume  $1$ vol1 in volume group  $v$ g00 to be read-only.

lvchange -pr vg00/lvol1

#### **4.5. Renaming Logical Volumes**

To rename an existing logical volume, use the **lvrename** command.

Either of the following commands renames logical volume  $1$  vold in volume group  $\sqrt{1}$  vg02 to lvnew.

lvrename /dev/vg02/lvold /dev/vg02/lvnew

lvrename vg02 lvold lvnew

For more information on activating logical volumes on individual nodes in a cluster, see [Section 8, "Activating Logical Volumes on Individual Nodes in a Cluster"](#page-57-1).

#### **4.6. Removing Logical Volumes**

To remove an inactive logical volume, use the lvremove command. You must close a logical volume with the umount command before it can be removed. In addition, in a clustered environment you must deactivate a logical volume before it can be removed.

If the logical volume is currently mounted, unmount the volume before removing it.

The following command removes the logical volume  $/$ dev/testvg/testlv. from the volume group testvg. Note that in this case the logical volume has not been deactivated.

[root@tng3-1 lvm]# **lvremove /dev/testvg/testlv** Do you really want to remove active logical volume "testlv"? [y/n]: **y** Logical volume "testlv" successfully removed

You could explicitly deactivate the logical volume before removing it with the lvchange -an command, in which case you would not see the prompt verifying whether you want to remove an active logical volume.

#### **4.7. Displaying Logical Volumes**

There are three commands you can use to display properties of LVM logical volumes:  $lvs$ , lvdisplay, and lvscan.

The lvs command provides logical volume information in a configurable form, displaying one line per logical volume. The  $\log$  command provides a great deal of format control, and is useful for scripting. For information on using the  $1\text{vs}$  command to customize your output, see [Section 9, "Customized Reporting for LVM"](#page-57-0).

The lvdisplay command displays logical volume properties (such as size, layout, and mapping) in a fixed format.

The following command shows the attributes of  $1\text{vol}2$  in  $\text{vol}0$ . If snapshot logical volumes have been created for this original logical volume, this command shows a list of all snapshot logical volumes and their status (active or inactive) as well.

```
lvdisplay -v /dev/vg00/lvol2
```
The lvscan command scans for all logical volumes in the system and lists them, as in the following example.

# **lvscan**

ACTIVE '/dev/vg0/gfslv' [1.46 GB] inherit

## **4.8. Growing Logical Volumes**

To increase the size of a logical volume, use the lvextend command.

After extending the logical volume, you will need to increase the size of the associated file system to match.

When you extend the logical volume, you can indicate how much you want to extend the volume, or how large you want it to be after you extend it.

The following command extends the logical volume  $/$  dev/myvg/homevol to 12 gigabytes.

```
# lvextend -L12G /dev/myvg/homevol
lvextend -- extending logical volume "/dev/myvg/homevol" to 12 GB
lvextend -- doing automatic backup of volume group "myvg"
lvextend -- logical volume "/dev/myvg/homevol" successfully extended
```
The following command adds another gigabyte to the logical volume /dev/myvg/homevol.

```
# lvextend -L+1G /dev/myvg/homevol
lvextend -- extending logical volume "/dev/myvg/homevol" to 13 GB
lvextend -- doing automatic backup of volume group "myvg"
lvextend -- logical volume "/dev/myvg/homevol" successfully extended
```
As with the lvcreate command, you can use the  $-1$  argument of the lvextend command to specify the number of extents by which to increase the size of the logical volume. You can also use this argument to specify a percentage of the volume group, or a percentage of the remaining free space in the volume group. The following command extends the logical volume called testly to fill all of the unallocated space in the volume group myvg.

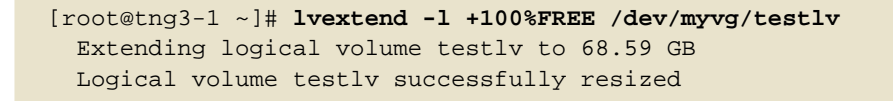

After you have extended the logical volume it is necessary to increase the file system size to match.

By default, most file system resizing tools will increase the size of the file system to be the size of the underlying logical volume so you do not need to worry about specifying the same size for each of the two commands.

#### **4.9. Extending a Striped Volume**

In order to increase the size of a striped logical volume, there must be enough free space on the underlying physical volumes that make up the volume group to support the stripe. For example, if you have a two-way stripe that that uses up an entire volume group, adding a single physical volume to the volume group will not enable you to extend the stripe. Instead, you must add at least two physical volumes to the volume group.

For example, consider a volume group  $v<sub>g</sub>$  that consists of two underlying physical volumes, as displayed with the following vgs command.

```
# vgs
VG #PV #LV #SN Attr VSize VFree
 vg 2 0 0 wz--n- 271.31G 271.31G
```
You can create a stripe using the entire amount of space in the volume group.

```
# lvcreate -n stripe1 -L 271.31G -i 2 vg
Using default stripesize 64.00 KB
Rounding up size to full physical extent 271.31 GB
 Logical volume "stripe1" created
# lvs -a -o +devices
 LV VG Attr LSize Origin Snap% Move Log Copy% Devices
 stripe1 vg -wi-a- 271.31G
/dev/sda1(0),/dev/sdb1(0)
```
Note that the volume group now has no more free space.

# **vgs** VG #PV #LV #SN Attr VSize VFree vg 2 1 0 wz--n- 271.31G 0

The following command adds another physical volume to the volume group, which then has 135G of additional space.

```
# vgextend vg /dev/sdc1
 Volume group "vg" successfully extended
# vgs
 VG #PV #LV #SN Attr VSize VFree
 vg 3 1 0 wz--n- 406.97G 135.66G
```
At this point you cannot extend the striped logical volume to the full size of the volume group, because two underlying devices are needed in order to stripe the data.

```
# lvextend vg/stripe1 -L 406G
 Using stripesize of last segment 64.00 KB
 Extending logical volume stripe1 to 406.00 GB
 Insufficient suitable allocatable extents for logical volume stripe1:
34480
more required
```
To extend the striped logical volume, add another physical volume and then extend the logical volume. In this example, having added two physical volumes to the volume group we can extend the logical volume 5A to the full size of the volume group.

```
# vgextend vg /dev/sdd1
 Volume group "vg" successfully extended
# vgs
 VG #PV #LV #SN Attr VSize VFree
 vg 4 1 0 wz--n- 542.62G 271.31G
# lvextend vg/stripe1 -L 542G
 Using stripesize of last segment 64.00 KB
 Extending logical volume stripe1 to 542.00 GB
 Logical volume stripe1 successfully resized
```
If you do not have enough underlying physical devices to extend the striped logical volume, it is possible to extend the volume anyway if it does not matter that the extension is not striped, which may result in uneven performance. When adding space to the logical volume, the default operation is to use the same striping paramgers of the last segment of the existing logical volume, but you can override those parameters. The following example extends the existing striped logical volume to use the remaining free space after the initial lvextend command fails.

```
# lvextend vg/stripe1 -L 406G
 Using stripesize of last segment 64.00 KB
 Extending logical volume stripe1 to 406.00 GB
 Insufficient suitable allocatable extents for logical volume stripe1:
34480
more required
# lvextend -il -l+100%FREE vg/stripe1
```
## **4.10. Shrinking Logical Volumes**

To reduce the size of a logical volume, first unmount the file system. You can then use the lvreduce command to shrink the volume. After shrinking the volume, remount the file system.

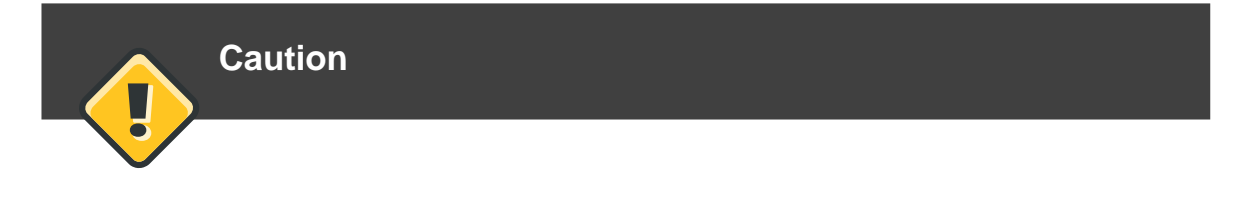

It is important to reduce the size of the file system or whatever is residing in the volume before shrinking the volume itself, otherwise you risk losing data.

Shrinking a logical volume frees some of the volume group to be allocated to other logical volumes in the volume group.

The following example reduces the size of logical volume  $1$  volume in volume group vg00 by 3 logical extents.

lvreduce -l -3 vg00/lvol1

## **5. Creating Snapshot Volumes**

Use the  $-s$  argument of the lvcreate command to create a snapshot volume. A snapshot volume is writeable.

LVM snapshots are not cluster-aware, so they require exclusive access to a volume. For information on activating logical volumes on individual nodes in a cluster, see [Section 8,](#page-57-1) ["Activating Logical Volumes on Individual Nodes in a Cluster"](#page-57-1).

The following command creates a snapshot logical volume that is 100 megabytes in size named /dev/vg00/snap. This creates a snapshot of the origin logical volume named /dev/vg00/lvol1. If the original logical volume contains a file system, you can mount the snapshot logical volume on an arbitrary directory in order to access the contents of the file system to run a backup while the original file system continues to get updated.

lvcreate --size 100M --snapshot --name snap /dev/vg00/lvol1

After you create a snapshot logical volume, specifying the origin volume on the  $l$ vdisplay command yields output that includes a a list of all snapshot logical volumes and their status (active or inactive).

The following example shows the status of the logical volume  $/$ dev/new\_vg/lvol0, for which a snapshot volume /dev/new\_vg/newvgsnap has been created.

```
# lvdisplay /dev/new_vg/lvol0
 --- Logical volume ---
 LV Name /dev/new_vg/lvol0
 VG Name new_vg
 LV UUID LBy1Tz-sr23-OjsI-LT03-nHLC-y8XW-EhCl78
 LV UUID<br>LV Write Access read/write
 LV snapshot status source of
```
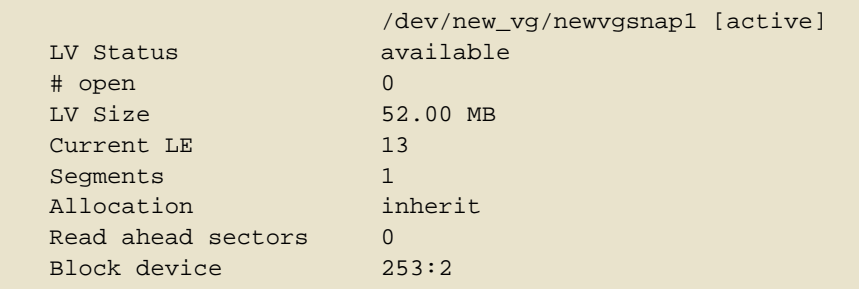

The lvs command, by default, displays the origin volume and the current percentage of the snapshot volume being used for each snapshot volume. The following example shows the default output for the  $\log$  command for a system that includes the logical volume /dev/new\_vg/lvol0, for which a snapshot volume /dev/new\_vg/newvgsnap has been created.

# **lvs** LV VG Attr LSize Origin Snap% Move Log Copy% lvol0 new\_vg owi-a- 52.00M newvgsnap1 new\_vg swi-a- 8.00M lvol0 0.20

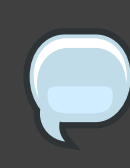

#### **Note**

Because the snapshot increases in size as the origin volume changes, it is important to monitor the percentage of the snapshot volume regularly with the lvs command to be sure it does not fill. A snapshot that is 100% full is lost completely, as a write to unchanged parts of the origin would be unable to succeed without corrupting the snapshot.

## <span id="page-55-0"></span>**6. Controlling LVM Device Scans with Filters**

At startup, the vgscan command is run to scan the block devices on the system looking for LVM labels, to determine which of them are physical volumes and to read the metadata and build up a list of volume groups. The names of the physical volumes are stored in the cache file of each node in the system,  $/$ etc $/$ lvm $/$ .cache. Subsequent commands may read that file to avoiding rescanning.

You can control which devices LVM scans by setting up filters in the lvm.conf configuration file. The filters consist of a series of simple regular expressions that get applied to the device names in the /dev directory to decide whether to accept or reject each block device found.

The following examples show the use of filters to control which devices LVM scans. Note that some of these examples do not necessarily represent best practice, as the regular expressions are matched freely against the complete pathname. For example,  $a/loop/$  is equivalent to a/.\*loop.\*/ and would match /dev/solooperation/lvol1.

The following filter adds all discovered devices, which is the default behavior as there is no filter configured in the configuration file:

```
filter = [ "a/.*/" ]
```
The following filter removes the cdrom device in order to avoid delays if the drive contains no media:

```
filter = [ "r] / dev / cdrom | " ]
```
The following filter adds all loop and removes all other block devices:

filter =  $[$  "a/loop.\*/", "r/.\*/" ]

The following filter adds all loop and IDE and removes all other block devices:

```
filter =[ "a|loop.*|", "a|/dev/hd.*|", "r|.*|" ]
```
The following filter adds just partition 8 on the first IDE drive and removes all other block devices:

```
filter = [ "a|^{\wedge}/dev/hda8$|", "r/.*/" ]
```
For more information on the lvm.conf file, see [Appendix B, The LVM Configuration Files](#page-108-0) and the  $lvm.conf(5)$  man page.

## **7. Online Data Relocation**

You can move data while the system is in use with the pymove command.

The pvmove command breaks up the data to be moved into sections and creates a temporary mirror to move each section. For more information on the operation of the pymove command, see the **pymove**(8) man page.

Because the pvmove command uses mirroring, it is not cluster-aware and needs exclusive access to a volume. For information on activating logical volumes on individual nodes in a cluster, see [Section 8, "Activating Logical Volumes on Individual Nodes in a Cluster"](#page-57-1).

The following command moves all allocated space off the physical volume /dev/sdc1 to other free physical volumes in the volume group:

pvmove /dev/sdc1

The following command moves just the extents of the logical volume  $MyLV$ .

```
pvmove -n MyLV /dev/sdc1
```
Since the pymove command can take a long time to execute, you may want to run the command in the background to avoid display of progress updates in the foreground. The following command moves all extents allocated to to the physical volume /dev/sdc1 over to /dev/sdf1 in the background.

```
pvmove -b /dev/sdc1 /dev/sdf1
```
The following command reports the progress of the move as a percentage at five second intervals.

pvmove -i5 /dev/sdd1

# <span id="page-57-1"></span>**8. Activating Logical Volumes on Individual Nodes in a Cluster**

If you have LVM installed in a cluster environment, you may at times need to activate logical volumes exclusively on one node. For example, the pvmove command is not cluster-aware and needs exclusive access to a volume. LVM snapshots require exclusive access to a volume as well.

To activate logical volumes exclusively on one node, use the lvchange -aey command. Alternatively, you can use  $1$ <sub>vchange</sub>  $-$ a $1$ <sub>y</sub> command to activate logical volumes only on the local node but not exclusively. You can later activate them on additional nodes concurrently.

You can also activate logical volumes on individual nodes by using LVM tags, which are described in [Appendix C, LVM Object Tags](#page-118-0). You can also specify activation of nodes in the configuration file, which is described in [Appendix B, The LVM Configuration Files](#page-108-0).

## <span id="page-57-0"></span>**9. Customized Reporting for LVM**

You can produce concise and customizable reports of LVM objects with the pvs, lvs, and vgs commands. The reports that these commands generate include one line of output for each object. Each line contains an ordered list of fields of properties related to the object. There are five ways to select the objects to be reported: by physical volume, volume group, logical volume, physical volume segment, and logical volume segment.

The following sections provide:

- A summary of command arguments you can use to control the format of the generated report.
- A list of the fields you can select for each LVM object.
- A summary of command arguments you can use to sort the generated report.
- Instructions for specifying the units of the report output.

## **9.1. Format Control**

Whether you use the pvs, lvs, or vgs command determines the default set of fields displayed and the sort order. You can control the output of these commands with the following arguments:

• You can change what fields are displayed to something other than the default by using the  $-\circ$ argument. For example, the following output is the default display for the  $_{\text{pvs}}$  command (which displays information about physcial volumes).

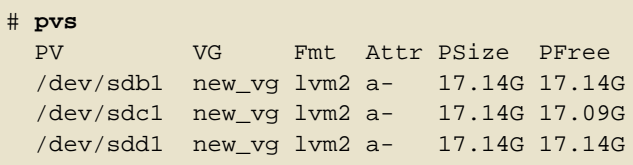

The following command displays only the physical volume name and size.

```
# pvs -o pv_name,pv_size
 PV PSize
 /dev/sdb1 17.14G
 /dev/sdc1 17.14G
 /dev/sdd1 17.14G
```
• You can append a field to the output with the plus sign (+), which is used in combination with the -o argument.

The following example displays the UUID of the physical volume in addition to the default fields.

```
# pvs -o +pv_uuid
PV VG Fmt Attr PSize PFree PV UUID
 /dev/sdb1 new_vg lvm2 a- 17.14G 17.14G
onFF2w-1fLC-ughJ-D9eB-M7iv-6XqA-dqGeXY
 /dev/sdc1 new_vg lvm2 a- 17.14G 17.09G
```

```
Joqlch-yWSj-kuEn-IdwM-01S9-X08M-mcpsVe
 /dev/sdd1 new_vg lvm2 a- 17.14G 17.14G
yvfvZK-Cf31-j75k-dECm-0RZ3-0dGW-UqkCS
```
• Adding the  $-v$  argument to a command includes some extra fields. For example, the  $pvs -v$ command will display the  $p_{evSize}$  and  $pv$   $wupID$  fields in addition to the default fields.

```
# pvs -v
  Scanning for physical volume names
 PV VG Fmt Attr PSize PFree DevSize PV UUID
 /dev/sdb1 new_vg lvm2 a- 17.14G 17.14G 17.14G
onFF2w-1fLC-ughJ-D9eB-M7iv-6XqA-dqGeXY
 /dev/sdc1 new_vg lvm2 a- 17.14G 17.09G 17.14G
Joqlch-yWSj-kuEn-IdwM-01S9-XO8M-mcpsVe
 /dev/sdd1 new_vg lvm2 a- 17.14G 17.14G 17.14G
yvfvZK-Cf31-j75k-dECm-0RZ3-0dGW-tUqkCS
```
• The --noheadings argument suppresses the headings line. This can be useful for writing scripts.

The following example uses the  $-$ -noheadings argument in combination with the  $pv\_name$ argument, which will generate a list of all physical volumes.

```
# pvs --noheadings -o pv_name
  /dev/sdb1
  /dev/sdc1
  /dev/sdd1
```
• The --separator separator argument uses separator to separate each field. This can be useful in a script if you are running a grep command on the output.

The following example separates the default output fields of the  $_{\rm PVS}$  command with an equals sign  $(=)$ .

```
# pvs --separator =
 PV=VG=Fmt=Attr=PSize=PFree
 /dev/sdb1=new_vg=lvm2=a-=17.14G=17.14G
 /dev/sdc1=new_vg=lvm2=a-=17.14G=17.09G
 /dev/sdd1=new_vg=lvm2=a-=17.14G=17.14G
```
To keep the fields aligned when using the separator argument, use the separator argument in conjunction with the --aligned argument.

# **pvs --separator = --aligned**

```
PV =VG =Fmt =Attr=PSize =PFree
/dev/sdb1 =new_vg=lvm2=a- =17.14G=17.14G
/dev/sdc1 =new_vg=lvm2=a- =17.14G=17.09G
/dev/sdd1 =new_vg=lvm2=a- =17.14G=17.14G
```
You can use the  $-p$  argument of the  $1vs$  or  $vgs$  command to display information about a failed volume that would otherwise not appear in the output. For information on the output this argument yields, see [Section 2, "Displaying Information on Failed Devices"](#page-80-0).

For a full listing of display arguments, see the  $pvs(8)$ ,  $vgs(8)$  and  $lvs(8)$  man pages.

Volume group fields can be mixed with either physical volume (and physical volume segment) fields or with logical volume (and logical volume segment) fields, but physical volume and logical volume fields cannot be mixed. For example, the following command will display one line of output for each physical volume.

```
# vgs -o +pv_name
 VG #PV #LV #SN Attr VSize VFree PV
 new_vg 3 1 0 wz--n- 51.42G 51.37G /dev/sdc1
new_vg 3 1 0 wz--n- 51.42G 51.37G /dev/sdd1
 new_vg 3 1 0 wz--n- 51.42G 51.37G /dev/sdb1
```
#### **9.2. Object Selection**

This section provides a series of tables that list the information you can display about the LVM objects with the pvs, vgs, and lvs commands.

For convenience, a field name prefix can be dropped if it matches the default for the command. For example, with the pvs command, name means  $pv\_name$ , but with the  $vgs$  command, name is interpreted as vg\_name.

Executing the following command is the equivalent of executing pvs -o pv\_free.

```
# pvs -o free
 PFree
 17.14G
 17.09G
 17.14G
```
#### **The pvs Command**

[Table 4.1, "pvs Display Fields"](#page-61-0) lists the display arguments of the pvs command, along with the field name as it appears in the header display and a description of the field.

<span id="page-61-0"></span>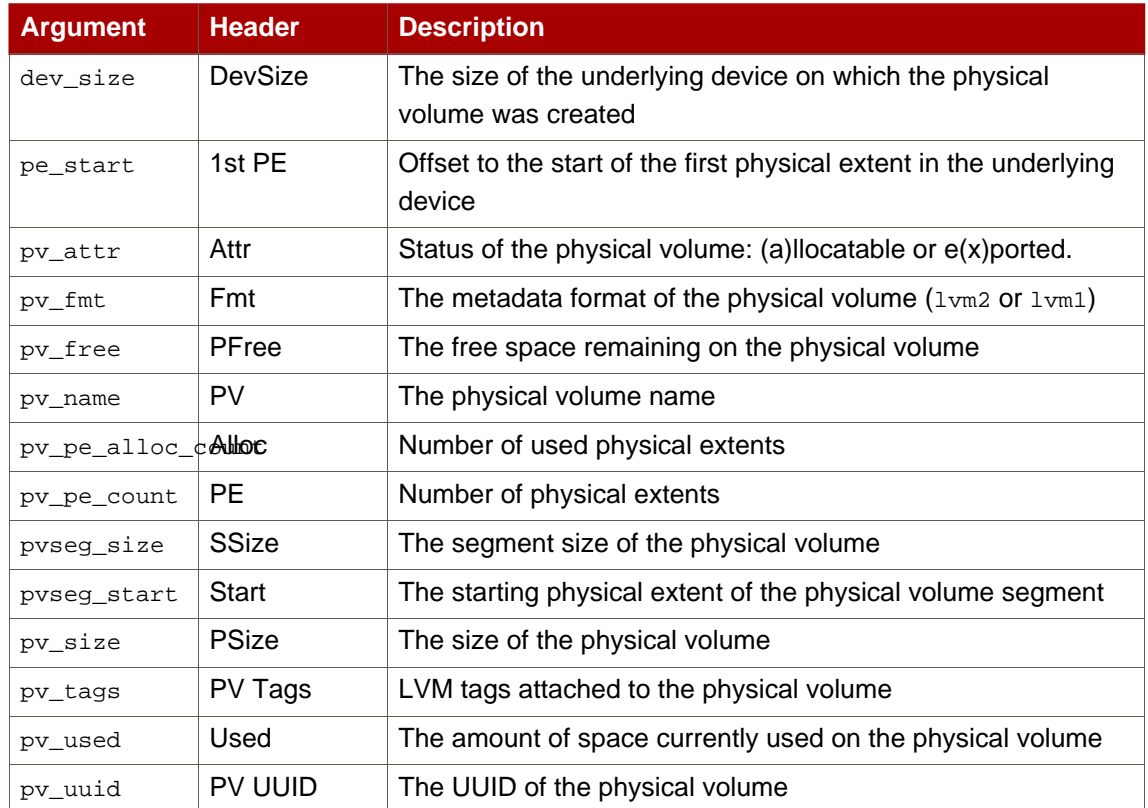

#### **Table 4.1. pvs Display Fields**

The pvs command displays the following fields by default: pv\_name, vg\_name, pv\_fmt, pv\_attr, pv\_size, pv\_free. The display is sorted by pv\_name.

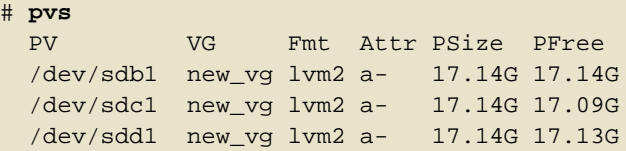

Using the  $-v$  argument with the  $pvs$  command adds the following fields to the default display: dev\_size, pv\_uuid.

```
# pvs -v
  Scanning for physical volume names
 PV VG Fmt Attr PSize PFree DevSize PV UUID
 /dev/sdb1 new_vg lvm2 a- 17.14G 17.14G 17.14G
onFF2w-1fLC-ughJ-D9eB-M7iv-6XqA-dqGeXY
 /dev/sdc1 new_vg lvm2 a- 17.14G 17.09G 17.14G
Joqlch-yWSj-kuEn-IdwM-01S9-XO8M-mcpsVe
 /dev/sdd1 new_vg lvm2 a- 17.14G 17.13G 17.14G
yvfvZK-Cf31-j75k-dECm-0RZ3-0dGW-tUqkCS
```
You can use the --segments argument of the pvs command to display information about each physical volume segment. A segment is a group of extents. A segment view can be useful if you want to see whether your logical volume is fragmented.

The pvs --segments command displays the following fields by default: pv\_name, vg\_name, pv\_fmt, pv\_attr, pv\_size, pv\_free, pvseg\_start, pvseg\_size. The display is sorted by pv\_name and pvseg\_size within the physical volume.

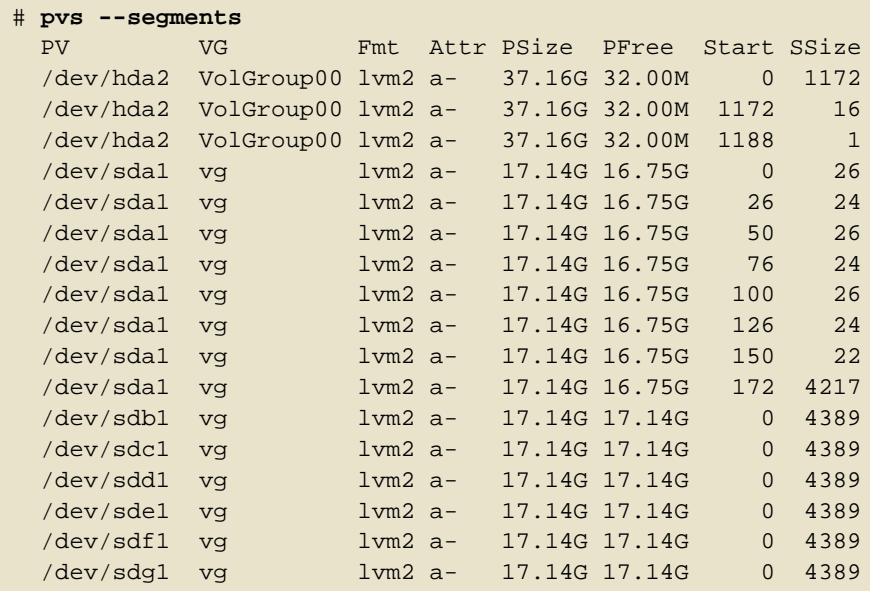

You can use the pvs -a command to see devices detected by LVM that have not been initialized as LVM physical volumes.

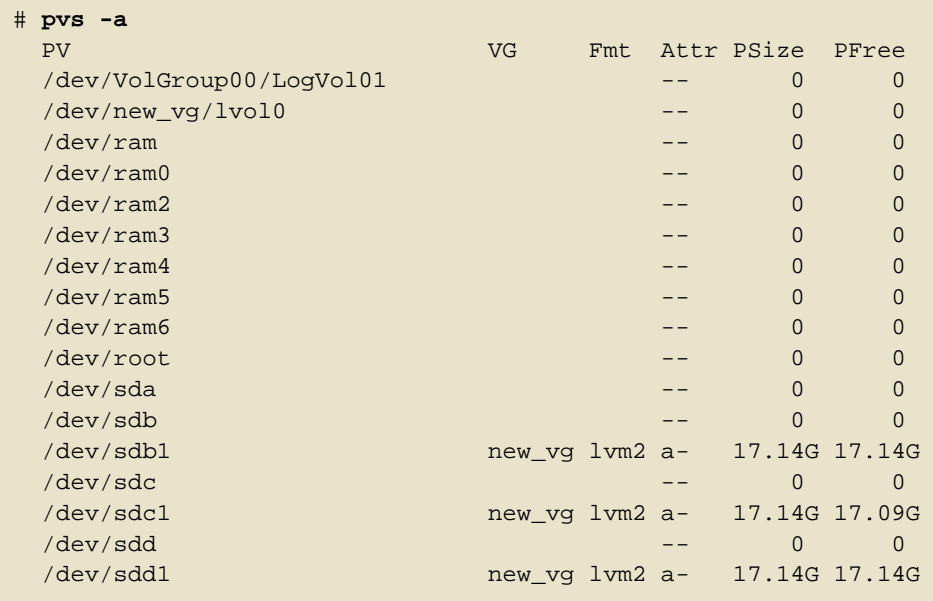

#### **The vgs Command**

[Table 4.2, "vgs Display Fields"](#page-63-0) lists the display arguments of the vgs command, along with the field name as it appears in the header display and a description of the field.

<span id="page-63-0"></span>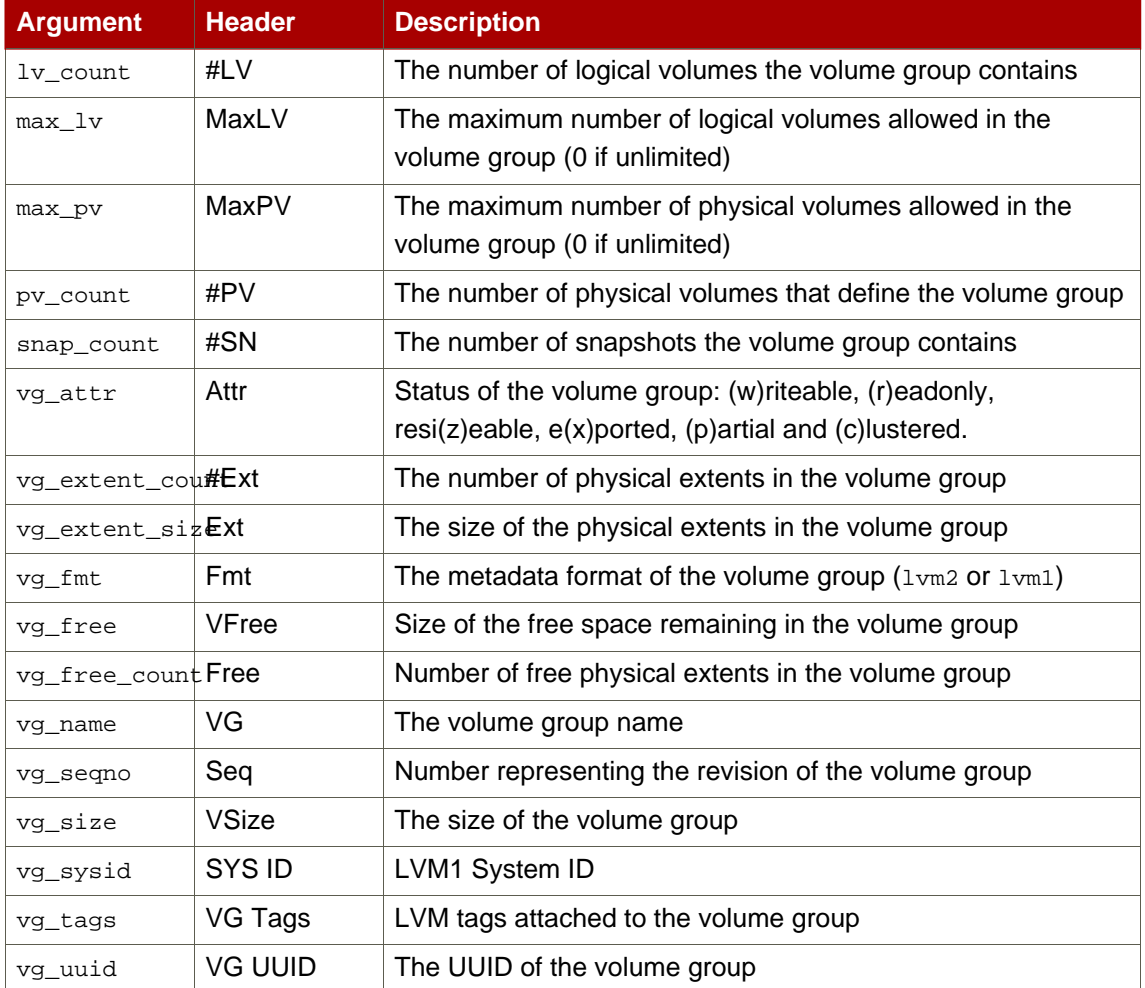

#### **Table 4.2. vgs Display Fields**

The vgs command displays the following fields by default: vg\_name, pv\_count, lv\_count, snap\_count, vg\_attr, vg\_size, vg\_free. The display is sorted by vg\_name.

```
# vgs
 VG #PV #LV #SN Attr VSize VFree
 new_vg 3 1 1 wz--n- 51.42G 51.36G
```
Using the -v argument with the vgs command adds the following fields to the default display: vg\_extent\_size, vg\_uuid.

```
# vgs -v
  Finding all volume groups
  Finding volume group "new_vg"
 VG Attr Ext #PV #LV #SN VSize VFree VG UUID
new_vg wz--n- 4.00M 3 1 1 51.42G 51.36G
jxQJ0a-ZKk0-OpMO-0118-nlwO-wwqd-fD5D32
```
#### **The lvs Command**

Table 4.3, "Ivs Display Fields" lists the display arguments of the lvs command, along with the field name as it appears in the header display and a description of the field.

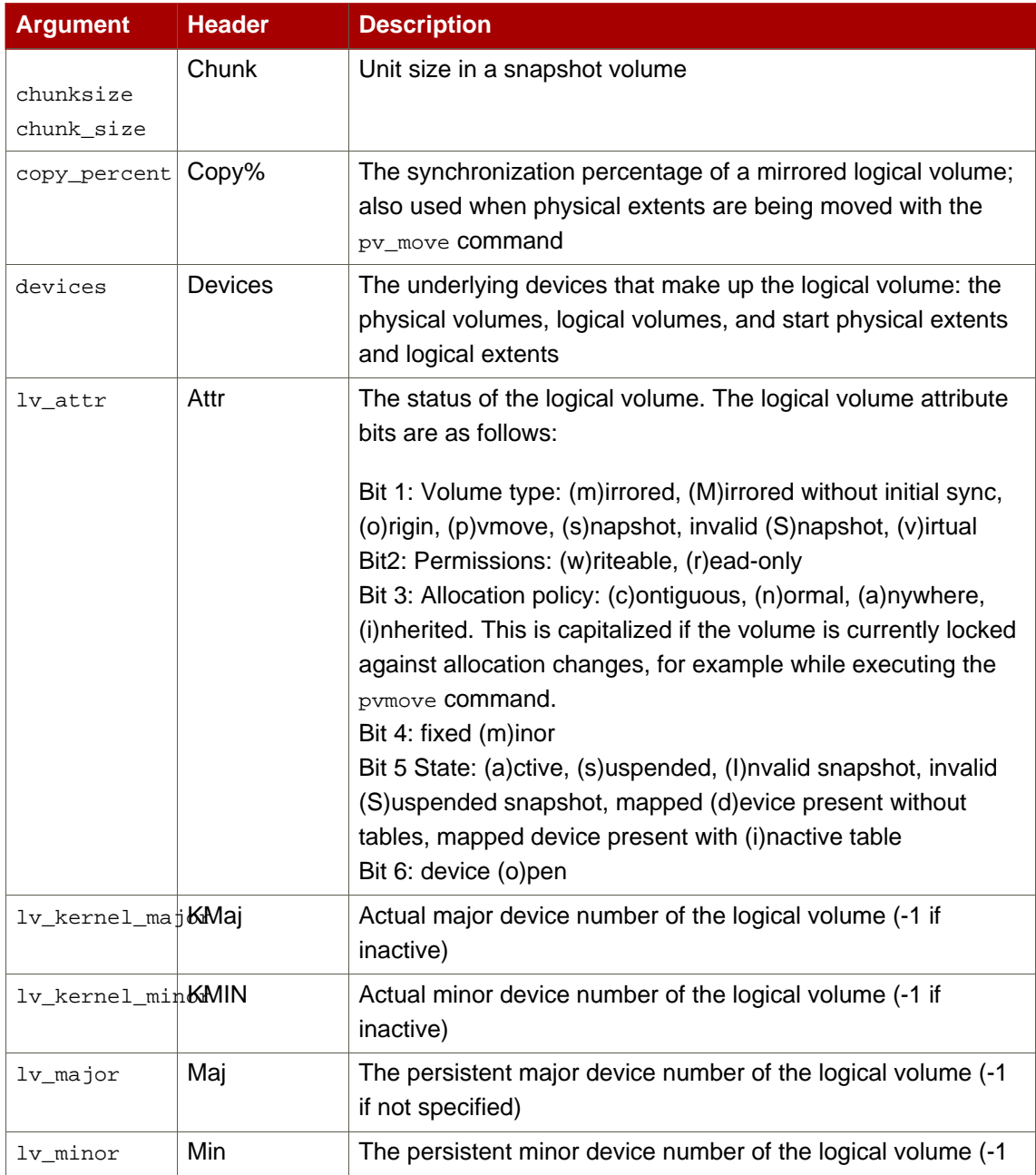

<span id="page-65-0"></span>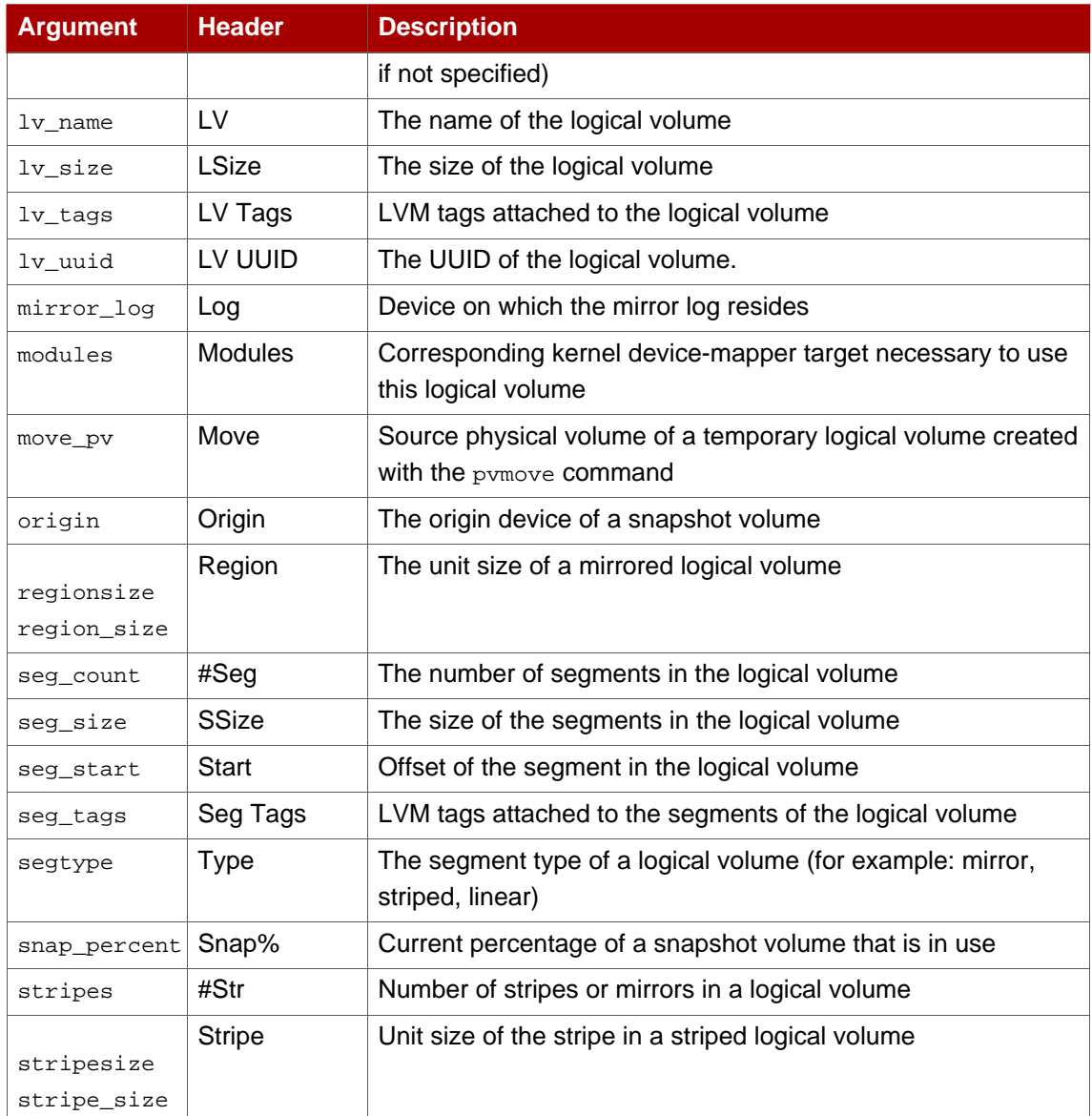

#### **Table 4.3. lvs Display Fields**

The lvs command displays the following fields by default: lv\_name, vg\_name, lv\_attr, lv\_size, origin, snap\_percent, move\_pv, mirror\_log, copy\_percent. The default display is sorted by  $vg_name$  and  $lv_name$  within the volume group.

```
# lvs
 LV VG Attr LSize Origin Snap% Move Log Copy%
 lvol0 new_vg owi-a- 52.00M
 newvgsnap1 new_vg swi-a- 8.00M lvol0 0.20
```
Using the  $-v$  argauament with the  $1vs$  command adds the following fields to the default display:

seg\_count, lv\_major, lv\_minor, lv\_kernel\_major, lv\_kernel\_minor, lv\_uuid.

```
# lvs -v
  Finding all logical volumes
 LV VG #Seg Attr LSize Maj Min KMaj KMin Origin Snap% Move
Copy% Log LV UUID
lvol0 new_vg 1 owi-a- 52.00M -1 -1 253 3
LBy1Tz-sr23-OjsI-LT03-nHLC-y8XW-EhCl78
newvgsnap1 new_vg 1 swi-a- 8.00M -1 -1 253 5 lvol0 0.20
1ye1OU-1cIu-o79k-20h2-ZGF0-qCJm-CfbsIx
```
You can use the  $z$ -segments argument of the  $\log z$  command to display information with default columns that emphasize the segment information. When you use the segments argument, the seg prefix is optional. The lvs --segments command displays the following fields by default: lv\_name, vg\_name, lv\_attr, stripes, segtype, seg\_size. The default display is sorted by vg\_name, lv\_name within the volume group, and seg\_start within the logical volume. If the logical volumes were fragmented, the output from this command would show that.

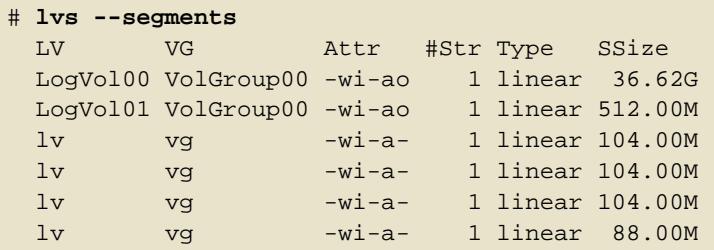

Using the  $-v$  argument with the  $v_{\text{S}}$  -segments command adds the following fields to the default display: seg\_start, stripesize, chunksize.

```
# lvs -v --segments
 Finding all logical volumes
 LV VG Attr Start SSize #Str Type Stripe Chunk
 lvol0 new_vg owi-a- 0 52.00M 1 linear 0 0
 newvgsnap1 new_vg swi-a- 0 8.00M 1 linear 0 8.00K
```
The following example shows the default output of the  $1\text{vs}$  command on a system with one logical volume configured, followed by the default output of the  $1\text{vs}$  command with the segments argument specified.

```
# lvs
LV VG Attr LSize Origin Snap% Move Log Copy%
 lvol0 new_vg -wi-a- 52.00M
# lvs --segments
LV VG Attr #Str Type SSize
 lvol0 new_vg -wi-a- 1 linear 52.00M
```
#### **9.3. Sorting LVM Reports**

Normally the entire output of the  $lvs, vgs$ , or  $pvs$  command has to be generated and stored internally before it can be sorted and columns aligned correctly. You can specify the --unbuffered argument to display unsorted output as soon as it is generated.

To specify an alternative ordered list of columns to sort on, use the  $-0$  argument of any of the reporting commands. It is not necessary to include these fields within the output itself.

The following example shows the output of the pvs command that displays the physical volume name, size, and free space.

```
# pvs -o pv_name,pv_size,pv_free
 PV PSize PFree
 /dev/sdb1 17.14G 17.14G
 /dev/sdc1 17.14G 17.09G
 /dev/sdd1 17.14G 17.14G
```
The following example shows the same output, sorted by the free space field.

```
# pvs -o pv_name,pv_size,pv_free -O pv_free
 PV PSize PFree
 /dev/sdc1 17.14G 17.09G
 /dev/sdd1 17.14G 17.14G
 /dev/sdb1 17.14G 17.14G
```
The following example shows that you do not need to display the field on which you are sorting.

```
# pvs -o pv_name,pv_size -O pv_free
 PV PSize
 /dev/sdc1 17.14G
 /dev/sdd1 17.14G
 /dev/sdb1 17.14G
```
To display a reverse sort, precede a field you specify after the  $-0$  argument with the  $-$  character.

```
# pvs -o pv_name,pv_size,pv_free -O -pv_free
 PV PSize PFree
 /dev/sdd1 17.14G 17.14G
 /dev/sdb1 17.14G 17.14G
 /dev/sdc1 17.14G 17.09G
```
## **9.4. Specifying Units**

To specify the unit for the LVM report display, use the --units argument of the report command. You can specify (b)ytes, (k)ilobytes, (m)egabytes, (g)igabytes, (t)erabytes, (e)xabytes, (p)etabytes, and (h)uman-readable. The default display is human-readable. You can override the default by setting the units parameter in the qlobal section of the lvm.conf file.

The following example specifies the output of the pvs command in megabytes rather than the default gigabytes.

```
# pvs --units m
 PV VG Fmt Attr PSize PFree
 /dev/sda1 lvm2 -- 17555.40M 17555.40M
 /dev/sdb1 new_vg lvm2 a- 17552.00M 17552.00M
 /dev/sdc1 new_vg lvm2 a- 17552.00M 17500.00M
 /dev/sdd1 new_vg lvm2 a- 17552.00M 17552.00M
```
By default, units are displayed in powers of 2 (multiples of 1024). You can specify that units be displayed in multiples of 1000 by capitalizing the unit specification (B, K, M, G, T, H).

The following command displays the output as a multiple of 1024, the default behavior.

# **pvs** PV VG Fmt Attr PSize PFree /dev/sdb1 new\_vg lvm2 a- 17.14G 17.14G /dev/sdc1 new\_vg lvm2 a- 17.14G 17.09G /dev/sdd1 new\_vg lvm2 a- 17.14G 17.14G

The following command displays the output as a multiple of 1000.

```
# pvs --units G
 PV VG Fmt Attr PSize PFree
 /dev/sdb1 new_vg lvm2 a- 18.40G 18.40G
 /dev/sdc1 new_vg lvm2 a- 18.40G 18.35G
 /dev/sdd1 new_vg lvm2 a- 18.40G 18.40G
```
You can also specify (s)ectors (defined as 512 bytes) or custom units.

The following example displays the output of the pvs command as a number of sectors.

```
# pvs --units s
 PV VG Fmt Attr PSize PFree
 /dev/sdb1 new_vg lvm2 a- 35946496S 35946496S
 /dev/sdc1 new_vg lvm2 a- 35946496S 35840000S
 /dev/sdd1 new_vg lvm2 a- 35946496S 35946496S
```
The following example displays the output of the pvs command in units of 4 megabytes.

# **pvs --units 4m** PV VG Fmt Attr PSize PFree /dev/sdb1 new\_vg lvm2 a- 4388.00U 4388.00U /dev/sdc1 new\_vg lvm2 a- 4388.00U 4375.00U /dev/sdd1 new\_vg lvm2 a- 4388.00U 4388.00U

# **LVM Configuration Examples**

This chapter provides some basic LVM configuration examples.

# **1. Creating an LVM Logical Volume on Three Disks**

This example creates an LVM logical volume called new\_logical\_volume that consists of the disks at /dev/sda1, /dev/sdb1, and /dev/sdc1.

## **1.1. Creating the Physical Volumes**

To use disks in a volume group, you label them as LVM physical volumes.

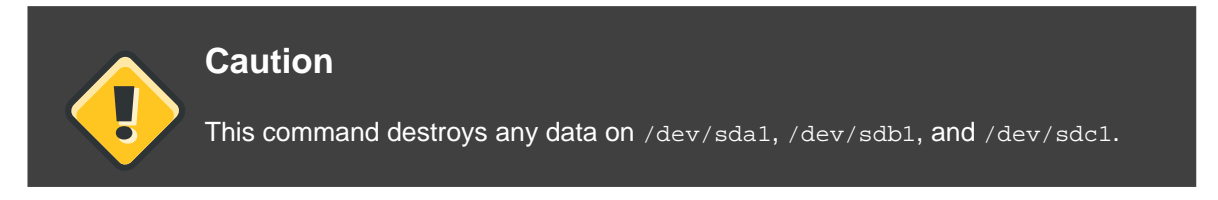

```
[root@tng3-1 ~]# pvcreate /dev/sda1 /dev/sdb1 /dev/sdc1
 Physical volume "/dev/sda1" successfully created
 Physical volume "/dev/sdb1" successfully created
 Physical volume "/dev/sdc1" successfully created
```
## **1.2. Creating the Volume Group**

The following command creates the volume group new\_vol\_group.

```
[root@tng3-1 ~]# vgcreate new_vol_group /dev/sda1 /dev/sdb1 /dev/sdc1
 Volume group "new_vol_group" successfully created
```
You can use the vgs command to display the attributes of the new volume group.

```
[root@tng3-1 ~]# vgs
 VG #PV #LV #SN Attr VSize VFree
 new_vol_group 3 0 0 wz--n- 51.45G 51.45G
```
## **1.3. Creating the Logical Volume**

The following command creates the logical volume new\_logical\_volume from the volume group new\_vol\_group. This example creates a logical volume that uses 2GB of the volume group.

[root@tng3-1 ~]# **lvcreate -L2G -n new\_logical\_volume new\_vol\_group** Logical volume "new\_logical\_volume" created

#### **1.4. Creating the File System**

The following command creates a GFS file system on the logical volume.

```
[root@tng3-1 ~]# gfs_mkfs -plock_nolock -j 1
/dev/new_vol_group/new_logical_volume
This will destroy any data on /dev/new_vol_group/new_logical_volume.
Are you sure you want to proceed? [y/n] y
Device: /dev/new_vol_group/new_logical_volume
Blocksize: 4096
Filesystem Size: 491460
Journals: 1
Resource Groups: 8
Locking Protocol: lock_nolock
Lock Table:
Syncing...
All Done
```
The following commands mount the logical volume and report the file system disk space usage.

```
[root@tng3-1 ~]# mount /dev/new_vol_group/new_logical_volume /mnt
[root@tng3-1 ~]# df
Filesystem 1K-blocks Used Available Use% Mounted on
/dev/new_vol_group/new_logical_volume
                    1965840 20 1965820 1% /mnt
```
## **2. Creating a Striped Logical Volume**

This example creates an LVM striped logical volume called striped\_logical\_volume that stripes data across the disks at /dev/sda1, /dev/sdb1, and /dev/sdc1.

#### **2.1. Creating the Physical Volumes**

Label the disks you will use in the volume groups as LVM physical volumes.

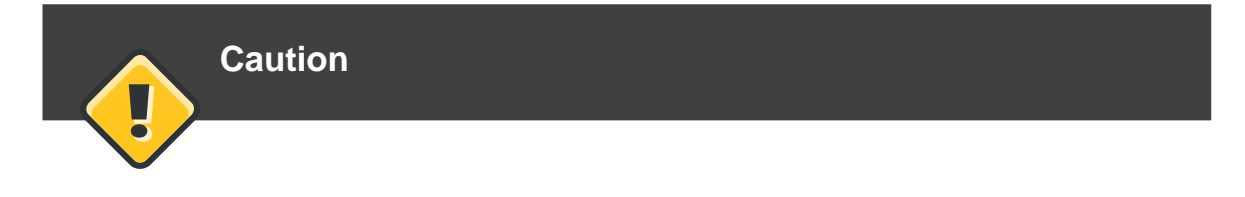
This command destroys any data on /dev/sda1, /dev/sdb1, and /dev/sdc1. [root@tng3-1 ~]# **pvcreate /dev/sda1 /dev/sdb1 /dev/sdc1** Physical volume "/dev/sda1" successfully created Physical volume "/dev/sdb1" successfully created Physical volume "/dev/sdc1" successfully created

## **2.2. Creating the Volume Group**

The following command creates the volume group striped\_vol\_group.

```
[root@tng3-1 ~]# vgcreate striped_vol_group /dev/sda1 /dev/sdb1 /dev/sdc1
 Volume group "striped_vol_group" successfully created
```
You can use the vgs command to display the attributes of the new volume group.

```
[root@tng3-1 ~]# vgs
 VG #PV #LV #SN Attr VSize VFree
 striped_vol_group 3 0 0 wz--n- 51.45G 51.45G
```
## **2.3. Creating the Logical Volume**

The following command creates the striped logical volume striped\_logical\_volume from the volume group striped\_vol\_group. This example creates a logical volume that is 2 gigabytes in size, with three stripes and a stripe size of 4 kilobytes.

```
[root@tng3-1 ~]# lvcreate -i3 -I4 -L2G -nstriped_logical_volume
striped_vol_group
 Rounding size (512 extents) up to stripe boundary size (513 extents)
 Logical volume "striped_logical_volume" created
```
## **2.4. Creating the File System**

The following command creates a GFS file system on the logical volume.

```
[root@tng3-1 ~]# gfs_mkfs -plock_nolock -j 1
/dev/striped_vol_group/striped_logical_volume
This will destroy any data on /dev/striped_vol_group/striped_logical_volume.
```

```
Are you sure you want to proceed? [y/n] y
Device: /dev/striped_vol_group/striped_logical_volume <br>Blocksize: 4096
Blocksize: 4096
Filesystem Size: 492484
Journals: 1
Resource Groups: 8
Locking Protocol: lock_nolock
Lock Table:
Syncing...
All Done
```
The following commands mount the logical volume and report the file system disk space usage.

```
[root@tng3-1 ~]# mount /dev/striped_vol_group/striped_logical_volume /mnt
[root@tng3-1 ~]# df
Filesystem 1K-blocks Used Available Use% Mounted on
/dev/mapper/VolGroup00-LogVol00
                 13902624 1656776 11528232 13% /
%/dev/hda1 101086 10787 85080 12% /boot<br>tmpfs 127880 0 127880 0% /dev
tmpfs 127880 0% /dev/shm
/dev/striped_vol_group/striped_logical_volume
                  1969936 20 1969916 1% /mnt
```
# **3. Splitting a Volume Group**

In this example, an existing volume group consists of three physical volumes. If there is enough unused space on the physical volumes, a new volume group can be created without adding new disks.

In the initial set up, the logical volume  $m y 1 v$  is carved from the volume group  $m y v 01$ , which in turn consists of the three physical volumes, /dev/sda1, /dev/sdb1, and /dev/sdc1.

After completing this procedure, the volume group  $m_{\text{yvg}}$  will consist of  $/$ dev/sda1 and /dev/sdb1. A second volume group, yourvg, will consist of /dev/sdc1.

# **3.1. Determining Free Space**

You can use the pvscan command to determine how much free space is currently available in the volume group.

```
[root@tng3-1 ~]# pvscan
 PV /dev/sda1 VG myvg lvm2 [17.15 GB / 0 free]
 PV /dev/sdb1 VG myvg lvm2 [17.15 GB / 12.15 GB free]
 PV /dev/sdc1 VG myvg lvm2 [17.15 GB / 15.80 GB free]
 Total: 3 [51.45 GB] / in use: 3 [51.45 GB] / in no VG: 0 [0 ]
```
## **3.2. Moving the Data**

You can move all the used physical extents in /dev/sdc1 to /dev/sdb1 with the pymove command. The pvmove command can take a long time to execute.

```
[root@tng3-1 ~]# pvmove /dev/sdc1 /dev/sdb1
 /dev/sdc1: Moved: 14.7%
 /dev/sdc1: Moved: 30.3%
 /dev/sdc1: Moved: 45.7%
 /dev/sdc1: Moved: 61.0%
 /dev/sdc1: Moved: 76.6%
 /dev/sdc1: Moved: 92.2%
 /dev/sdc1: Moved: 100.0%
```
After moving the data, you can see that all of the space on /dev/sdc1 is free.

```
[root@tng3-1 ~]# pvscan
 PV /dev/sda1 VG myvg lvm2 [17.15 GB / 0 free]
 PV /dev/sdb1 VG myvg lvm2 [17.15 GB / 10.80 GB free]
 PV /dev/sdc1 VG myvg lvm2 [17.15 GB / 17.15 GB free]
 Total: 3 [51.45 GB] / in use: 3 [51.45 GB] / in no VG: 0 [0 ]
```
## **3.3. Splitting the Volume Group**

To create the new volume group yourvg, use the vgsplit command to split the volume group myvg.

Before you can split the volume group, the logical volume must be inactive. If the file system is mounted, you must unmount the file system before deactivating the logical volume.

You can deactivate the logical volumes with the  $1$ <sub>vchange</sub> command or the vgchange command. The following command deactivates the logical volume  $m y 1y$  and then splits the volume group  $\gamma_{\text{ourva}}$  from the volume group  $m_{\text{vvva}}$ , moving the physical volume /dev/sdc1 into the new volume group yourvg.

```
[root@tng3-1 ~]# lvchange -a n /dev/myvg/mylv
[root@tng3-1 ~]# vgsplit myvg yourvg /dev/sdc1
 Volume group "yourvg" successfully split from "myvg"
```
You can use the vgs command to see the attributes of the two volume groups.

[root@tng3-1 ~]# **vgs** VG #PV #LV #SN Attr VSize VFree myvg 2 1 0 wz--n- 34.30G 10.80G yourvg 1 0 0 wz--n- 17.15G 17.15G

## **3.4. Creating the New Logical Volume**

After creating the new volume group, you can create the new logical volume yourly.

```
[root@tng3-1 ~]# lvcreate -L5G -n yourlv yourvg
 Logical volume "yourlv" created
```
# **3.5. Making a File System and Mounting the New Logical Volume**

You can make a file system on the new logical volume and mount it.

```
[root@tng3-1 ~]# gfs_mkfs -plock_nolock -j 1 /dev/yourvg/yourlv
This will destroy any data on /dev/yourvg/yourlv.
Are you sure you want to proceed? [y/n] y
Device: //dev/yourvg/yourlv
Blocksize: 4096<br>Filesystem Size: 1277816
Filesystem Size:
Journals: 1
Resource Groups: 20
Locking Protocol: lock_nolock
Lock Table:
Syncing...
All Done
[root@tng3-1 ~]# mount /dev/yourvg/yourlv /mnt
```
# **3.6. Activating and Mounting the Original Logical Volume**

Since you had to deactivate the logical volume  $m y_1 v$ , you need to activate it again before you can mount it.

```
root@tng3-1 ~]# lvchange -a y mylv
[root@tng3-1 ~]# mount /dev/myvg/mylv /mnt
[root@tng3-1 ~]# df
Filesystem 1K-blocks Used Available Use% Mounted on
/dev/yourvg/yourlv 24507776 32 24507744 1% /mnt
/dev/myvg/mylv 24507776 32 24507744 1% /mnt
```
# **4. Removing a Disk from a Logical Volume**

This example shows how you can remove a disk from an existing logical volume, either to

replace the disk or to use the disk as part of a different volume. In order to remove a disk, you must first move the extents on the LVM physical volume to a different disk or set of disks.

## **4.1. Moving Extents to Existing Physical Volumes**

In this example, the logical volume is distributed across four physical volumes in the volume group myvg.

```
[root@tng3-1]# pvs -o+pv_used
PV VG Fmt Attr PSize PFree Used
 /dev/sda1 myvg lvm2 a- 17.15G 12.15G 5.00G
 /dev/sdb1 myvg lvm2 a- 17.15G 12.15G 5.00G
 /dev/sdc1 myvg lvm2 a- 17.15G 12.15G 5.00G
 /dev/sdd1 myvg lvm2 a- 17.15G 2.15G 15.00G
```
We want to move the extents off of /dev/sdb1 so that we can remove it from the volume group.

If there are enough free extents on the other physical volumes in the volume group, you can execute the pvmove command on the device you want to remove with no other options and the extents will be distributed to the other devices.

```
[root@tng3-1 ~]# pvmove /dev/sdb1
 /dev/sdb1: Moved: 2.0%
 ...
 /dev/sdb1: Moved: 79.2%
 ...
 /dev/sdb1: Moved: 100.0%
```
After the pvmove command has finished executing, the distribution of extents is as follows:

```
[root@tng3-1]# pvs -o+pv_used
PV VG Fmt Attr PSize PFree Used
 /dev/sda1 myvg lvm2 a- 17.15G 7.15G 10.00G
 /dev/sdb1 myvg lvm2 a- 17.15G 17.15G 0
 /dev/sdc1 myvg lvm2 a- 17.15G 12.15G 5.00G
 /dev/sdd1 myvg lvm2 a- 17.15G 2.15G 15.00G
```
Use the vgreduce command to remove the physical volume  $/dev/sdb1$  from the volume group.

```
[root@tng3-1 ~]# vgreduce myvg /dev/sdb1
 Removed "/dev/sdb1" from volume group "myvg"
[root@tng3-1 ~]# pvs
 PV VG Fmt Attr PSize PFree
 /dev/sda1 myvg lvm2 a- 17.15G 7.15G
 /dev/sdb1 lvm2 -- 17.15G 17.15G
 /dev/sdc1 myvg lvm2 a- 17.15G 12.15G
```
/dev/sdd1 myvg lvm2 a- 17.15G 2.15G

The disk can now be physically removed or allocated to other users.

## **4.2. Moving Extents to a New Disk**

In this example, the logical volume is distributed across three physical volumes in the volume group myvg as follows:

```
[root@tng3-1]# pvs -o+pv_used
PV VG Fmt Attr PSize PFree Used
 /dev/sda1 myvg lvm2 a- 17.15G 7.15G 10.00G
 /dev/sdb1 myvg lvm2 a- 17.15G 15.15G 2.00G
 /dev/sdc1 myvg lvm2 a- 17.15G 15.15G 2.00G
```
We want to move the extents of /dev/sdb1 to a new device, /dev/sdd1.

### **4.2.1. Creating the New Physical Volume**

Create a new physical volume from /dev/sdd1.

```
[root@tng3-1 ~]# pvcreate /dev/sdd1
 Physical volume "/dev/sdd1" successfully created
```
### **4.2.2. Adding the New Physical Volume to the Volume Group**

Add /dev/sdd1 to the existing volume group myvg.

```
[root@tng3-1 ~]# vgextend myvg /dev/sdd1
 Volume group "myvg" successfully extended
[root@tng3-1]# pvs -o+pv_used
 PV VG Fmt Attr PSize PFree Used
 /dev/sda1 myvg lvm2 a- 17.15G 7.15G 10.00G
 /dev/sdb1 myvg lvm2 a- 17.15G 15.15G 2.00G
 /dev/sdc1 myvg lvm2 a- 17.15G 15.15G 2.00G
 /dev/sdd1 myvg lvm2 a- 17.15G 17.15G 0
```
### **4.2.3. Moving the Data**

Use the pymove command to move the data from /dev/sdb1 to /dev/sdd1.

```
[root@tng3-1 ~]# pvmove /dev/sdb1 /dev/sdd1
  /dev/sdb1: Moved: 10.0%
...
```

```
/dev/sdb1: Moved: 79.7%
...
 /dev/sdb1: Moved: 100.0%
[root@tng3-1]# pvs -o+pv_used
 PV VG Fmt Attr PSize PFree Used
 /dev/sda1 myvg lvm2 a- 17.15G 7.15G 10.00G
 /dev/sdb1 myvg lvm2 a- 17.15G 17.15G 0
 /dev/sdc1 myvg lvm2 a- 17.15G 15.15G 2.00G
 /dev/sdd1 myvg lvm2 a- 17.15G 15.15G 2.00G
```
# **4.2.4. Removing the Old Physical Volume from the Volume Group**

After you have moved the data off /dev/sdb1, you can remove it from the volume group.

```
[root@tng3-1 ~]# vgreduce myvg /dev/sdb1
 Removed "/dev/sdb1" from volume group "myvg"
```
You can now reallocate the disk to another volume group or remove the disk from the system.

# **LVM Troubleshooting**

This chapter provide instructions for troubleshooting a variety of LVM issues.

# **1. Troubleshooting Diagnostics**

If a command is not working as expected, you can gather diagnostics in the following ways:

- Use the  $-v, -vv, -vvv,$  or  $-vvvv$  argument of any command for increasingly verbose levels of output.
- If the problem is related to the logical volume activation, set 'activation = 1' in the 'log' section of the configuration file and run the command with the  $-vvvv$  argument. After you have finished examining this output be sure to reset this parameter to 0, to avoid possible problems with the machine locking during low memory situations.
- Run the lvmdump command, which provides and information dump for diagnostic purposes. For information, see the lvmdump(8) man page.
- Execute the  $lvs -v$ , pvs -a or dmsetup info -c command for additional system information.
- Examine the last backup of the metadata in the /etc/lvm/backup file and archived versions in the /etc/lvm/archive file.
- Check the current configuration information by running the  $lvm$  dumpconfig command.
- Check the .cache file in the /etc/lvm directory for a record of which devices have physical volumes on them.

# **2. Displaying Information on Failed Devices**

You can use the  $-p$  argument of the  $1vs$  or  $vgs$  command to display information about a failed volume that would otherwise not appear in the output. This argument permits some operations even though the metatdata is not completely consistent internally. For example, if one of the devices that made up the volume group  $vg$  failed, the  $vgs$  command might show the following output.

[root@link-07 tmp]# **vgs -o +devices** Volume group "vg" not found

If you specify the  $-P$  argument of the  $\sqrt{q}$  command, the volume group is still unusable but you can see more information about the failed device.

[root@link-07 tmp]# **vgs -P -o +devices**

Partial mode. Incomplete volume groups will be activated read-only. VG #PV #LV #SN Attr VSize VFree Devices vg 9 2 0 rz-pn- 2.11T 2.07T unknown device(0) vg 9 2 0 rz-pn- 2.11T 2.07T unknown device(5120),/dev/sda1(0)

In this example, the failed device caused both a linear and a striped logical volume in the volume group to fail. The  $1vs$  command without the  $-P$  argument shows the following output.

[root@link-07 tmp]# **lvs -a -o +devices** Volume group "vg" not found

Using the -P argument shows the logical volumes that have failed.

```
[root@link-07 tmp]# lvs -P -a -o +devices
 Partial mode. Incomplete volume groups will be activated read-only.
 LV VG Attr LSize Origin Snap% Move Log Copy% Devices
 linear vg -wi-a- 20.00G unknown device(0)
 stripe vg -wi-a- 20.00G unknown
device(5120),/dev/sda1(0)
```
The following examples show the output of the  $pvs$  and  $lvs$  commands with the  $-p$  argument specified when a leg of a mirrored logical volume has failed.

```
root@link-08 ~]# vgs -a -o +devices -P
 Partial mode. Incomplete volume groups will be activated read-only.
 VG #PV #LV #SN Attr VSize VFree Devices
 corey 4 4 0 rz-pnc 1.58T 1.34T
my_mirror_mimage_0(0),my_mirror_mimage_1(0)
corey 4 4 0 rz-pnc 1.58T 1.34T /dev/sdd1(0)
 corey 4 4 0 rz-pnc 1.58T 1.34T unknown device(0)
 corey 4 4 0 rz-pnc 1.58T 1.34T /dev/sdb1(0)
```

```
[root@link-08 ~]# lvs -a -o +devices -P
 Partial mode. Incomplete volume groups will be activated read-only.
 LV VG Attr LSize Origin Snap% Move Log
Copy% Devices
 my_mirror corey mwi-a- 120.00G
my_mirror_mlog 1.95 my_mirror_mimage_0(0),my_mirror_mimage_1(0)
 [my_mirror_mimage_0] corey iwi-ao 120.00G
unknown device(0)
 [my_mirror_mimage_1] corey iwi-ao 120.00G
/dev/sdb1(0)
 [my_mirror_mlog] corey lwi-ao 4.00M
/dev/sdd1(0)
```
# **3. Recovering from LVM Mirror Failure**

This section provides an example of recovering from a situation where one leg of an LVM mirrored volume fails because the underlying device for a physical volume goes down. When a mirror leg fails, LVM converts the mirrored volume into a linear volume, which continues to operate as before but without the mirrored redundancy. At that point, you can add a new disk device to the system to use as a replacement physical device and rebuild the mirror.

The following command creates the physical volumes which will be used for the mirror.

```
[root@link-08 ~]# pvcreate /dev/sd[abcdefgh][12]
 Physical volume "/dev/sda1" successfully created
 Physical volume "/dev/sda2" successfully created
 Physical volume "/dev/sdb1" successfully created
 Physical volume "/dev/sdb2" successfully created
 Physical volume "/dev/sdc1" successfully created
 Physical volume "/dev/sdc2" successfully created
 Physical volume "/dev/sdd1" successfully created
 Physical volume "/dev/sdd2" successfully created
 Physical volume "/dev/sde1" successfully created
 Physical volume "/dev/sde2" successfully created
 Physical volume "/dev/sdf1" successfully created
 Physical volume "/dev/sdf2" successfully created
 Physical volume "/dev/sdg1" successfully created
 Physical volume "/dev/sdg2" successfully created
 Physical volume "/dev/sdh1" successfully created
 Physical volume "/dev/sdh2" successfully created
```
The following commands creates the volume group  $vq$  and the mirrored volume groupfs.

```
[root@link-08 ~]# vgcreate vg /dev/sd[abcdefgh][12]
 Volume group "vg" successfully created
[root@link-08 ~]# lvcreate -L 750M -n groupfs -m 1 vg /dev/sda1 /dev/sdb1
/dev/sdc1
 Rounding up size to full physical extent 752.00 MB
 Logical volume "groupfs" created
```
You can use the  $\log$  command to verify the layout of the mirrored volume and the underlying devices for the mirror leg and the mirror log. Note that in the first example the mirror is not yet completely synced; you should wait until the  $\text{copy}_8$  field displays 100.00 before continuing.

```
[root@link-08 ~]# lvs -a -o +devices
 LV VG Attr LSize Origin Snap% Move Log
Copy% Devices
 groupfs vg mwi-a- 752.00M groupfs_mlog
21.28 groupfs_mimage_0(0),groupfs_mimage_1(0)
 [groupfs_mimage_0] vg iwi-ao 752.00M
/dev/sda1(0)
 [groupfs_mimage_1] vg iwi-ao 752.00M
```

```
/dev/sdb1(0)
 [groupfs_mlog] vg lwi-ao 4.00M
/dev/sdc1(0)
[root@link-08 ~]# lvs -a -o +devices
 LV VG Attr LSize Origin Snap% Move Log
Copy% Devices
                vg mwi-a- 752.00M groupfs_mlog
100.00 groupfs_mimage_0(0),groupfs_mimage_1(0)
 [groupfs_mimage_0] vg iwi-ao 752.00M
/dev/sda1(0)
 [groupfs_mimage_1] vg iwi-ao 752.00M
/dev/sdb1(0)
 [groupfs_mlog] vg lwi-ao 4.00M i
/dev/sdc1(0)
```
In this example, the primary leg of the mirror  $/$ dev $/$ sda1 fails. Any write activity to the mirrored volume causes LVM to detect the failed mirror. When this occurs, LVM converts the mirror into a single linear volume. In this case, to trigger the conversion, we execute a dd command

```
[root@link-08 ~]# dd if=/dev/zero of=/dev/vg/groupfs count=10
10+0 records in
10+0 records out
```
You can use the  $\log$  command to verify that the device is now a linear device. Because of the failed disk, I/O errors occur.

```
[root@link-08 ~]# lvs -a -o +devices
 /dev/sda1: read failed after 0 of 2048 at 0: Input/output error
 /dev/sda2: read failed after 0 of 2048 at 0: Input/output error
LV VG Attr LSize Origin Snap% Move Log Copy% Devices
 groupfs vg -wi-a- 752.00M /dev/sdb1(0)
```
At this point you should still be able to use the logical volume, but there will be no mirror redundancy.

To rebuild the mirrored volume, you replace the broken drive and recreate the physical volume. If you use the same disk rather than replacing it with a new one, you will see "inconsistent" warnings when you run the pvcreate command.

```
[root@link-08 ~]# pvcreate /dev/sda[12]
Physical volume "/dev/sda1" successfully created
Physical volume "/dev/sda2" successfully created
[root@link-08 ~]# pvscan
 PV /dev/sdb1 VG vg lvm2 [67.83 GB / 67.10 GB free]
 PV /dev/sdb2 VG vg lvm2 [67.83 GB / 67.83 GB free]
 PV /dev/sdc1 VG vg lvm2 [67.83 GB / 67.83 GB free]
```

```
PV /dev/sdc2 VG vg lvm2 [67.83 GB / 67.83 GB free]
PV /dev/sdd1 VG vg lvm2 [67.83 GB / 67.83 GB free]
PV /dev/sdd2 VG vg lvm2 [67.83 GB / 67.83 GB free]
PV /dev/sde1 VG vg lvm2 [67.83 GB / 67.83 GB free]
PV /dev/sde2 VG vg lvm2 [67.83 GB / 67.83 GB free]
PV /dev/sdf1 VG vg lvm2 [67.83 GB / 67.83 GB free]
PV /dev/sdf2 VG vg lvm2 [67.83 GB / 67.83 GB free]
PV /dev/sdg1 VG vg lvm2 [67.83 GB / 67.83 GB free]
PV /dev/sdg2 VG vg lvm2 [67.83 GB / 67.83 GB free]
PV /dev/sdh1 VG vg lvm2 [67.83 GB / 67.83 GB free]
PV /dev/sdh2 VG vg lvm2 [67.83 GB / 67.83 GB free]
PV /dev/sda1 lvm2 [603.94 GB]
PV /dev/sda2 lvm2 [603.94 GB]
Total: 16 [2.11 TB] / in use: 14 [949.65 GB] / in no VG: 2 [1.18 TB]
```
Next you extend the original volume group with the new physical volume.

```
[root@link-08 ~]# vgextend vg /dev/sda[12]
 Volume group "vg" successfully extended
[root@link-08 ~]# pvscan
 PV /dev/sdb1 VG vg lvm2 [67.83 GB / 67.10 GB free]
 PV /dev/sdb2 VG vg lvm2 [67.83 GB / 67.83 GB free]
 PV /dev/sdc1 VG vg lvm2 [67.83 GB / 67.83 GB free]
 PV /dev/sdc2 VG vg lvm2 [67.83 GB / 67.83 GB free]
 PV /dev/sdd1 VG vg lvm2 [67.83 GB / 67.83 GB free]
 PV /dev/sdd2 VG vg lvm2 [67.83 GB / 67.83 GB free]
 PV /dev/sde1 VG vg lvm2 [67.83 GB / 67.83 GB free]
 PV /dev/sde2 VG vg lvm2 [67.83 GB / 67.83 GB free]
 PV /dev/sdf1 VG vg lvm2 [67.83 GB / 67.83 GB free]
 PV /dev/sdf2 VG vg lvm2 [67.83 GB / 67.83 GB free]
 PV /dev/sdg1 VG vg lvm2 [67.83 GB / 67.83 GB free]
 PV /dev/sdg2 VG vg lvm2 [67.83 GB / 67.83 GB free]
 PV /dev/sdh1 VG vg lvm2 [67.83 GB / 67.83 GB free]
 PV /dev/sdh2 VG vg lvm2 [67.83 GB / 67.83 GB free]
  PV /dev/sda1 VG vg lvm2 [603.93 GB / 603.93 GB free]
  PV /dev/sda2 VG vg lvm2 [603.93 GB / 603.93 GB free]
 Total: 16 [2.11 TB] / in use: 16 [2.11 TB] / in no VG: 0 [0 ]
```
Convert the linear volume back to its original mirrored state.

[root@link-08 ~]# **lvconvert -m 1 /dev/vg/groupfs /dev/sda1 /dev/sdb1 /dev/sdc1** Logical volume mirror converted.

You can use the lvs command to verify that the mirror is restored.

[root@link-08 ~]# **lvs -a -o +devices** LV VG Attr LSize Origin Snap% Move Log

```
Copy% Devices
 groupfs vg mwi-a- 752.00M groupfs_mlog
68.62 groupfs_mimage_0(0),groupfs_mimage_1(0)
[groupfs_mimage_0] vg iwi-ao 752.00M
/dev/sdb1(0)
 [groupfs_mimage_1] vg iwi-ao 752.00M
/dev/sda1(0)
 [groupfs_mlog] vg lwi-ao 4.00M
/dev/sdc1(0)
```
# <span id="page-85-0"></span>**4. Recovering Physical Volume Metadata**

If the volume group metadata area of a physical volume is accidentally overwritten or otherwise destroyed, you will get an error message indicating that the metadata area is incorrect, or that the system was unable to find a physical volume with a particular UUID. You may be able to recover the data the physical volume by writing a new metadata area on the physical volume specifying the same UUID as the lost metadata.

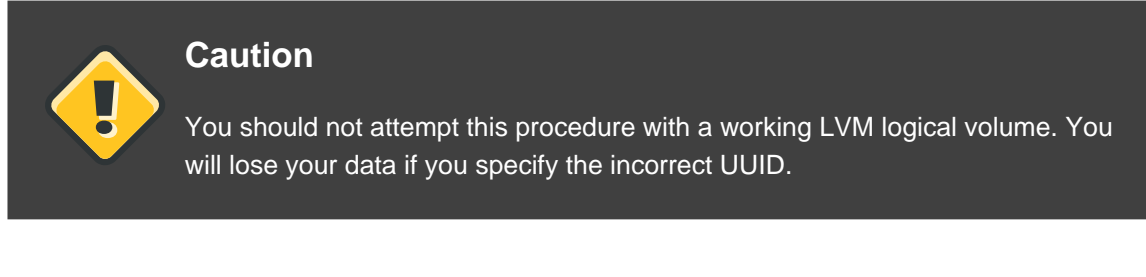

The following example shows the sort of output you may see if the metadata area is missing or corrupted.

```
[root@link-07 backup]# lvs -a -o +devices
 Couldn't find device with uuid 'FmGRh3-zhok-iVI8-7qTD-S5BI-MAEN-NYM5Sk'.
 Couldn't find all physical volumes for volume group VG.
 Couldn't find device with uuid 'FmGRh3-zhok-iVI8-7qTD-S5BI-MAEN-NYM5Sk'.
 Couldn't find all physical volumes for volume group VG.
  ...
```
You may be able to find the UUID for the physical volume that was overwritten by looking in the /etc/lvm/archive directory. Look in the file VolumeGroupName\_xxxx.vg for the last known valid archived LVM metadata for that volume group.

Alternately, you may find that deactivating the volume and setting the  $partial$  (-P) argument will enable you to find the UUID of the missing corrupted physical volume.

```
[root@link-07 backup]# vgchange -an --partial
 Partial mode. Incomplete volume groups will be activated read-only.
 Couldn't find device with uuid 'FmGRh3-zhok-iVI8-7qTD-S5BI-MAEN-NYM5Sk'.
 Couldn't find device with uuid 'FmGRh3-zhok-iVI8-7qTD-S5BI-MAEN-NYM5Sk'.
  ...
```
Use the --uuid and --restorefile arguments of the pvcreate command to restore the physical volume. The following example labels the /dev/sdh1 device as a physical volume with the UUID indicated above, FmGRh3-zhok-iVI8-7qTD-S5BI-MAEN-NYM5Sk. This command restores the physical volume label with the metadata information contained in  $v_{\text{G}_00050.}$  vg, the most recent good archived metatdata for volume group . The restorefile argument instructs the pvcreate command to make the new physical volume compatible with the old one on the volume group, ensuring that the the new metadata will not be placed where the old physical volume contained data (which could happen, for example, if the original  $\frac{1}{2}$  pvcreate command had used the command line arguments that control metadata placement, or it the physical volume was originally created using a different version of the software that used different defaults). The pvcreate command overwrites only the LVM metadata areas and does not affect the existing data areas.

```
[root@link-07 backup]# pvcreate --uuid
"FmGRh3-zhok-iVI8-7qTD-S5BI-MAEN-NYM5Sk" --restorefile
/etc/lvm/archive/VG_00050.vg /dev/sdh1
 Physical volume "/dev/sdh1" successfully created
```
You can then use the vgcfgrestore command to restore the volume group's metadata.

[root@link-07 backup]# **vgcfgrestore VG** Restored volume group VG

You can now display the logical volumes.

```
[root@link-07 backup]# lvs -a -o +devices
LV VG Attr LSize Origin Snap% Move Log Copy% Devices
stripe VG -wi--- 300.00G /dev/sdh1
(0),/dev/sda1(0)
 stripe VG -wi--- 300.00G /dev/sdh1
(34728),/dev/sdb1(0)
```
The following commands activate the volumes and display the active volumes.

```
[root@link-07 backup]# lvchange -ay /dev/VG/stripe
[root@link-07 backup]# lvs -a -o +devices
LV VG Attr LSize Origin Snap% Move Log Copy% Devices
 stripe VG -wi-a- 300.00G /dev/sdh1
(0),/dev/sda1(0)
stripe VG -wi-a- 300.00G /dev/sdh1
(34728),/dev/sdb1(0)
```
If the on-disk LVM metadata takes as least as much space as what overrode it, this command can recover the physical volume. If what overrode the metadata went past the metadata area, the data on the volume may have been affected. You might be able to use the fsck command to recover that data.

# **5. Replacing a Missing Physical Volume**

If a physical volume fails or otherwise needs to be replaced, you can label a new physical volume to replace the one that has been lost in the existing volume group by following the same procedure as you would for recovering physical volume metadata, described in [Section 4,](#page-85-0) ["Recovering Physical Volume Metadata"](#page-85-0). You can use the --partial and --verbose arguments of the vgdisplay command to display the UUIDs and sizes of any physical volumes that are no longer present. If you wish to substitute another physical volume of the same size, you can use the pvcreate command with the --restorefile and --uuid arguments to initialize a new device with the same UUID as the missing physical volume. You can then use the vgcfgrestore command to restore the volume group's metadata.

# **6. Removing Lost Physical Volumes from a Volume Group**

If you lose a physical volume, you can activate the remaining physical volumes in the volume group with the --partial argument of the vgchange command. You can remove all the logical volumes that used that physical volume from the volume group with the --removemissing argument of the vareduce command.

It is recommended that you run the vgreduce command with the  $-$ -test argument to verify what you will be destroying.

Like most LVM operations, the vgreduce command is reversible in a sense if you immediately use the vgcfgrestore command to restore the volume group metadata to its previous state. For example, if you used the --removemissing argument of the vgreduce command without the --test argument and find you have removed logical volumes you wanted to keep, you can still replace the physical volume and use another vgcfgrestore command to return the volume group to its previous state.

# **7. Insufficient Free Extents for a Logical Volume**

You may get the error message "Insufficient free extents" when creating a logical volume when you think you have enough extents based on the output of the vgdisplay or vgs commands. This is because these commands round figures to 2 decimal places to provide human-readable output. To specify exact size, use free physical extent count instead of some multiple of bytes to determine the size of the logical volume.

The vgdisplay command, by default, includes this line of output that indicates the free physical extents.

# **vgdisplay** --- Volume group --- ... Free PE / Size 8780 / 34.30 GB

Alternately, you can use the vg\_free\_count and vg\_extent\_count arguments of the vgs command to display the free extents and the total number of extents.

```
[root@tng3-1 ~]# vgs -o +vg_free_count,vg_extent_count
VG #PV #LV #SN Attr VSize VFree Free #Ext
 testvg 2 0 0 wz--n- 34.30G 34.30G 8780 8780
```
With 8780 free physical extents, you can run the following command, using the lower-case l argument to use extents instead of bytes:

# **lvcreate -l8780 -n testlv testvg**

This uses all the free extents in the volume group.

```
# vgs -o +vg_free_count,vg_extent_count
VG #PV #LV #SN Attr VSize VFree Free #Ext
 testvg 2 1 0 wz--n- 34.30G 0 0 8780
```
Alternately, you can extend the logical volume to use a percentage of the remaining free space in the volume group by using the -1 argument of the lvcreate command. For information, see [Section 4.1.1, "Creating Linear Volumes"](#page-44-0).

# **LVM Administration with the LVM GUI**

In addition to the Command Line Interface (CLI), LVM provides a Graphical User Interface (GUI) which you can use to configure LVM logical volumes. You can bring up this utility by typing system-config-lvm. The LVM chapter of the Red Hat Enterprise Linux Deployment Guide provides step-by-step instructions for configuring an LVM logical volume using this utility.

In addition, the LVM GUI is availalbe as part of the Conga management interface. For information on using the LVM GUI with Conga, see the online help for Conga.

# **Appendix A. The Device Mapper**

The Device Mapper is a kernel driver that provides a framework for volume management. It provides a generic way of creating mapped devices, which may be used as logical volumes. It does not specifically know about volume groups or metadata formats.

The Device Mapper provides the foundation for a number of higher-level technologies. In addition to LVM, Device-Mapper multipath and the dmraid command use the Device Mapper. The application interface to the Device Mapper is the ioctl system call. The user interface is the dmsetup command.

LVM logical volumes are activated using the Device Mapper. Each logical volume is translated into a mapped device. Each segment translates into a line in the mapping table that describes the device. The Device Mapper supports a variety of mapping targets, including linear mapping, striped mapping, and error mapping. So, for example, two disks may be concatenated into one logical volume with a pair of linear mappings, one for each disk. When LVM2 creates a volume, it creates an underlying device-mapper device that can be queried with the dmsetup command. For information about the format of devices in a mapping table, see [Section 1, "Device Table](#page-92-0) [Mappings"](#page-92-0). For information about using the dmsetup command to query a device, see [Section 2, "The dmsetup Command"](#page-104-0).

# <span id="page-92-0"></span>**1. Device Table Mappings**

A mapped device is defined by a table that specifies how to map each range of logical sectors of the device using a supported Device Table mapping. The table for a mapped device is constructed from a list of lines of the form:

start length mapping [mapping\_parameters...]

In the first line of a Device Mapper table, the  $start$  parameter must equal 0. The  $start +$ length parameters on one line must equal the start on the next line. Which mapping parameters are specified in a line of the mapping table depends on which mapping type is specified on the line.

Sizes in the Device Mapper are always specified in sectors (512 bytes).

When a device is specified as a mapping parameter in the Device Mapper, it can be referenced by the device name in the filesystem (for example, /dev/hda) or by the major and minor numbers in the format  $_{\text{max}$  jor: $_{\text{min}$  The major:minor format is preferred because it avoids pathname lookups.

The following shows a sample mapping table for a device. In this table there are four linear targets:

0 35258368 linear 8:48 65920 35258368 35258368 linear 8:32 65920

```
70516736 17694720 linear 8:16 17694976
88211456 17694720 linear 8:16 256
```
The first 2 parameters of each line are the segment starting block and the length of the segment. The next keyword is the mapping target, which in all of the cases in this example is linear. The rest of the line consists of the parameters for a linear target.

The following subsections describe the format of the following mappings:

- linear
- striped
- mirror
- snapshot and snapshot-origin
- error
- zero
- multipath
- crypt

# **1.1. The linear Mapping Target**

A linear mapping target maps a continuous range of blocks onto another block device. The format of a linear target is as follows:

start length linear device offset

start

starting block in virtual device

length

length of this segment

device

block device, referenced by the device name in the filesystem or by the major and minor numbers in the format major:minor

offset

starting offset of the mapping on the device

The following example shows a linear target with a starting block in the virtual device of 0, a

segment length of 1638400, a major:minor number pair of 8:2, and a starting offset for the device of 41146992.

0 16384000 linear 8:2 41156992

The following example shows a linear target with the device parameter specified as the device /dev/hda.

0 20971520 linear /dev/hda 384

# **1.2. The striped Mapping Target**

The striped mapping target supports striping across physical devices. It takes as arguments the number of stripes and the striping chunk size followed by a list of pairs of device name and sector. The format of a striped target is as follows:

start length striped #stripes chunk\_size device1 offset1 ... deviceN offsetN

There is one set of  $device$  and  $offset$  parameters for each stripe.

start

starting block in virtual device

length

length of this segment

#stripes

number of stripes for the virtual device

chunk\_size

number of sectors written to each stripe before switching to the next; must be power of 2 at least as big as the kernel page size

device

block device, referenced by the device name in the filesystem or by the major and minor numbers in the format  $_{max}$  ior: $_{minor}$ .

offset

starting offset of the mapping on the device

The following example shows a striped target with three stripes and a chunk size of 128:

0 73728 striped 3 128 8:9 384 8:8 384 8:7 9789824

#### $\Omega$

starting block in virtual device

#### 73728

length of this segment

#### striped 3 128

stripe across three devices with chunk size of 128 blocks

8:9

major:minor numbers of first device

#### 384

starting offset of the mapping on the first device

#### 8:8

major:minor numbers of second device

#### 384

starting offset of the mapping on the second device

#### 8:7

major:minor numbers of of third device

#### 9789824

starting offset of the mapping on the third device

The following example shows a striped target for 2 stripes with 256 KiB chunks, with the device parameters specified by the device names in the file system rather than by the major and minor numbers.

0 65536 striped 2 512 /dev/hda 0 /dev/hdb 0

# **1.3. The mirror Mapping Target**

The mirror mapping target supports the mapping of a mirrored logical device. The format of a mirrored target is as follows:

```
start length mirror log_type #logargs logarg1 ... logargN #devs device1
offset1 ... deviceN offsetN
```
start

starting block in virtual device

length

length of this segment

log\_type

The possible log types and their arguments are as follows:

core

The mirror is local and the mirror log is kept in core memory. This log type takes 1 - 3 arguments:

regionsize [[no]sync] [block\_on\_error]

disk

The mirror is local and the mirror log is kept on disk. This log type takes 2 - 4 arguments:

logdevice regionsize [[no]sync] [block\_on\_error]

```
clustered_core
```
The mirror is clustered and the mirror log is kept in core memory. This log type takes 2 - 4 arguments:

regionsize UUID [[no]sync] [block\_on\_error]

```
clustered_disk
```
The mirror is clustered and the mirror log is kept on disk. This log type takes 3 - 5 arguments:

logdevice regionsize UUID [[no]sync] [block\_on\_error]

LVM maintains a small log which it uses to keep track of which regions are in sync with the mirror or mirrors. The *regionsize* argument specifies the size of these regions.

In a clustered environment, the  $UUD$  argument is a unique identifier associated with the mirror log device so that the log state can be maintained throughout the cluster.

The optional [no]sync argument can be used to specify the mirror as "in-sync" or "out-of-sync". The block\_on\_error argument is used to tell the mirror to respond to errors rather than ignoring them.

#### #log\_args

number of log arguments that will be specified in the mapping

logargs

the log arguments for the mirror; the number of log arguments provided is specified by the #log-args parameter and the valid log arguments are determined by the log\_type parameter.

#devs

the number of legs in the mirror; a device and an offset is specifed for each leg.

#### device

block device for each mirror leg, referenced by the device name in the filesystem or by the major and minor numbers in the format  $_{major:minor.}$  A block device and offset is specified for each mirror leg, as indicated by the #devs parameter.

#### offset

starting offset of the mapping on the device. A block device and offset is specified for each mirror leg, as indicated by the  $\#devs$  parameter.

The following example shows a mirror mapping target for a clustered mirror with a mirror log kept on disk.

0 52428800 mirror clustered\_disk 4 253:2 1024 UUID block\_on\_error 3 253:3 0 253:4 0 253:5 0

#### 0

starting block in virtual device

#### 52428800

length of this segment

#### mirror clustered\_disk

mirror target with a log type specifying that mirror is clustered and the mirror log is maintained on disk

#### 4

4 mirror log arguments will follow

#### 253:2

major:minor numbers of log device

#### 1024

region size the mirror log uses to keep track of what is in sync

#### UUID

UUID of mirror log device to maintain log information throughout a cluster

#### block\_on\_error

mirror should respond to errors

#### 3

number of legs in mirror

### 253:3 0 253:4 0 253:5 0

major:minor numbers and offset for devices constituting each leg of mirror

## **1.4. The snapshot and snapshot-origin Mapping Targets**

When you create the first LVM snapshot of a volume, four Device Mapper devices are used:

- 1. A device with a linear mapping containing the original mapping table of the source volume.
- 2. A device with a linear mapping used as the copy-on-write (COW) device for the source volume; for each write, the original data is saved in the COW device of each snapshot to keep its visible content unchanged (until the COW device fills up).
- 3. A device with a snapshot mapping combining #1 and #2, which is the visible snapshot volume
- 4. The "original" volume (which uses the device number used by the original source volume), whose table is replaced by a "snapshot-origin" mapping from device #1.

A fixed naming scheme is used to create these devices, For example, you might use the following commands to create an LVM volume named base and a snapshot volume named snap based on that volume.

# **lvcreate -L 1G -n base volumeGroup** # **lvcreate -L 100M --snapshot -n snap volumeGroup/base**

This yields four devices, which you can view with the following commands:

```
# dmsetup table|grep volumeGroup
volumeGroup-base-real: 0 2097152 linear 8:19 384
volumeGroup-snap-cow: 0 204800 linear 8:19 2097536
volumeGroup-snap: 0 2097152 snapshot 254:11 254:12 P 16
volumeGroup-base: 0 2097152 snapshot-origin 254:11
# ls -lL /dev/mapper/volumeGroup-*
brw------- 1 root root 254, 11 29 ago 18:15
/dev/mapper/volumeGroup-base-real
brw------- 1 root root 254, 12 29 ago 18:15
/dev/mapper/volumeGroup-snap-cow
brw------- 1 root root 254, 13 29 ago 18:15 /dev/mapper/volumeGroup-snap
brw------- 1 root root 254, 10 29 ago 18:14 /dev/mapper/volumeGroup-base
```
The format for the snapshot-origin target is as follows:

start length snapshot-origin origin

start

starting block in virtual device

length

length of this segment

origin

base volume of snapshot

The snapshot-origin will normally have one or more snapshots based on it. Reads will be mapped directly to the backing device. For each write, the original data will be saved in the COW device of each snapshot to keep its visible content unchanged until the COW device fills up.

The format for the snapshot target is as follows:

start length snapshot origin COW-device P|N chunksize

start

starting block in virtual device

length

length of this segment

origin

base volume of snapshot

#### COW-device

Device on which changed chunks of data are stored

P|N

P (Persistent) or N (Not persistent); indicates whether snapshot will survive after reboot. For transient snapshots (N) less metadata must be saved on disk; they can be kept in memory by the kernel.

chunksize

Size in sectors of changed chunks of data that will be stored on the COW device

The following example shows a snapshot-origin target with an origin device of 254:11.

0 2097152 snapshot-origin 254:11

The following example shows a snapshot target with an origin device of 254:11 and a COW device of 254:12. This snapshot device is persistent across reboots and the chunk size for the data stored on the COW device is 16 sectors.

0 2097152 snapshot 254:11 254:12 P 16

# **1.5. The error Mapping Target**

With an error mapping target, any I/O operation to the mapped sector fails.

An error mapping target can be used for testing. To test how a device behaves in failure, you can create a device mapping with a bad sector in the middle of a device, or you can swap out the leg of a mirror and replace the leg with an error target.

An error target can be used in place of a failing device, as a way of avoiding tiemouts and retries on the actual device. It can serve as an intermediate target while you rearrange LVM metadata during failures.

The error mapping target takes no additional parameters besides the start and length parameters.

The following example shows an error target.

0 65536 error

## **1.6. The zero Mapping Target**

The zero mapping target is a block device equivalent of  $/$ dev $/$ zero. A read operation to this mapping returns blocks of zeros. Data written to this mapping is discarded, but the write succeeds. The  $zero$  mapping target takes no additional parameters besides the  $start$  and length parameters.

The following example shows a zero target for a 16Tb Device.

0 65536 zero

# **1.7. The multipath Mapping Target**

The multipath mapping target supports the mapping of a multipathed device. The format of a multipath target is as follows:

```
start length multipath #features [feature1 ... featureN] #handlerargs
[handlerarg1 ... handlerargN] #pathgroups pathgroup pathgroupargs1 ...
pathgroupargsN
```
There is one set of *pathgroupargs* parameters for each path group.

start

starting block in virtual device

length

length of this segment

#### #features

The number of multipath features, followed by those features. If this parameter is zero, then there is no *feature* parameter and the next device mapping parameter is #handlerargs. Currently there is one supported multipath feature,  $queue_i f_n$  no path. This indicates that this multipathed device is currently set to queue I/O operations if there is no path available.

For example, if the no\_path\_retry option in the multipath.conf file has been set to queue I/O operations only until all paths have been marked as failed after a set number of attempts have been made to use the paths, the mapping would appear as follows until all the path checkers have failed the specified number of checks.

0 71014400 multipath 1 queue\_if\_no\_path 0 2 1 round-robin 0 2 1 66:128 \ 1000 65:64 1000 round-robin 0 2 1 8:0 1000 67:192 1000

After all the path checkers have failed the specified number of checks, the mapping would appear as follows.

0 71014400 multipath 0 0 2 1 round-robin 0 2 1 66:128 1000 65:64 1000 \ round-robin 0 2 1 8:0 1000 67:192 1000

#### #handlerargs

The number of hardware handler arguments, followed by those arguments. A hardware handler specifies a module that will be used to perform hardware-specific actions when switching path groups or handling I/O errors. If this is set to 0, then the next parameter is #pathgroups.

#### #pathgroups

The number of path groups. A path group is the set of paths over which a multipathed device will load balance. There is one set of pathgroupargs parameters for each path group.

#### pathgroup

The next path group to try.

#### pathgroupsargs

Each path group consists of the following arguments:

pathselector #selectorargs #paths #pathargs device1 ioreqs1 ... deviceN ioreqsN

There is one set of path arguments for each path in the path group.

#### pathselector

Specifies the algorithm in use to determine what path in this path group to use for the next I/O operation.

#### #selectorargs

The number of path selector arguments which follow this argument in the multipath mapping. Currently, the value of this argument is always 0.

#paths

The number of paths in this path group.

#### #pathargs

The number of path arguments specified for each path in this group. Currently this number is always 1, the *ioreqs* argument.

#### device

The block device number of the path, referenced by the major and minor numbers in the format major:minor

#### ioreqs

The number of I/O requests to route to this path before switching to the next path in the current group.

The following illustration shows the format of a multipath target with two path groups.

```
[----------- 1st path group -----------]
[--------- 2nd path group -----------]
0 71014400 multipath 0 0 2 1 round-robin 0 2 1 66:128 1000 65:64 1000
round-robin 0 2 1 8:0 1000 67:192 1000
^ ^ ^ ^ ^ ^ ^ ^ ^ ^ ^ ^ ^
| | | | | | | | | | | | | | | # of I/O requests to
send to this path before switching
                   | | | | | | | | | | | | path major:minor numbers
                     | | | | | | | | | | # of path arguments (always 1)
                    | | | | | | | | | | | | of paths in this path group
                    | | | | | | | | | # or paths in this path group<br>| | | | | | | # of selector arguments (always 0)
                    | | | | | | | path selector
                     | | | next path group to try
                    | | # of path groups
                    | # of hwhandler arguments
                    | | | # of features
             target name
     target length in 512-bytes blocks
starting offset of the target
```
The following example shows a pure failover target definition for the same multipath device. In

this target there are four path groups, with only one open path per path group so that the multipathed device will use only one path at a time.

```
0 71014400 multipath 0 0 4 1 round-robin 0 1 1 66:112 1000 \
round-robin 0 1 1 67:176 1000 round-robin 0 1 1 68:240 1000 \
round-robin 0 1 1 65:48 1000
```
The following example shows a full spread (multibus) target definition for the same multipathed device. In this target there is only one path group, which includes all of the paths. In this setup, multipath spreads the load evenly out to all of the paths.

```
0 71014400 multipath 0 0 1 1 round-robin 0 4 1 66:112 1000 \
67:176 1000 68:240 1000 65:48 1000
```
For further information about multipathing, see the Using Device Mapper Multipath document.

## **1.8. The crypt Mapping Target**

The crypt target encrypts the data passing through the specified device. It uses the kernel Crypto API.

The format for the crypt target is as follows:

start length crypt cipher key IV-offset device offset

start

starting block in virtual device

length

length of this segment

cipher

Cipher consists of cipher[-chainmode]-ivmode[:iv options].

cipher

Ciphers available are listed in /proc/crypto (for example, aes).

chainmode

Always use cbc. Do not use ebc; it does not use an initial vector (IV).

```
ivmode[:iv options]
```
IV is an initial vector used to vary the encryption. The IV mode is  $planan$  or  $essiv:hash.$  An ivmode of -plain uses the sector number (plus IV offset) as the IV. An ivmode of -essiv is an enhancement avoiding a watermark weakness

```
key
    Encryption key, supplied in hex
IV-offset
    Initial Vector (IV) offset
device
    block device, referenced by the device name in the filesystem or by the major and minor
    numbers in the format _{max} ior:_{minor}
```
offset

starting offset of the mapping on the device

The following is an example of a crypt target.

0 2097152 crypt aes-plain 0123456789abcdef0123456789abcdef 0 /dev/hda 0

# <span id="page-104-0"></span>**2. The dmsetup Command**

The dmsetup command is a command line wrapper for communication with the Device Mapper. For general system information about LVM devices, you may find the info, ls, status, and deps options of the dmsetup command to be useful, as described in the following subsections.

For information about additional options and capabilities of the dmsetup command, see the dmsetup(8) man page.

## **2.1. The dmsetup info Command**

The dmsetup info device command provides summary information about Device Mapper devices. If you do not specify a device name, the output is information about all of the currently configured Device Mapper devices. If you specify a device, then this command yields information for that device only.

The dmsetup info command provides information in the following categories:

Name

The name of the device. An LVM device is expressed as the volume group name and the logical volume name separated by a hyphen. A hyphen in the original name is translated to two hyphens.

State

Possible device states are SUSPENDED, ACTIVE, and READ-ONLY. The dmsetup suspend command sets a device state to SUSPENDED. When a device is suspended, all I/O operations to that device stop. The dmsetup resume command restores a device state to ACTIVE.

Read Ahead

The number of data blocks that the system reads ahead for any open file on which read operations are ongoing. By default, the kernel chooses a suitable value automatically. You can change this value with the --readahead option of the dmsetup command.

Tables present

Possible states for this category are LIVE and INACTIVE. An INACTIVE state indicates that a table has been loaded which will be swapped in when a dmsetup resume command restores a device state to ACTIVE, at which point the table's state becomes LIVE. For information, see the dmsetup man page.

Open count

The open reference count indicates how many times the device is opened. A mount command opens a device.

Event number

The current number of events received. Issuing a dmsetup wait  $n$  command allows the user to wait for the n'th event, blocking the call until it is received.

Major, minor

Major and minor device number

Number of targets

The number of fragments that make up a device. For example, a linear device spanning 3 disks would have 3 targets. A linear device composed of the beginning and end of a disk, but not the middle would have 2 targets.

UUID

UUID of the device.

The following example shows partial output for the dmsetup info command.

```
[root@ask-07 ~]# dmsetup info
Name: testgfsvg-testgfslv1
State: ACTIVE
Read Ahead: 256
Tables present: LIVE
Open count: 0
Event number: 0
Major, minor: 253, 2
Number of targets: 2
UUID: LVM-K528WUGQgPadNXYcFrrf9LnPlUMswgkCkpgPIgYzSvigM7SfeWCypddNSWtNzc2N
...
Name: VolGroup00-LoqVol00
State: ACTIVE
Read Ahead: 256
Tables present: LIVE
Open count: 1
Event number: 0
Major, minor: 253, 0
Number of targets: 1
UUID: LVM-tOcS1kqFV9drb0X1Vr8sxeYP0tqcrpdegyqj5lZxe45JMGlmvtqLmbLpBcenh2L3
```
## **2.2. The dmsetup ls Command**

You can list the device names of mapped devices with the dmsetup 1s command. You can list devices that have at least one target of a specified type with the dmsetup 1s --target target\_type command. For other options of the dmsetup 1s, see the dmsetup man page.

The following example shows the command to list the device names of currently configured mapped devices.

```
[root@ask-07 ~]# dmsetup ls
testgfsvg-testgfslv3 (253, 4)
testgfsvg-testgfslv2 (253, 3)
testgfsvg-testgfslv1 (253, 2)
VolGroup00-LogVol01 (253, 1)
VolGroup00-LogVol00 (253, 0)
```
The following example shows the command to list the devices names of currently configured mirror mappings.

**Note to reviewers: We'll come up with better names for the devices here.**

```
[root@grant-01 ~]# dmsetup ls --target mirror
lock_stress-grant--02.1722 (253, 34)
lock_stress-grant--01.1720 (253, 18)
lock_stress-grant--03.1718 (253, 52)
lock_stress-grant--02.1716 (253, 40)
lock_stress-grant--03.1713 (253, 47)
lock_stress-grant--02.1709 (253, 23)
lock stress-grant--01.1707 (253, 8)
lock stress-grant--01.1724 (253, 14)
lock_stress-grant--03.1711 (253, 27)
```
# **2.3. The dmsetup status Command**

The dmsetup status device command provides status information for each target in a specified device. If you do not specify a device name, the output is information about all of the currently configured Device Mapper devices. You can list the status only of devices that have at least one target of a specified type with the dmsetup status --target target\_type command.

The following example shows the command to list the status of the targets in all currently configured mapped devices.

```
[root@ask-07 ~]# dmsetup status
testgfsvg-testgfslv3: 0 312352768 linear
```
testgfsvg-testgfslv2: 0 312352768 linear testgfsvg-testgfslv1: 0 312352768 linear testgfsvg-testgfslv1: 312352768 50331648 linear VolGroup00-LogVol01: 0 4063232 linear VolGroup00-LogVol00: 0 151912448 linear

## **2.4. The dmsetup deps Command**

The dmsetup deps device command provides a list of (major, minor) pairs for devices referenced by the mapping table for the specified device. If you do not specify a device name, the output is information about all of the currently configured Device Mapper devices.

The following example shows the command to list the dependencies of all currently configured mapped devices.

```
[root@ask-07 ~]# dmsetup deps
testgfsvg-testgfslv3: 1 dependencies : (8, 16)
testgfsvg-testgfslv2: 1 dependencies : (8, 16)
testgfsvg-testgfslv1: 1 dependencies : (8, 16)
VolGroup00-LogVol01: 1 dependencies : (8, 2)
VolGroup00-LogVol00: 1 dependencies : (8, 2)
```
The following example shows the command to list the dependencies only of the device lock\_stress-grant--02.1722:

```
[root@grant-01 ~]# dmsetup deps lock_stress-grant--02.1722
3 dependencies : (253, 33) (253, 32) (253, 31)
```
# <span id="page-108-0"></span>**Appendix B. The LVM Configuration Files**

LVM supports multiple configuration files. At system startup, the  $1vm$  configuration file is loaded from the directory specified by the environment variable LVM\_SYSTEM\_DIR, which is set to /etc/lvm by default.

The lvm.conf file can specify additional configuration files to load. Settings in later files override settings from earlier ones. To display the settings in use after loading all the configuration files, execute the lvm dumpconfig command.

For information on loading additional configuration files, see [Section 2, "Host Tags"](#page-118-0).

# **1. The LVM Configuration Files**

The following files are used for LVM configuration:

/etc/lvm/lvm.conf

Central configuration file read by the tools.

etc/lvm/lvm\_hosttag.conf

For each host tag, an extra configuration file is read if it exists:  $lvm\_hosttag$ .conf. If that file defines new tags, then further configuration files will be appended to the list of tiles to read in. For information on host tags, see [Section 2, "Host Tags"](#page-118-0).

In addition to the LVM configuration files, a system running LVM includes the following files that affect LVM system setup:

/etc/lvm/.cache

Device name filter cache file (configurable).

/etc/lvm/backup/

Directory for automatic volume group metadata backups (configurable).

/etc/lvm/archive/

Directory for automatic volume group metadata archives (configurable with regard to directory path and archive history depth).

/var/lock/lvm/

In single-host configuration, lock files to prevent parallel tool runs from corrupting the metadata; in a cluster, cluster-wide DLM is used.

## **2. Sample lvm.conf File**

The following is a sample  $lvm.comf$  configuration file.

```
[root@tng3-1 lvm]# cat /etc/lvm/lvm.conf
# This is an example configuration file for the LVM2 system.
# It contains the default settings that would be used if there was no
# /etc/lvm/lvm.conf file.
#
# Refer to 'man lvm.conf' for further information including the file layout.
#
# To put this file in a different directory and override /etc/lvm set
# the environment variable LVM_SYSTEM_DIR before running the tools.
# This section allows you to configure which block devices should
# be used by the LVM system.
devices {
    # Where do you want your volume groups to appear ?
   dir = "/dev"
    # An array of directories that contain the device nodes you wish
    # to use with LVM2.
    scan = [ "/dev" ]
    # If several entries in the scanned directories correspond to the
    # same block device and the tools need to display a name for device,
    # all the pathnames are matched against each item in the following
    # list of regular expressions in turn and the first match is used.
   preferred_names = [ ]
    # preferred_names = [ "^/dev/mpath/", "^/dev/[hs]d" ]
    # A filter that tells LVM2 to only use a restricted set of devices.
    # The filter consists of an array of regular expressions. These
    # expressions can be delimited by a character of your choice, and
    # prefixed with either an 'a' (for accept) or 'r' (for reject).
    # The first expression found to match a device name determines if
    # the device will be accepted or rejected (ignored). Devices that
    # don't match any patterns are accepted.
    # Be careful if there there are symbolic links or multiple filesystem
    # entries for the same device as each name is checked separately against
    # the list of patterns. The effect is that if any name matches any 'a'
    # pattern, the device is accepted; otherwise if any name matches any 'r'
    # pattern it is rejected; otherwise it is accepted.
   # Don't have more than one filter line active at once: only one gets
used.
    # Run vgscan after you change this parameter to ensure that
    # the cache file gets regenerated (see below).
    # If it doesn't do what you expect, check the output of 'vgscan -vvvv'.
    # By default we accept every block device:
    filter = [ "a/.*/" ]
```

```
# Exclude the cdrom drive
    # filter = [ "r] / dev / cdrom | " ]# When testing I like to work with just loopback devices:
    # filter = [ "a/loop/", "r/.*/" ]
    # Or maybe all loops and ide drives except hdc:
    # filter =[ "a|loop|", "r|/dev/hdc|", "a|/dev/ide|", "r|.*|" ]
    # Use anchors if you want to be really specific
    # filter = [ "a|^/dev/hda8$|", "r/.*/" ]
    # The results of the filtering are cached on disk to avoid
    # rescanning dud devices (which can take a very long time).
    # By default this cache is stored in the /etc/lvm/cache directory
    # in a file called '.cache'.
    # It is safe to delete the contents: the tools regenerate it.
    # (The old setting 'cache' is still respected if neither of
    # these new ones is present.)
   cache_dir = "/etc/lvm/cache"
   cache_file_prefix = ""
    # You can turn off writing this cache file by setting this to 0.
   write_cache_state = 1
    # Advanced settings.
    # List of pairs of additional acceptable block device types found
    # in /proc/devices with maximum (non-zero) number of partitions.
    # types = [ "fd", 16 ]
    # If sysfs is mounted (2.6 kernels) restrict device scanning to
    # the block devices it believes are valid.
    # 1 enables; 0 disables.
   sysfs_scan = 1
    # By default, LVM2 will ignore devices used as components of
    # software RAID (md) devices by looking for md superblocks.
    # 1 enables; 0 disables.
   md_component_detection = 1
    # If, while scanning the system for PVs, LVM2 encounters a device-mapper
    # device that has its I/O suspended, it waits for it to become
accessible.
    # Set this to 1 to skip such devices. This should only be needed
    # in recovery situations.
   ignore_suspended_devices = 0
}
# This section that allows you to configure the nature of the
# information that LVM2 reports.
log {
    # Controls the messages sent to stdout or stderr.
    # There are three levels of verbosity, 3 being the most verbose.
   verbose = 0
```

```
# Should we send log messages through syslog?
    # 1 is yes; 0 is no.
   syslog = 1# Should we log error and debug messages to a file?
    # By default there is no log file.
   #file = "/var/log/lvm2.log"
    # Should we overwrite the log file each time the program is run?
    # By default we append.
   overwrite = 0
   # What level of log messages should we send to the log file and/or
syslog?
    # There are 6 syslog-like log levels currently in use - 2 to 7
inclusive.
   # 7 is the most verbose (LOG_DEBUG).
   level = 0# Format of output messages
    # Whether or not (1 or 0) to indent messages according to their severity
   indent = 1# Whether or not (1 or 0) to display the command name on each line
output
   command_names = 0
   # A prefix to use before the message text (but after the command name,
    # if selected). Default is two spaces, so you can see/grep the severity
    # of each message.
   prefix = " "
    # To make the messages look similar to the original LVM tools use:
    # indent = 0
    # command_names = 1
    # prefix = " -- "
    # Set this if you want log messages during activation.
   # Don't use this in low memory situations (can deadlock).
   # activation = 0
}
# Configuration of metadata backups and archiving. In LVM2 when we
# talk about a 'backup' we mean making a copy of the metadata for the
# *current* system. The 'archive' contains old metadata configurations.
# Backups are stored in a human readeable text format.
backup {
    # Should we maintain a backup of the current metadata configuration ?
    # Use 1 for Yes; 0 for No.
    # Think very hard before turning this off!
   backup = 1# Where shall we keep it ?
    # Remember to back up this directory regularly!
   backup_dir = "/etc/lvm/backup"
```

```
# Should we maintain an archive of old metadata configurations.
    # Use 1 for Yes; 0 for No.
    # On by default. Think very hard before turning this off.
   archive = 1
    # Where should archived files go ?
    # Remember to back up this directory regularly!
    archive_dir = "/etc/lvm/archive"
    # What is the minimum number of archive files you wish to keep ?
   retain_min = 10
    # What is the minimum time you wish to keep an archive file for ?
   retain_days = 30
}
# Settings for the running LVM2 in shell (readline) mode.
shell {
    # Number of lines of history to store in ~/.lvm_history
   history_size = 100
}
# Miscellaneous global LVM2 settings
global {
   library_dir = "/usr/lib"
    # The file creation mask for any files and directories created.
    # Interpreted as octal if the first digit is zero.
   umask = 077# Allow other users to read the files
    {\text{Humask}} = 022# Enabling test mode means that no changes to the on disk metadata
    # will be made. Equivalent to having the -t option on every
    # command. Defaults to off.
   test = 0# Default value for --units argument
   units = "h"
    # Whether or not to communicate with the kernel device-mapper.
    # Set to 0 if you want to use the tools to manipulate LVM metadata
    # without activating any logical volumes.
    # If the device-mapper kernel driver is not present in your kernel
    # setting this to 0 should suppress the error messages.
   activation = 1
    # If we can't communicate with device-mapper, should we try running
    # the LVM1 tools?
    # This option only applies to 2.4 kernels and is provided to help you
   # switch between device-mapper kernels and LVM1 kernels.
   # The LVM1 tools need to be installed with .lvm1 suffices
    # e.g. vgscan.lvm1 and they will stop working after you start using
```

```
# the new lvm2 on-disk metadata format.
    # The default value is set when the tools are built.
    # fallback_to_lvm1 = 0
    # The default metadata format that commands should use - "lvm1" or
"lvm2".
    # The command line override is -M1 or -M2.
    # Defaults to "lvm1" if compiled in, else "lvm2".
    # format = "lvm1"
   # Location of proc filesystem
   proc = "/proc"
    # Type of locking to use. Defaults to local file-based locking (1).
    # Turn locking off by setting to 0 (dangerous: risks metadata corruption
    # if LVM2 commands get run concurrently).
    # Type 2 uses the external shared library locking_library.
    # Type 3 uses built-in clustered locking.
   locking_type = 3
    # If using external locking (type 2) and initialisation fails,
    # with this set to 1 an attempt will be made to use the built-in
    # clustered locking.
   # If you are using a customised locking_library you should set this to
\Omega.
   fallback_to_clustered_locking = 1
    # If an attempt to initialise type 2 or type 3 locking failed, perhaps
    # because cluster components such as clvmd are not running, with this
set
    # to 1 an attempt will be made to use local file-based locking (type 1).
    # If this succeeds, only commands against local volume groups will
proceed.
    # Volume Groups marked as clustered will be ignored.
    fallback_to_local_locking = 1
    # Local non-LV directory that holds file-based locks while commands are
    # in progress. A directory like /tmp that may get wiped on reboot is
OK.
   locking_dir = "/var/lock/lvm"
    # Other entries can go here to allow you to load shared libraries
    # e.g. if support for LVM1 metadata was compiled as a shared library use
    # format_libraries = "liblvm2format1.so"
    # Full pathnames can be given.
    # Search this directory first for shared libraries.
    # library_dir = "/lib"
    # The external locking library to load if locking_type is set to 2.
    # locking_library = "liblvm2clusterlock.so"
}
activation {
    # Device used in place of missing stripes if activating incomplete
volume.
    # For now, you need to set this up yourself first (e.g. with 'dmsetup')
```

```
# For example, you could make it return I/O errors using the 'error'
   # target or make it return zeros.
   missing_stripe_filler = "/dev/ioerror"
   # How much stack (in KB) to reserve for use while devices suspended
   reserved_stack = 256
   # How much memory (in KB) to reserve for use while devices suspended
   reserved_memory = 8192
   # Nice value used while devices suspended
   process_priority = -18
    # If volume_list is defined, each LV is only activated if there is a
    # match against the list.
    # "vgname" and "vgname/lvname" are matched exactly.
    # "@tag" matches any tag set in the LV or VG.
    # "@*" matches if any tag defined on the host is also set in the LV or
VG
    #
    # volume_list = [ "vg1", "vg2/lvol1", "@tag1", "@*" ]
   # Size (in KB) of each copy operation when mirroring
   mirror_region_size = 512
    # Setting to use when there is no readahead value stored in the
metadata.
    #
    # "none" - Disable readahead.
   # "auto" - Use default value chosen by kernel.
   readahead = "auto"
   # 'mirror_image_fault_policy' and 'mirror_log_fault_policy' define
   # how a device failure affecting a mirror is handled.
   # A mirror is composed of mirror images (copies) and a log.
   # A disk log ensures that a mirror does not need to be re-synced
   # (all copies made the same) every time a machine reboots or crashes.
    #
   # In the event of a failure, the specified policy will be used to
   # determine what happens:
    #
    # "remove" - Simply remove the faulty device and run without it. If
    # the log device fails, the mirror would convert to using
    # an in-memory log. This means the mirror will not
    # remember its sync status across crashes/reboots and
    # the entire mirror will be re-synced. If a
    # mirror image fails, the mirror will convert to a
    # non-mirrored device if there is only one remaining good
    # copy.
    #
   # "allocate" - Remove the faulty device and try to allocate space on
    # a new device to be a replacement for the failed device.
    # Using this policy for the log is fast and maintains the
    # ability to remember sync state through crashes/reboots.
    # Using this policy for a mirror device is slow, as it
    # requires the mirror to resynchronize the devices, but it
    # will preserve the mirror characteristic of the device.
```

```
# This policy acts like "remove" if no suitable device and
   # space can be allocated for the replacement.
   # Currently this is not implemented properly and behaves
   # similarly to:
   #
   # "allocate_anywhere" - Operates like "allocate", but it does not
   # require that the new space being allocated be on a
   # device is not part of the mirror. For a log device
   # failure, this could mean that the log is allocated on
   # the same device as a mirror device. For a mirror
   # device, this could mean that the mirror device is
   # allocated on the same device as another mirror device.
   # This policy would not be wise for mirror devices
   # because it would break the redundant nature of the
   # mirror. This policy acts like "remove" if no suitable
   # device and space can be allocated for the replacement.
   mirror_log_fault_policy = "allocate"
   mirror_device_fault_policy = "remove"
}
####################
# Advanced section #
####################
# Metadata settings
#
# metadata {
   # Default number of copies of metadata to hold on each PV. 0, 1 or 2.
   # You might want to override it from the command line with 0
   # when running pvcreate on new PVs which are to be added to large VGs.
   # pvmetadatacopies = 1
   # Approximate default size of on-disk metadata areas in sectors.
   # You should increase this if you have large volume groups or
   # you want to retain a large on-disk history of your metadata changes.
   # pvmetadatasize = 255
   # List of directories holding live copies of text format metadata.
   # These directories must not be on logical volumes!
   # It's possible to use LVM2 with a couple of directories here,
   # preferably on different (non-LV) filesystems, and with no other
   # on-disk metadata (pvmetadatacopies = 0). Or this can be in
   # addition to on-disk metadata areas.
   # The feature was originally added to simplify testing and is not
   # supported under low memory situations - the machine could lock up.
   #
   # Never edit any files in these directories by hand unless you
   # you are absolutely sure you know what you are doing! Use
   # the supplied toolset to make changes (e.g. vgcfgrestore).
   # dirs = [ "/etc/lvm/metadata", "/mnt/disk2/lvm/metadata2" ]
#}
```

```
# Event daemon
#
# dmeventd {
   # mirror_library is the library used when monitoring a mirror device.
    #
    # "libdevmapper-event-lvm2mirror.so" attempts to recover from
   # failures. It removes failed devices from a volume group and
    # reconfigures a mirror as necessary. If no mirror library is
    # provided, mirrors are not monitored through dmeventd.
    # mirror_library = "libdevmapper-event-lvm2mirror.so"
   # snapshot_library is the library used when monitoring a snapshot
device.
    #
    # "libdevmapper-event-lvm2snapshot.so" monitors the filling of
   # snapshots and emits a warning through syslog, when the use of
    # snapshot exceedes 80%. The warning is repeated when 85%, 90% and
    # 95% of the snapshot are filled.
    # snapshot_library = "libdevmapper-event-lvm2snapshot.so"
#}
```
# **Appendix C. LVM Object Tags**

An LVM tag is a word that can be used to group LVM2 objects of the same type together. Tags can be attached to objects such as physical volumes, volume groups, and logical volumes. Tags can be attached to hosts in a cluster configuration. Snapshots cannot be tagged.

Tags can be given on the command line in place of PV, VG or LV arguments. Tags should be prefixed with @ to avoid ambiguity. Each tag is expanded by replacing it with all objects possessing that tag which are of the type expected by its position on the command line.

LVM tags are strings using [A-Za-z0-9\_+.-] of up to 128 characters. They cannot start with a hyphen.

Only objects in a volume group can be tagged. Physical volumes lose their tags if they are removed from a volume group; this is because tags are stored as part of the volume group metadata and that is deleted when a physical volume is removed. Snapshots cannot be tagged.

The following command lists all the logical volumes with the database tag.

lvs @database

# **1. Adding and Removing Object Tags**

To add or delete tags from physical volumes, use the --addtag or --deltag option of the pvchange command.

To add or delete tags from volume groups, use the --addtag or --deltag option of the vgchange or vgcreate commands.

To add or delete tags from logical volumes, use the --addtag or --deltag option of the lvchange or lvcreate commands.

# <span id="page-118-0"></span>**2. Host Tags**

In a cluster configuration, you can define host tags in the configuration files. If you set hosttags  $=$  1 in the tags section, a host tag is automatically defined using the machine's hostname. This allow you to use a common configuration file which can be replicated on all your machines so they hold identical copies of the file, but the behavior can differ between machines according to the hostname.

For information on the configuration files, see [Appendix B, The LVM Configuration Files](#page-108-0).

For each host tag, an extra configuration file is read if it exists:  $\text{Ivm}$   $hostaq$ .conf. If that file defines new tags, then further configuration files will be appended to the list of files to read in.

For example, the following entry in the configuration file always defines  $\text{tag1}$ , and defines  $\text{tag2}$ 

if the hostname is host1.

 $tags { tag1 { } { tag2 { host_list = ['host1" } } }$ 

# **3. Controlling Activation with Tags**

You can specify in the configuration file that only certain logical volumes should be activated on that host. For example, the following entry acts as a filter for activation requests (such as vgchange -ay) and only activates vg1/lvol0 and any logical volumes or volume groups with the database tag in the metadata on that host.

activation { volume\_list = ["vg1/lvol0", "@database" ] }

There is a special match "@\*" that causes a match only if any metadata tag matches any host tag on that machine.

As another example, consider a situation where every machine in the cluster has the following entry in the configuration file:

tags  $\{$  hosttags = 1  $\}$ 

If you want to activate  $vq1/1vol2$  only on host  $db2$ , do the following:

1. Run lvchange --addtag @db2 vg1/lvol2 from any host in the cluster.

2. Run lvchange -ay vg1/lvol2.

This solution involves storing hostnames inside the volume group metadata.

# **Appendix D. LVM Volume Group Metadata**

The configuration details of a volume group are referred to as the metadata. By default, an identical copy of the metadata is maintained in every metadata area in every physical volume within the volume group. LVM volume group metadata is small and stored as ASCII.

If a volume group contains many physical volumes, having many redundant copies of the metadata is inefficient. It is possible to create a physical volume without any metadata copies by using the --metadatacopies 0 option of the pvcreate command. Once you have selected the number of metadata copies the physical volume will contain, you cannot change that at a later point. Selecting 0 copies can result in faster updates on configuration changes. Note, however, that at all times every volume group must contain at least one physical volume with a metadata area (unless you are using the advanced configuration settings that allow you to store volume group metadata in a file system). If you intend to split the volume group in the future, every volume group needs at least one metadata copy.

The core metadata is stored in ASCII. A metadata area is a circular buffer. New metadata is appended to the old metadata and then the pointer to the start of it is updated.

You can specify the size of metadata area with the --metadatasize. option of the pvcreate command. The default size is too small for volume groups with many logical volumes or physical volumes.

# **1. The Physical Volume Label**

By default, the pvcreate command places the physical volume label in the 2nd 512-byte sector. This label can optionally be placed in any of the first four sectors, since the LVM tools that scan for a physical volume label check the first 4 sectors. The physical volume label begins with the string LABELONE.

The physical volume label Contains:

- Physical volume UUID
- Size of block device in bytes
- NULL-terminated list of data area locations
- NULL-terminated lists of metadata area locations

Metadata locations are stored as offset and size (in bytes). There is room in the label for about 15 locations, but the LVM tools currently use 3: a single data area plus up to two metadata areas.

## **2. Metadata Contents**

The volume group metadata contains:

- Information about how and when it was created
- Information about the volume group:

The volume group information contains:

- Name and unique id
- A version number which is incremented whenever the metadata gets updated
- Any properties: Read/Write? Resizeable?
- Any administrative limit on the number of physical volumes and logical volumes it may contain
- The extent size (in units of sectors which are defined as 512 bytes)
- An unordered list of physical volumes making up the volume group, each with:
	- Its UUID, used to determine the block device containing it
	- Any properties, such as whether the physical volume is allocatable
	- The offset to the start of the first extent within the physical volume (in sectors)
	- The number of extents
- An unordered list of logical volumes. each consisting of
	- An ordered list of logical volume segments. For each segment the metadata includes a mapping applied to an ordered list of physical volume segments or logical volume segments

### **3. Sample Metadata**

The following shows an example of LVM volume group metadata for a volume group called myvg.

```
# Generated by LVM2: Tue Jan 30 16:28:15 2007
contents = "Text Format Volume Group"
version = 1
description = "Created *before* executing 'lvextend -L+5G /dev/myvg/mylv
/dev/sdc'"
```

```
creation_host = "tng3-1" \# Linux tng3-1 2.6.18-8.el5 #1 SMP Fri Jan
26 14:15:21 EST 2007 i686
creation_time = 1170196095 # Tue Jan 30 16:28:15 2007
myvg {
       id = "0zd3UT-wbYT-lDHq-lMPs-EjoE-0o18-wL28X4"
       seqno = 3status = ["RESIZEABLE", "READ", "WRITE"]
       extent_size = 8192 # 4 Megabytes
       max_l v = 0max\_pv = 0physical_volumes {
               pv0 {
                       id = "ZBW5qW-dXF2-0bGw-ZCad-2RlV-phwu-1c1RFt"
                       device = ''/dev/sda'' # Hint only
                       status = ["ALLOCATABLE"]
                       dev_size = 35964301 # 17.1491 Gigabytes
                       pe start = 384pe_count = 4390 # 17.1484 Gigabytes}
               pv1 {
                       id = "ZHEZJW-MR64-D3QM-Rv7V-Hxsa-zU24-wztY19"
                       device = "/dev/sdb" # Hint only
                       status = ["ALLOCATABLE"]
                       dev_size = 35964301 # 17.1491 Gigabytes
                       pe\_start = 384pe_count = 4390 # 17.1484 Gigabytes
               }
               pv2 {
                       id = "wCoG4p-55Ui-9tbp-VTEA-jO6s-RAVx-UREW0G"
                       device = "/dev/sdc" # Hint only
                       status = ["ALLOCATABLE"]
                       dev_size = 35964301 # 17.1491 Gigabytes
                       pe\_start = 384pe_count = 4390 # 17.1484 Gigabytes
               }
               pv3 {
                       id = "hGlUwi-zsBg-39FF-do88-pHxY-8XA2-9WKIiA"
                      device = "/dev/sdd" # Hint only
                       status = ["ALLOCATABLE"]
                       dev_size = 35964301 # 17.1491 Gigabytes
                       pe\_start = 384pe_count = 4390 # 17.1484 Gigabytes}
        }
       logical_volumes {
               mylv {
```

```
id = "GhUYSF-qVM3-rzQo-a6D2-o0aV-LQet-Ur9OF9"
        status = ["READ", "WRITE", "VISIBLE"]
        segment_count = 2
        segment1 {
                start_extent = 0
               extent_count = 1280 # 5 Gigabytes
                type = "striped"
                \text{stripe\_count} = 1 # linear
               stripes = [
                      "pv0", 0
                ]
        }
        segment2 {
                start_extent = 1280
                extent_count = 1280 # 5 Gigabytes
               type = "striped"
                \text{stripe_count} = 1 # linear
                stripes = [
                 "pv1", 0
                ]
        }
}
```
 $\begin{pmatrix} 1 & 1 \\ 1 & 1 \end{pmatrix}$ 

}

# **Index**

## **A**

activating logical volumes individual nodes, 46 activating volume groups, 30 individual nodes, 30 local node only, 30 administrative procedures, 17 allocation policy, 26 preventing, 25 archive file, 18, 31

## **B**

backup file, 18 metadata, 18, 31 backup file, 31 block device scanning, 23

# **C**

cache file building, 28 cluster environment, 3, 17 **CLVM** definition, 3 clvmd daemon, 3 command line units, 21 configuration examples, 59 creating logical volume, 33 logical volume, example, 59 LVM volumes in a cluster, 17 physical volumes, 23 striped logical volume, example, 60 volume groups, 26 creating LVM volumes overview, 17

### **D**

data relocation, online, 45 deactivating volume groups, 30

exclusive on one node, 30 local node only, 30 device numbers major, 37 minor, 37 persistent, 37 device path names, 21 device scan filters, 44 device size, maximum, 27 device special file directory, 26 display sorting output, 56 displaying logical volumes, 39, 53 physical volumes, 24, 49 volume groups, 27, 52

# **E**

extent allocation, 26 definition, 9, 26

## **F**

failed devices displaying, 69 feedback, x, x file system growing on a logical volume, 18 filters, 44

## **G**

growing file system logical volume, 18

## **H**

help display, 22

## **I**

initializing partitions, 23 physical volumes, 23 Insufficient Free Extents message, 76

#### **L**

linear logical volume converting to mirrored, 37

creation, 33 definition, 9 logging, 18 logical volume administration, general, 32 changing parameters, 38 creation, 33 creation example, 59 definition, 1, 9 displaying, 39, 46, 53 exclusive access, 46 extending, 40 growing, 40 linear, 33 local access, 46 lvs display arguments, 53 mirrored, 35 reducing, 42 removing, 39 renaming, 38 resizing, 38 shrinking, 42 snapshot, 43 striped, 35 lvchange command, 38 lvconvert command, 37 lvcreate command, 33 lvdisplay command, 39 lvextend command, 40 LVM architecture overview, 2 clustered, 3 components, 2, 7 custom report format, 46 directory structure, 26 help, 22 history, 2 label, 7 logging, 18 logical volume administration, 32 physical volume administration, 22 physical volume, definition, 7 volume group, definition, 9 LVM1, 2 LVM2, 2 lvmdiskscan command, 23 lvreduce command, 38, 42

lvremove command, 39 lvrename command, 38 lvs command, 46, 53 display arguments, 53 lvscan command, 39

### **M**

man page display, 22 metadata backup, 18, 31 recovery, 74 mirrored logical volume converting to linear, 37 creation, 35 definition, 13 failure recovery, 71 reconfiguration, 37

## **O**

online data relocation, 45

## **P**

partition type, setting, 23 partitions multiple, 8 path names, 21 persistent device numbers, 37 physical extent preventing allocation, 25 physical volume adding to a volume group, 27 administration, general, 22 creating, 23 definition, 7 display, 49 displaying, 24, 46 illustration, 7 initializing, 23 layout, 7 pvs display arguments, 49 recovery, 76 removing, 25 removing from volume group, 29 removing lost volume, 76 resizing, 25 pvdisplay command, 24

pvmove command, 45 pvremove command, 25 pvresize command, 25 pvs command, 46 display arguments, 49 pvscan command, 25

## **R**

removing disk from a logical volume, 64 logical volume, 39 physical volumes, 25 renaming logical volume, 38 volume group, 31 report format, LVM devices, 46 resizing logical volume, 38 physical volume, 25

## **S**

scanning block devices, 23 scanning devices, filters, 44 snapshot logical volume creation, 43 snapshot volume definition, 15 striped logical volume creation, 35 creation example, 60 definition, 12 extending, 41 growing, 41

## **T**

troubleshooting, 69

### **U**

units, command line, 21

### **V**

verbose output, 21 vgcfbackup command, 31 vgcfrestore command, 31 vgchange command, 29

vgcreate command, 26 vgdisplay command, 27 vgexport command, 31 vgextend command, 27 vgimport command, 31 vgmerge command, 31 vgmknodes command, 32 vgreduce command, 29 vgrename command, 31 vgs command, 46 display arguments, 52 vgscan command, 28 vgsplit command, 30 volume group activating, 30 administration, general, 26 changing parameters, 29 combining, 31 creating, 26 deactivating, 30 definition, 9 displaying, 27, 46, 52 extending, 27 growing, 27 merging, 31 moving between systems, 31 reducing, 29 removing, 30 renaming, 31 shrinking, 29 splitting, 30 example procedure, 62 vgs display arguments, 52